## **MODEL 360B VECTOR NETWORK ANALYZER GPIB PROGRAMMING MANUAL**

Software Version 4.05

## **IMPORTANT NOTICE AFFECTING OPERATION**

When using a 3612A, 3613A, 3622A, 3623A, or 3631A Test Set and a 68XXXB Source in the SS mode, the 360B will fail to lock above 60 GHz. The output frequency of the 68XXB Source must be used at 20 GHz or below, or the 68XXB can be used in the Tracking mode at any frequency.

Version 4.04 and later Basic Measurement Software removes the restriction from changing source power above 40 GHz. While this allows increased measurement flexibility, Lock Failure 301DE may occur when the source power is set to less than +5 dBm and the stop frequency is greater than 40 GHz. If Error 301DE occurs under this condition, increase the source power until phase lock is re-acquired.

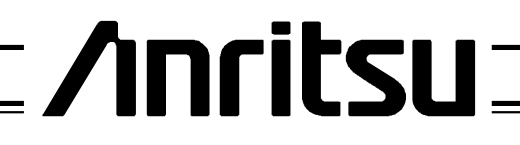

P/N: 10410-00113 REVISION: D PRINTED: NOVEMBER 1997 COPYRIGHT 1991 ANRITSU CO.

### **WARRANTY**

The ANRITSU product(s) listed on the title page is (are) warranted against defects in materials and workmanship for one year from the date of shipment, except for YIG-tuned oscillators, which are warranted for two years.

ANRITSU's obligation covers repairing or replacing products which prove to be defective during the warranty period. Buyers shall prepay transportation charges for equipment returned to ANRITSU for warranty repairs. Obligation is limited to the original purchaser. ANRITSU is not liable for consequential damages.

### **LIMITATION OF WARRANTY**

The foregoing warranty does not apply to ANRITSU connectors that have failed due to normal wear. Also, the warranty does not apply to defects resulting from improper or inadequate maintenance by the Buyer, unauthorized modification or misuse, or operation outside of the environmental specifications of the product. No other warranty is expressed or implied, and the remedies provided herein are the Buyer's sole and exclusive remedies.

### **NOTICE**

ANRITSU Company has prepared this manual for use by ANRITSU Company personnel and customers as a guide for the proper installation, operation and maintenance of ANRITSU Company equipment and computer programs. The drawings, specifications, and information contained herein are the property of ANRITSU Company, and any unauthorized use or disclosure of these drawings, specifications, and information is prohibited; they shall not be reproduced, copied, or used in whole or in part as the basis for manufacture or sale of the equipment or software programs without the prior written consent of ANRITSU Company.

## **Table** of Contents

 $\operatorname{\mathit{Tab}}$  / Chapter Title

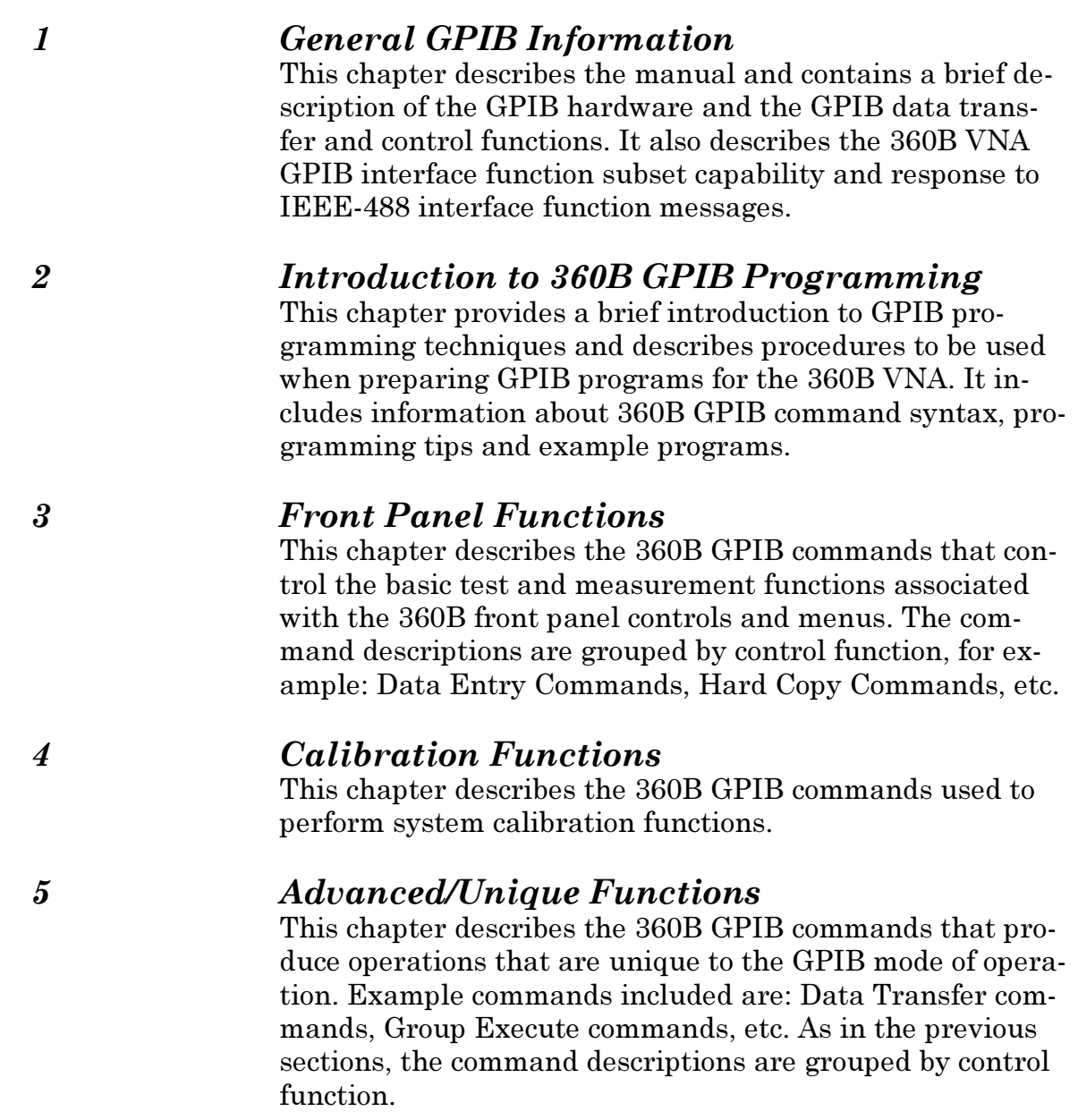

**Contents (Continued)** 

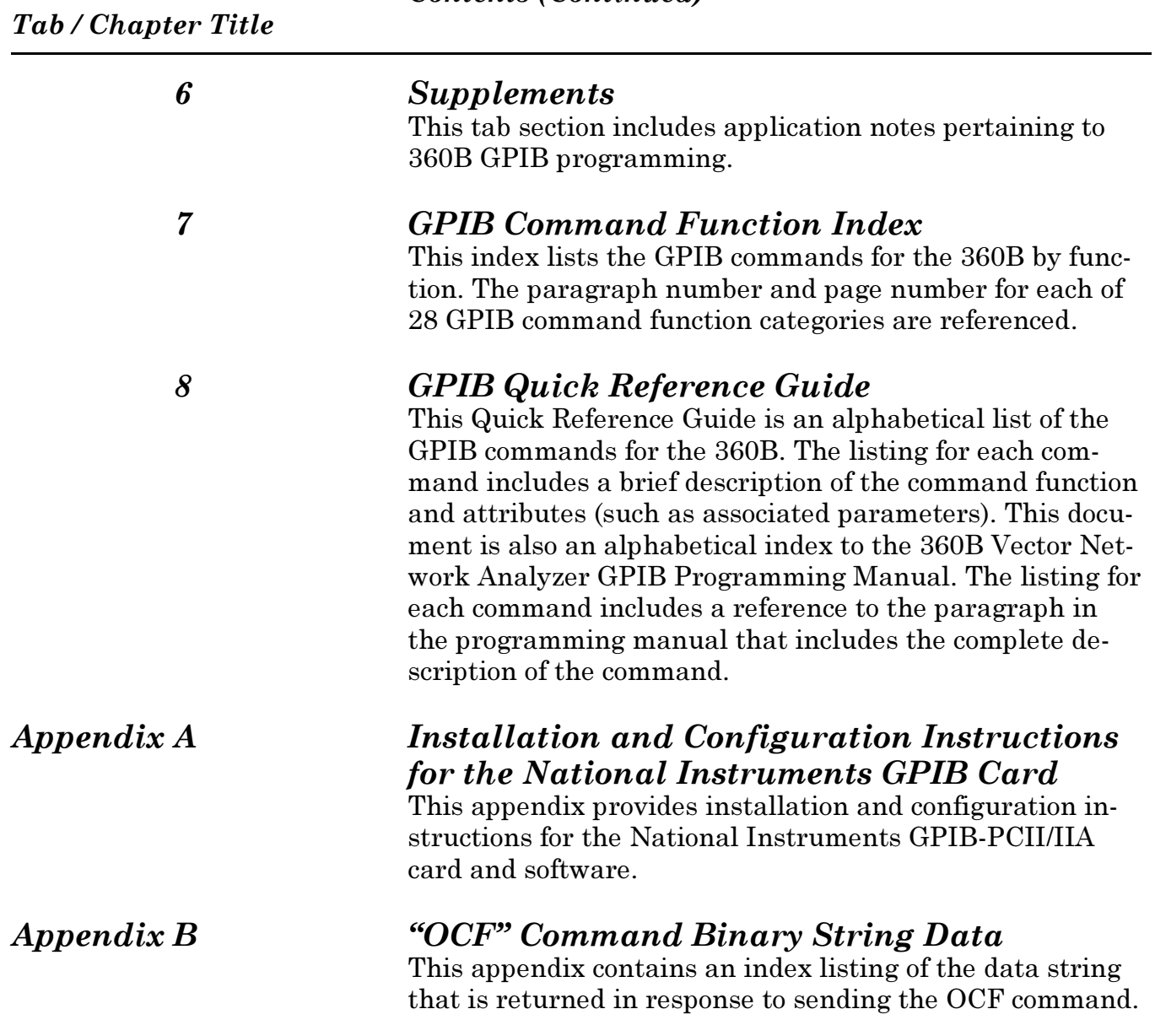

Microsoft  $\mathrm{C}^{\circledast}$  is a registered trademark of Microsoft Corporation.

## Chapter 1 **General GPIB Information**

## **Table of Contents**

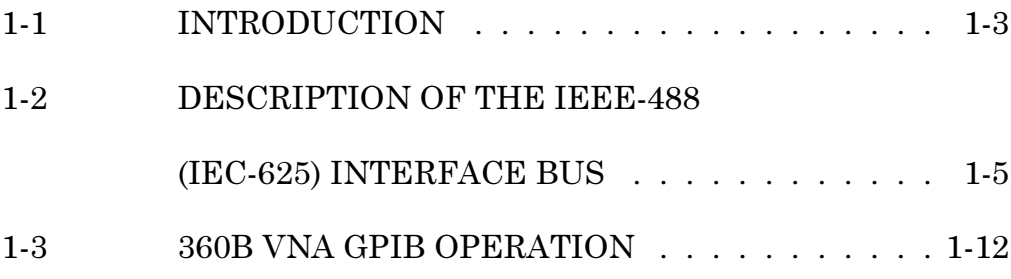

## **Chapter 1 General GPIB Information**

## 1-1 INTRODUCTION

This manual describes remote operation of the ANRITSU 360B Vector Network Analyzer using IEEE-488 Interface Function Messages and 360B GPIB Commands (i.e., Product Specific Commands).

Included is a description of the IEEE-488 General Purpose Interface Bus (GPIB) hardware and the bus data transfer and control functions. Also included is a brief introduction to GPIB programming, including considerations for preparing GPIB programs for the 360B Vector Network Analyzer (VNA). All 360B VNA GPIB commands currently used are listed and described.

The programming information and examples presented in this manual assume that the external computer/controller used with the 360B is IBM-XT, AT, or PS/2 compatible, or a Hewlett Packard 9000 or Vectra series computer. The computer/controller must be equipped with an IEEE-488 GPIB interface (built-in or add-in peripheral card) with appropriate driver software. The National Instruments GPIB-PCII/IIA IEEE-488 interface card is assumed for all IBM compatible computers. (Information and instructions for installing the National Instruments) GPIB-PCII/IIA IEEE-488 interface card is contained in Appendix A at the rear of this manual.)

The information about the IEEE-488 interface bus presented in this manual is general in nature. For complete and specific information, refer to the ANSI/IEEE Std 488-1978 document entitled "IEEE Standard Digital Interface for Programmable Instrumentation." This document precisely defines the set of dedicated hardware signal lines, interface functions, protocols, and messages for the interface bus.

In several chapters, especially Chapter 5, computer programs that illustrate use of various commands are used. Some of these programs can be obtained on diskette by contacting ANRITSU Customer Service at 408-778-2000.

Relationship This manual is intended to be used in conjunction of This Manwith the 360B Vector Network Analyzer System Opual to Other eration Manual. Refer to that manual for general in-360B VNA formation about the 360B VNA, including **Manuals** equipment set up and manual mode operating instructions. Chapter 1 of that manual lists and de-

### **GENERAL GPIB** *INFORMATION*

scribes all 360B VNA documentation set manuals,

including test set and software manuals. How to Use Only information pertinent to 360B VNA GPIB pro-**This Manual** gramming is provided in this manual. Familiarity with manual (front panel) operation of the 360B VNA is assumed. System operating details are given in this manual only if they are unique to the GPIB operating mode, or are different than when operated in the normal manual mode. This chapter describes the manual and contains a brief description of the GPIB hardware and the GPIB data transfer and control functions. If you are already familiar with this material, this section may be skipped. The remainder of the manual is organized as follows: Chapter  $2$  — Introduction to GPIB Programming for the 360B VNA — contains a brief introduction to GPIB programming techniques and describes procedures to be used when preparing GPIB programs for the 360B VNA. If you are already familiar with this material, this section may be skipped. Chapters 3, 4, and 5— describe the 360B GPIB commands used for Basic Front Panel Functions, Calibration Functions and Advanced Programming/GPIB Unique Functions, respectively. The programming information and tables containing the command descriptions are grouped by function in these sections. Use this information as a tutorial and for reference when preparing programs. The Functional Index Of Commands — lists the 360B GPIB commands by function and references the paragraph and page number where the descriptions for that group of commands are located in Chapters 3 thru 5. 360B GPIB Quick Reference Guide — This separately bound document is located behind the last section tab of this manual. It lists the 360B GPIB commands *alphabetically* and references the location in Chapters 3 thru 5 of this manual where information for each command is located. The listing in this guide for each command includes a brief description of the command function and associated

parameters. Use this guide as a quick reference

when preparing programs.

## **DESCRIPTION OF THE IEEE-488** (IEC-625) INTERFACE BUS

**Command Categories Used in This Manual** 

The 360B VNA GPIB interface responds to more than 400 commands to implement the set of 360B network analyzer functions. For descriptive purposes, these commands are organized into the following functional classifications:

#### **Basic Front Panel Functions**

These commands produce basic 360B VNA measurement operations identical to those produced by the corresponding key functions on the 360B front panel. These commands are described in Chapter 3.

#### **Calibration Functions**

The set of calibration commands can be used to set up the calibration parameters under program control and to guide an operator through the 360B VNA calibration process. These commands are described in Chapter 4.

#### **GPIB Unique Functions**

These commands produce 360B VNA operations that are unique to the GPIB mode of operation or are operations that are best done using computer control of the system. They are described in Chapter 5.

The IEEE-488 General Purpose Interface Bus (GPIB) is an instrumentation interface for integrating instruments, computers, and other controllers into systems. The bus uses 16 signal lines to effect transfer of data and commands to all instruments connected on the bus.

No more than 15 instruments may be connected to the interface bus (however, a system may contain more than one interface bus). The maximum total accumulative cable length for one interface bus may not exceed twice the number of instruments connected (in meters), or 20 meters—whichever is less.

The instruments on the bus are connected in parallel, as shown in Figure 1-1. Eight of the signal lines (DIO1 thru DIO8) are used for the transfer of data and other messages in a byte-serial, bit-parallel form. The remaining eight lines are used for communications timing (handshake), control, and status information. Data are transmitted on the eight GPIB data lines as a series of eight-bit characters, referred to as bytes.

Data transfer is by means of an interlocked handshake technique (Figure 1-2). This technique permits asynchronous communications over a wide range of data rates. The following paragraphs provide an overview of the data, and handshake buses, and describe how these buses interface with the 360B VNA.

 $1-2$  DESCRIPTION OF THE IEEE-488 (IEC-625) **INTERFACE BUS** 

## *GENERAL GPIB*<br>*INFORMATION DESCRIPTION OF THE IEEE-488*<br>*(IEC-625) INTERFACE BUS (IEC-625) INTERFACE BUS*

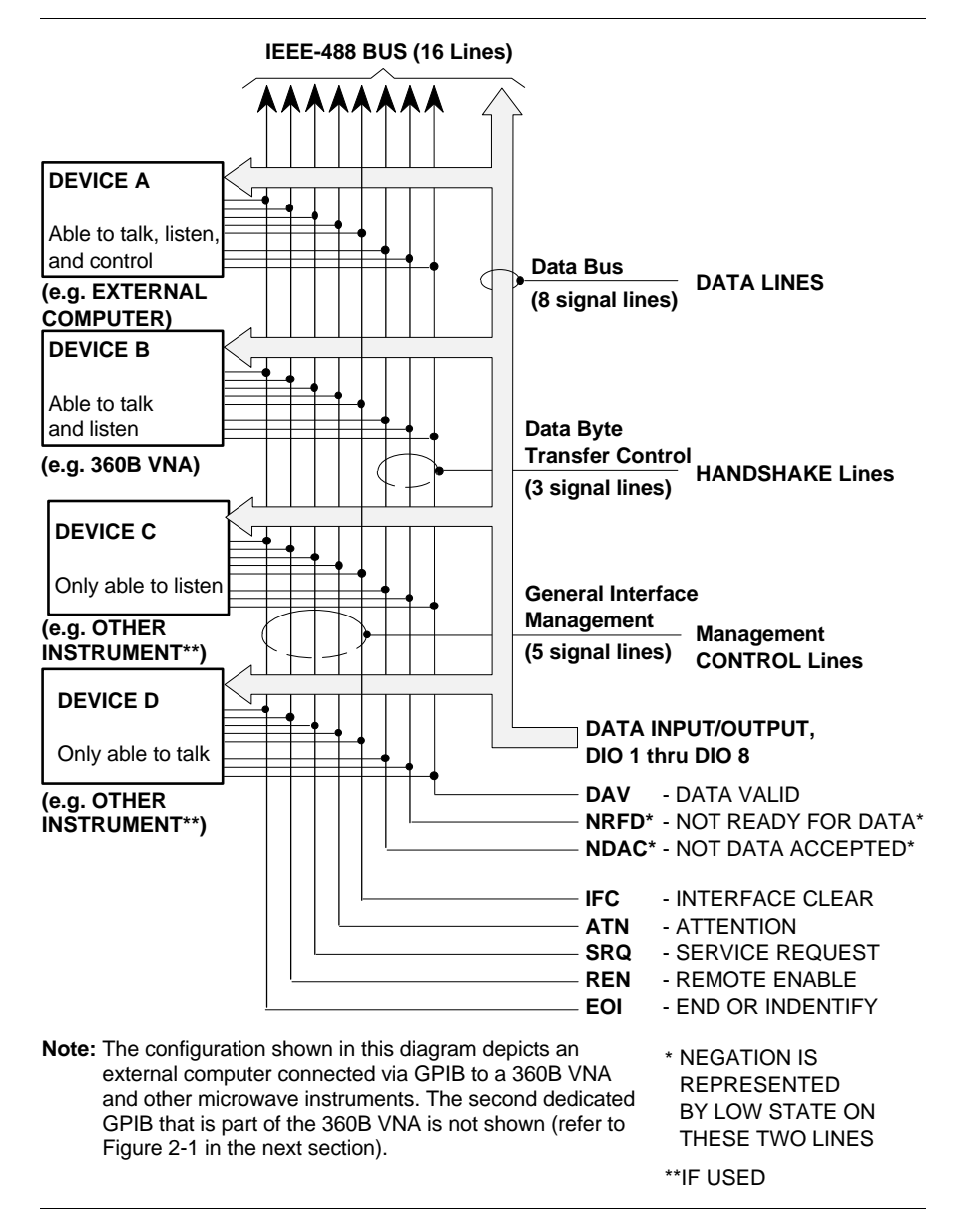

**Figure 1-1.** Interface Connections and Bus Structure

## **GENERAL GPIB INFORMATION**

## **DESCRIPTION OF THE IEEE-488** (IEC-625) INTERFACE BUS

**IEEE-488** The IEEE-488 interface bus hardware implementa-**Hardware** tion is made up of 16 signal lines that comprise **Interface** three functional groups (Figure 1-1).  $\Box$  Data Bus (8 lines)  $\Box$  Data Byte Transfer Control Bus (3 lines)  $\Box$  General Interface Management Bus (5 lines) The signal lines in each of the three groups are designated according to function. Table 1-1 lists these designations. Data Byte Control of information transfer on the GPIB data **Transfer** Bus is accomplished by a technique called the "three-wire handshake", which involves the three **Control Bus Description** signal lines of the Data Byte Transfer Control Bus. This technique is described briefly below and is depicted in Figure 1-2. For further information, refer to the ANSI/IEEE Std 488-1978 document. DAV (Data Valid) This line goes TRUE (arrow 1) when the talker has  $(1)$  sensed that NRFD is FALSE,  $(2)$  placed a byte of data on the bus, and (3) waited an appropriate length of time for the data to settle.

#### **NRFD** (Not Ready For Data)

This line goes TRUE (arrow 2) when a listener indicates that valid data has not yet been accepted. The time between the events shown by arrows 1 and 2 is variable and depends upon the speed with which a listener can accept the information.

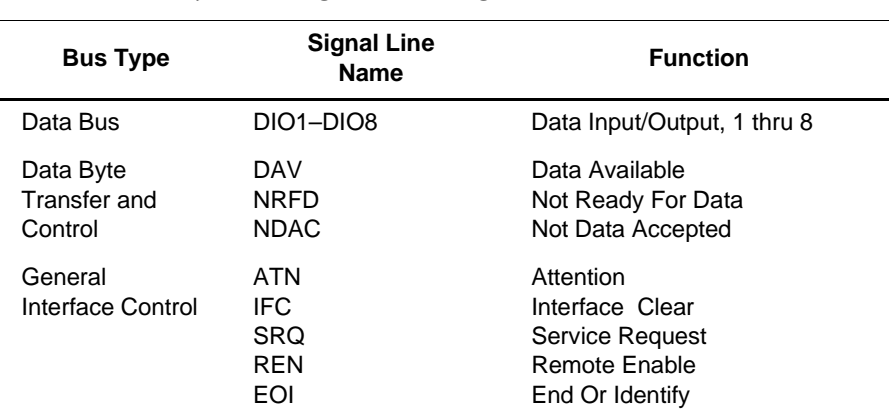

Table 1-1. Interface Bus Signal Line Designations

### **DESCRIPTION OF THE IEEE-488** (IEC-625) INTERFACE BUS

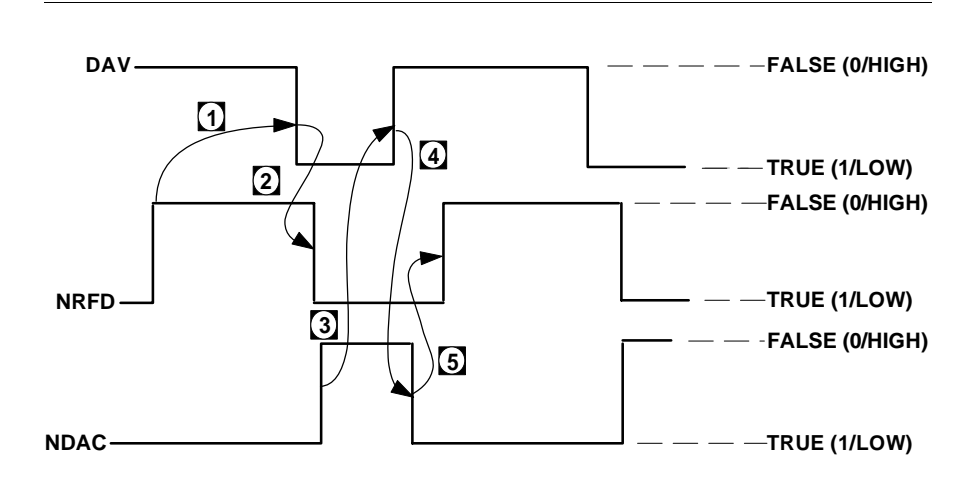

Figure 1-2. Typical GPIB Handshake Operation

### **NDAC** (Not Data Accepted)

This line goes FALSE to indicate that a listener has accepted the current data byte for internal processing. When the data byte has been accepted, the listener releases its hold on NDAC and allows the line to go FALSE. However, since the GPIB is constructed in a wired-OR configuration, NDAC will not go FALSE until all listeners participating in the interchange have also released the line. As shown by arrow 3, when NDAC goes FALSE, DAV follows suit a short time later. The FALSE state of DAV indicates that valid data has been removed; consequently, NDAC goes LOW in preparation for the next data interchange (arrow 4).

Arrow 5 shows the next action in time: NRFD going FALSE after NDAC has returned TRUE. The FALSE state of NRFD indicates that all listeners are ready for the next information interchange. The time between these last two events is variable and depends on how long it takes a listener to process the data byte. In summation, the wired-OR construction forces a talker to wait for the slowest instrument to accept the current data byte before placing a new data byte on the bus.

*IEEE-488 <u>Interface</u>*  $Functions$ and Proto $cols$ 

The IEEE-488 standard document describes a total of 11 different possible interface functions. Each of these interface functions acts in accordance with a specific protocol defined in the standard. This set of functions and protocols define every possible manner that information and control can be passed between devices connected to the GPIB.

Specific instruments, such as the 360B VNA, are implemented using only a portion, or subset, of the total set of interface functions defined by the standard. Table 1-2 lists the functional subset supported by the 360B VNA.

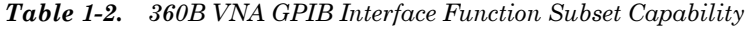

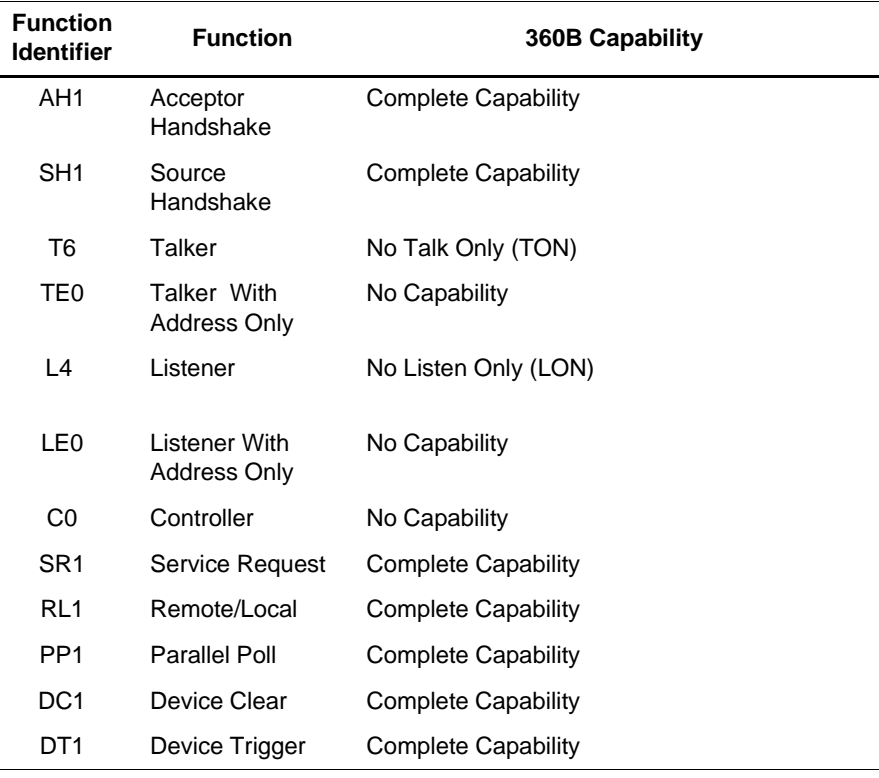

## **DESCRIPTION OF THE IEEE-488** (IEC-625) INTERFACE BUS

**IEEE-488 Message Types** 

There are three types of information transmitted over the GPIB:

#### **IEEE Interface Function Messages**

These messages are sent on the data lines and interface management lines to control the state of the interface and the manner in which it responds to commands. These messages are used to maintain control of the interface. The user generally has control over these signals; however, the extent of user control is implementation-dependent and varies with the specific hardware and software used with the external controller.

#### **Product-Specific Commands**

These commands are mnemonic codes sent by the external computer to the 360B VNA to control the setup and measurement operations of the 360B VNA. The function and contents of these commands are not specified by the IEEE-488 standard. They are unique and specific to the ANRITSU 360B VNA and are described in Chapters 3, 4, and 5 of this manual.

These commands (also referred to as "360B GPIB commands") are transmitted over the data bus of the GPIB interface to the 360B VNA in the form of ASCII strings containing one or more codes. They are decoded by the *internal 360B VNA controller* and cause the various measurement functions of the system to be performed. (The 360B VNA GPIB interface does not decode these commands; it only acts as the transmission channel to the internal controller.)

#### Data and Instrument Status Messages

These messages are sent by the 360B VNA to the external computer via the GPIB. They contain measurement data, setup information, or system status information that the 360B VNA transmits over the data bus in response to specific commands from the external computer requesting the data. The contents of these messages are specific to the 360B VNA. They may be in the form of ASCII strings, or binary data.

In some cases data messages will be transmitted from the external computer to the 360B VNA. For example, messages to load calibration data.

## **DESCRIPTION OF THE IEEE-488** (IEC-625) INTERFACE BUS

An SRQ (service request) is an interface function message sent from the 360B VNA to the external computer to request service from the computer, usually due to some predetermined system condition or error. To send this message, the 360B VNA sets the SRQ bit of the General Interface Management Bus true and then sends a status byte on the data bus lines.

An SRQ interface function message is also sent by the 360B VNA in response to a serial poll message from the computer, or upon receiving either an OEB or OPB command from the computer. The protocols associated with the SRQ functions are defined in the ANSI/IEEE Std 488-1978 document. The 360B GPIB commands for these functions along with the SRQ status byte format information is contained in Paragraph 5-6 - SRQ Status Bytes: Commands in this manual.

The manner in which Interface Function Messages and Product-Specific Commands are invoked in programs is implementation specific for the GPIB interface used with the external computer. Even though both message types are represented by mnemonics, they are implemented and used in different ways.

The Interface Function Messages normally are sent automatically by the GPIB driver software in response to invocation of a software function. For example, to send the SDC interface function message, one would call the ibclr function of the National Instruments software driver. On the other hand, the 360B GPIB command RST is sent in a string message to the addressed device (e.g. 360B VNA). In the case of the National Instruments example, this would be done by using the ibwrt function call.

## **GENERAL GPIB INFORMATION**

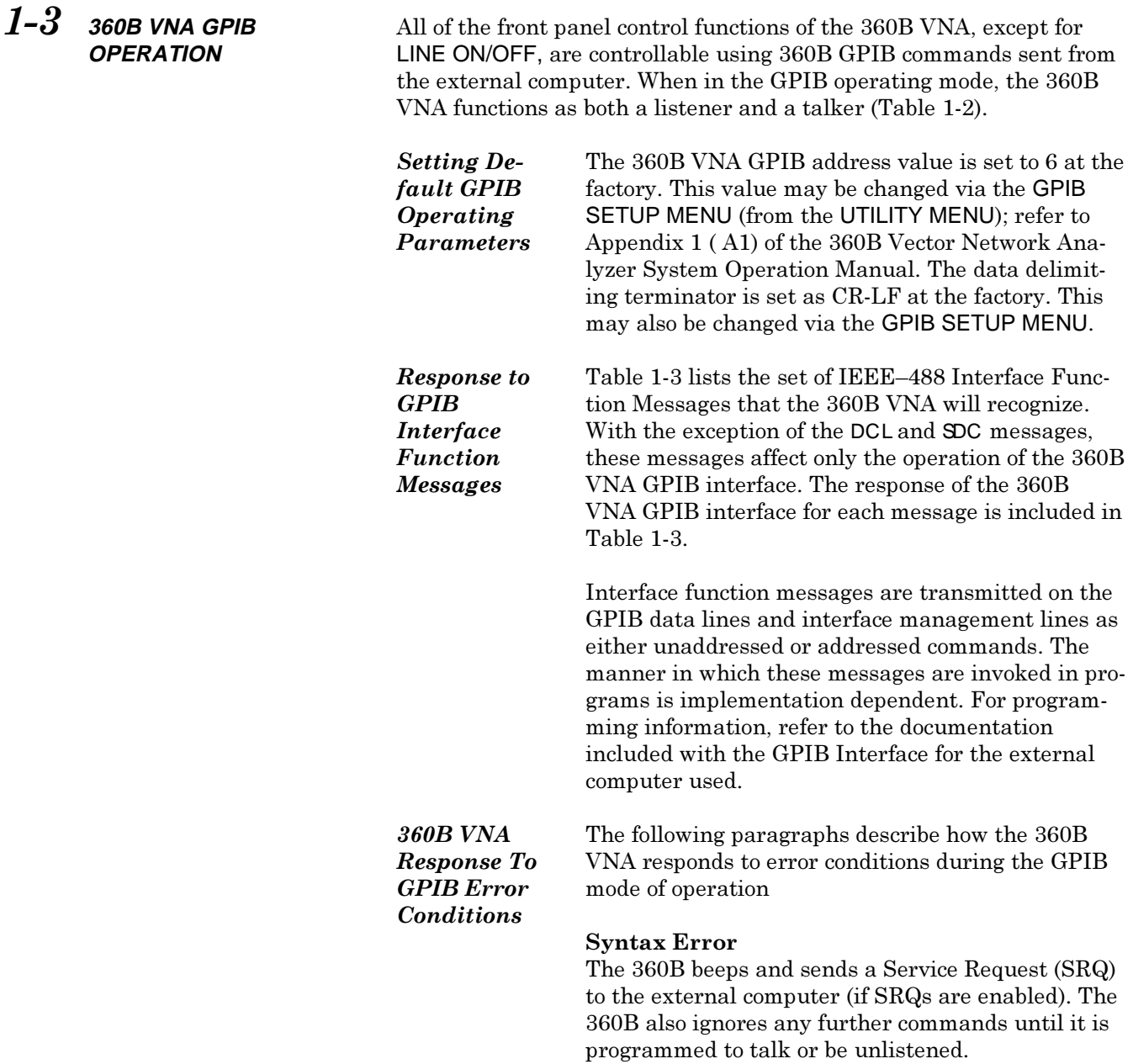

# $\begin{array}{ll} \textit{GENERAL GPIB} \\ \textit{INFORMATION} \end{array}$

# *360B VNA GPIB*<br>*OPERATION*

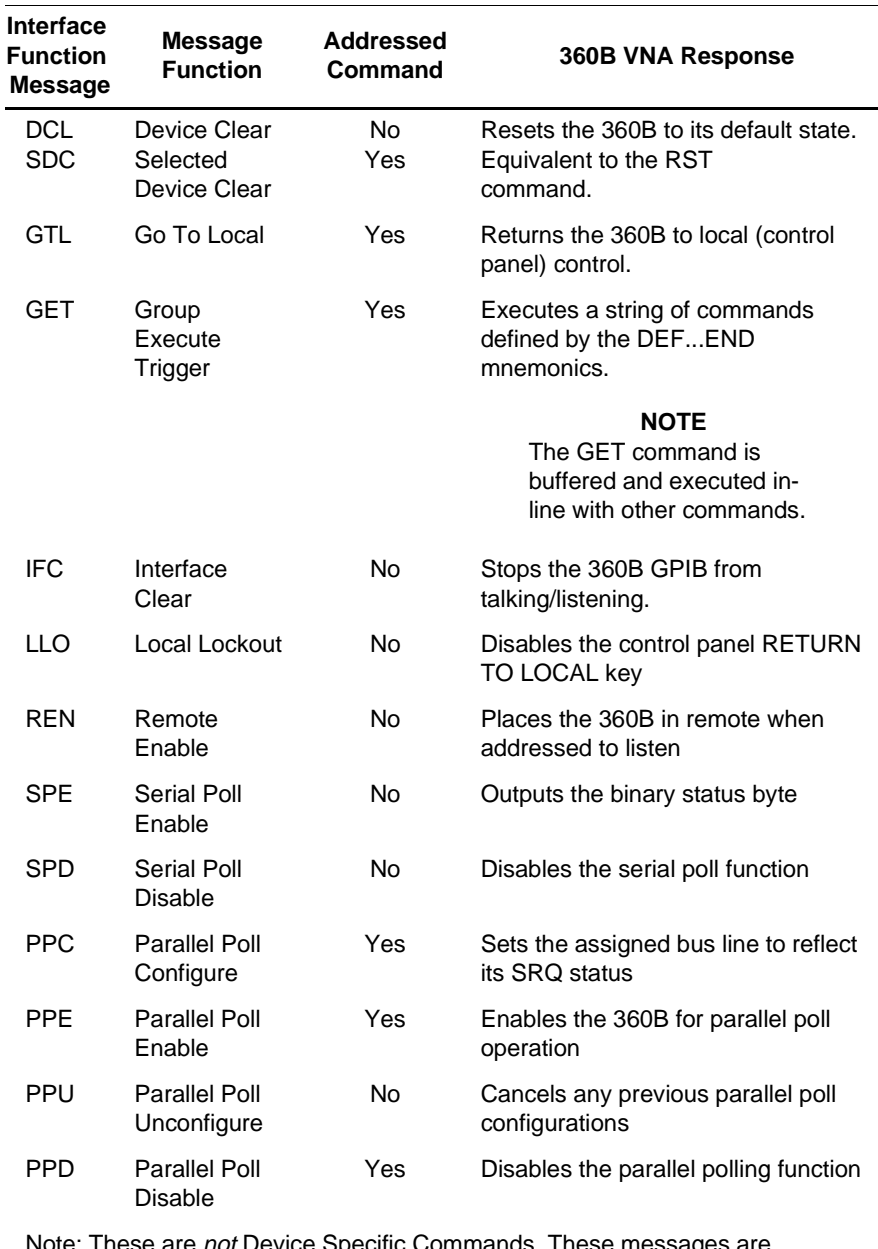

### Table 1-3. 360B VNA Response to IEEE-488 Interface Function Messages

are not Device Specific Commands. These mess implementation dependent — refer to the documentation included with the GPIB Interface for the external computer used.

### *Parameter Out Of Range Error*

Upon detecting this condition, the 360B moves the cursor adjacent to the erroneous entry, beeps, and displays the entry in red. It also sends an SRQ (if enabled) to the external computer. The error is cleared upon execution of the next instruction.

### **Action Requested Not Possible**

The  $360\mathrm{B}$  sends an SRQ (if enabled) to the external computer and ignores the command.

## **Chapter 2 Introduction to GPIB** Programming for the 360B VNA

## **Table of Contents**

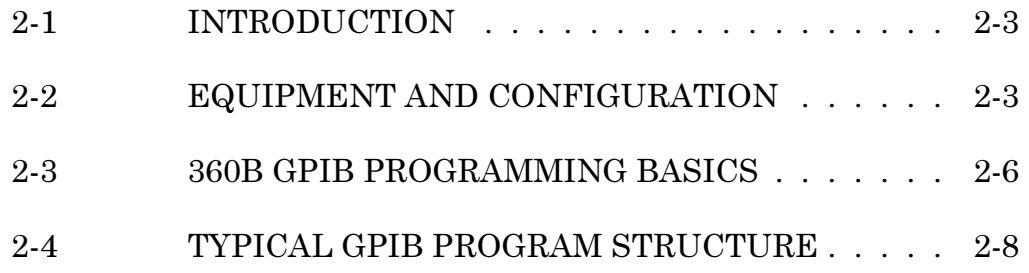

## **Chapter 2 Introduction to GPIB** Programming for the 360B VNA

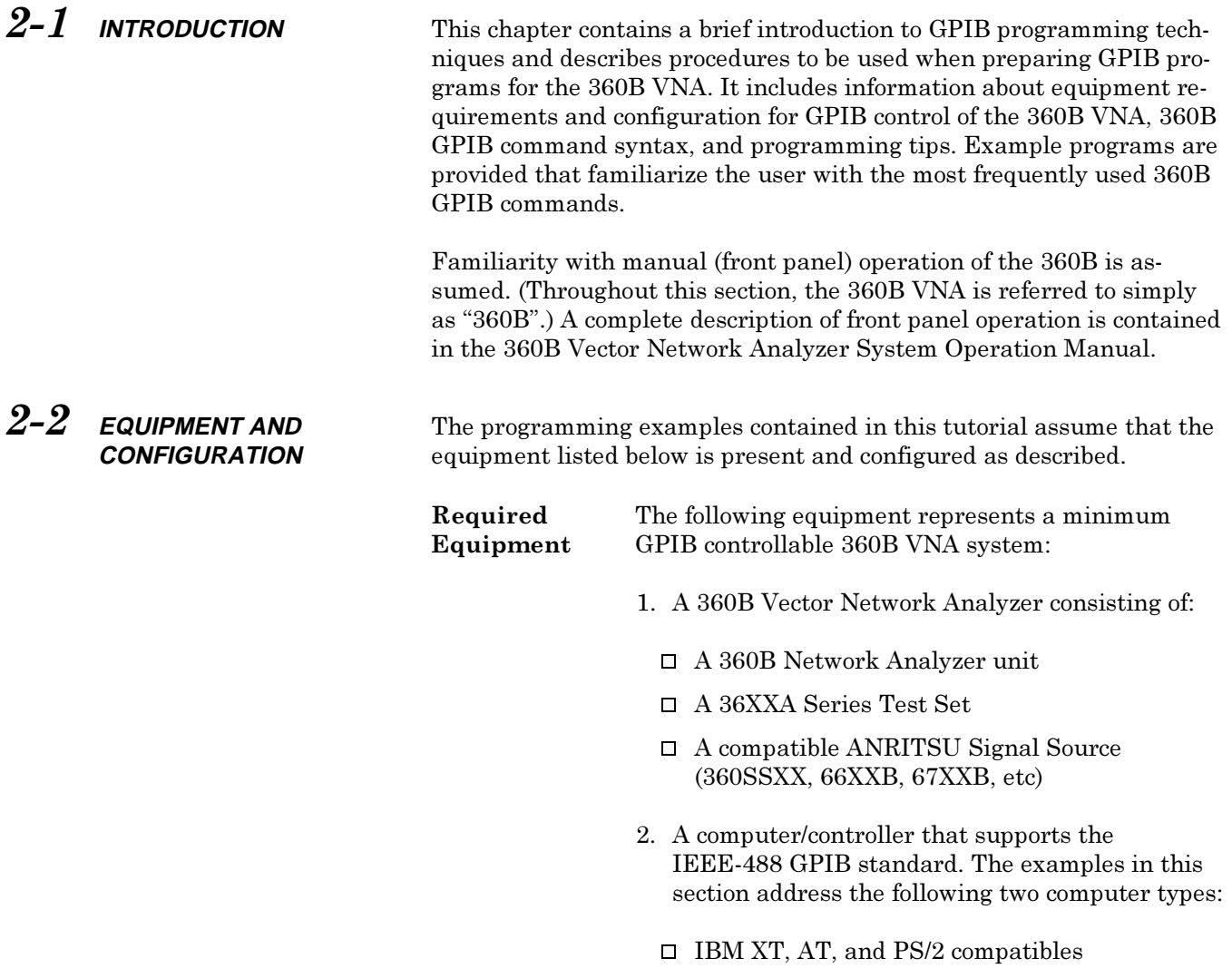

 $\Box$  Hewlett Packard 9000 and Vectra series

- 3. An IEEE-488 GPIB interface (built in, or add-in peripheral card) with appropriate driver software. The National Instruments GPIB-PCII/IIA IEEE-488 interface card is assumed for all IBM compatible computers. (Information and instructions for installing the National Instruments GPIB-PCII/IIA IEEE-488 interface card is contained in Appendix A at the rear of this manual.)
- 4. Appropriate software:
	- $\Box$  Microsoft QuickBASIC, version 4.0 (or later);
	- $\Box$  Microsoft "C", version 5.1 or later; or:
	- $\Box$  HP BASIC, version 5.0 or later (for HP computers).
	- $\Box$  Any other programming language that supports the National Instruments GPIB-PCII/IIA IEEE-488 interface card (Pascal, Fortran, etc).
- 5. A GPIB cable (preferably 2 meters long).

### Configuration

Configure the 360B as shown in Figure 2-1. Apply power to the 360B and allow the system software to load from disk. Once the software has finished loading, the 360B is ready to be remotely controlled via the GPIB. It is important to note that the 360B will not respond to GPIB commands until the 360B system software has been loaded.

If not previously done, connect a GPIB cable from the computer/controller to the "360 GPIB" connector on the rear panel of the 360B Network Analyzer.

### **NOTE**

The 360B Network Analyzer has two GPIB buses: the "360 GPIB" that connects the 360B Network Analyzer unit to the computer/controller and the "SYSTEM **CONTROL**" bus (which connects to the signal source(s) and a system plotter—if used).

Apply power to the computer/controller and load the appropriate programming language software (Quick-BASIC, "C", or HP BASIC). This tutorial contains programming examples written in each of these three languages, as explained in paragraph 2-4.

## **INTRODUCTION TO GPIB** PROGRAMMING FOR THE 360B VNA

# EQUIPMENT AND<br>CONFIGURATION

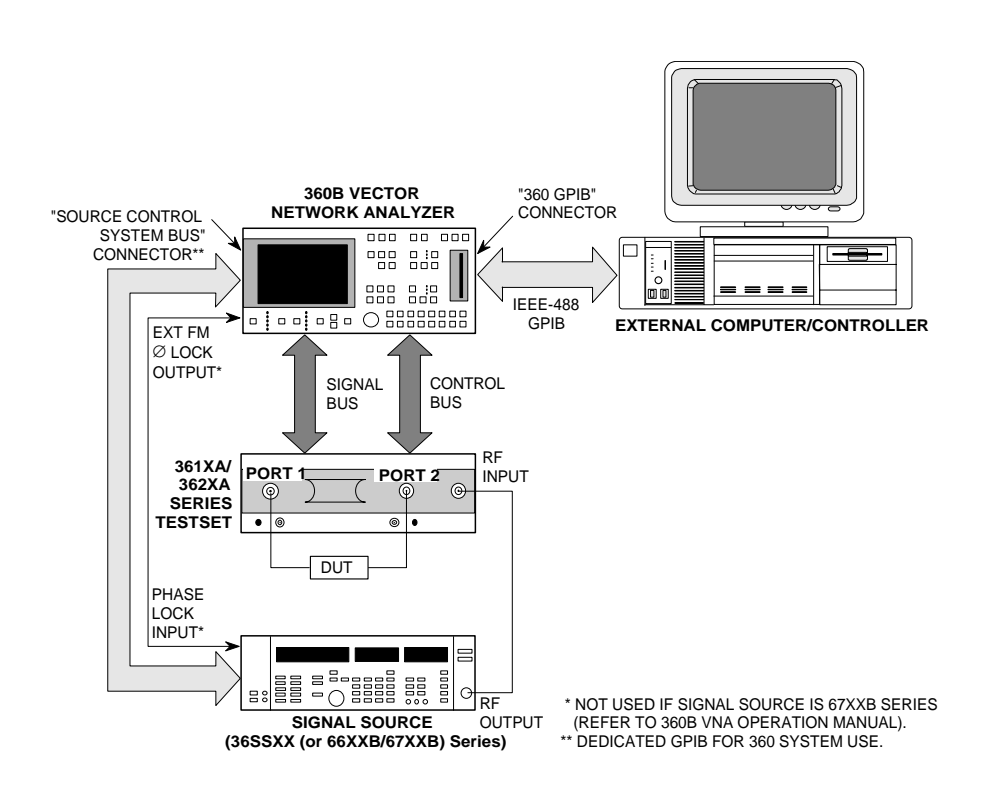

Figure 2-1. Minimum 360B VNA Configuration with GPIB Control

**Default GPIB** The default GPIB address for the 360B is 06, and **Operating** the default data delimiting terminator is CR-LF. **Parameters** The default values for these GPIB operating parameters may be changed via the GPIB SETUP MENU (from the UTILITY MENU); refer to Appendix 1 (A1) of the 360B Vector Network Analyzer System Operation Manual.

## **INTRODUCTION TO GPIB** PROGRAMMING FOR THE 360B VNA

#### $2 - 3$ **360B GPIB PROGRAMMING BASICS**

In the "remote" mode of operation, the 360B is controlled using IEEE-488 Product Specific Commands and Interface Function Messages. The Product Specific Commands are a set of pre-defined mnemonics that are unique to the ANRITSU Model 360B Vector Network Analyzer. (Refer to Chapter 1 for further information.) In this manual, they are referred to as "360B GPIB commands" or simply "commands".

These commands may be issued one at a time or in a sequence (i.e., a command string). Commands, command strings, and IEEE-488 Interface Function Messages can be included as part of a program run on an external computer/controller to remotely stimulate the 360B to perform particular microwave measurement operations.

**360B GPIB** There are approximately four hundred 360B GPIB **Command Set** commands. These commands allow the user to program every front panel and menu function of the 360B. These many commands reflect the ability of the 360B to perform many specialized functions; however, typical programs written for ATE applications usually use a small subset of these. The list of GPIB commands may seem intimidating at first glance; however, it can actually be broken down into a few, easy-to-remember categories that reflect the major functions and operations of the 360B. The GPIB Command Function Index located behind its section tag at the rear of this manual provides an overview (and index to) these command group categories. A complete listing and description of all 360B GPIB commands is provided in Chapters

Command The 360B GPIB commands are nothing more than a shorthand method for representing instrument commands. Most 360B GPIB commands are three character contractions of their titles or descriptions; for example: RST (reset). Depending on function, some commands must be followed by a numeric value and terminator code; example: SRT2 GHZ (start frequency  $= 2$  GHz).

3, 4, and 5.

**Syntax** 

The commands for all numeric entry, such as frequency, scale, reference position, etc, include a data entry followed by a terminator code. All commands that require data must have a valid terminator code following the data entry.

The 360B will accept multiple commands in string format. Separator characters may be used to improve program readability, but they are not required.

### **Terminator Codes**

These terminators are codes that perform the same function as the termination keys located on the front panel of the 360B. Example: To enter a start frequency using the 360B front panel keys, type "40"; then press the "MHz" terminator key. Likewise, a numeric entry in a GPIB program must be terminated by one of the terminator codes listed in Chapter 3, Table 3-2.

### **Separator Characters**

Separator characters may be used between commands and between data or other mnemonics to improve program readability. Their use is optional. The more common permitted separator characters are: space, comma, and semicolon.

Programming Tips The 360B is a "channel-based" instrument, which means that most commands apply only to the current active channel. Therefore, to set up a desired state for multiple channels, a CH1 - CH4 command should precede the setup. For example:

"D14 CH1 S11 SMI CH2 S12 MPH CH3 S21 MAG CH4 S22 ISM"

This command string sets up a quad display (D14) and then sets the S-parameter and graph type desired for each Channel:

- $\Box$  Channel 1: \$11. Smith chart
- $\Box$  Channel 2: S12, log magnitude and phase
- $\Box$  Channel 3:  $\mathfrak{D}1$ , log magnitude
- $\Box$  Channel 4:  $\Omega$ 2. inverted Smith chart

Other commands are "global" in their extent, meaning they apply to all channels. Examples of these commands: start/stop frequency (SRT, STP), averaging (AVG, AOF), and source power (PWR).

## **INTRODUCTION TO GPIB** PROGRAMMING FOR THE 360B VNA

## **TYPICAL GPIB PROGRAM STRUCTURE**

 $2 - 4$ **TYPICAL GPIB PROGRAM STRUCTURE** 

A typical GPIB program may be composed of the following basic functional program groups:

- $\Box$  Preliminary GPIB Control Establishment
- $\Box$  Calibration
- $\Box$  Front Panel Setup
- $\square$  Measurement
- □ Data Transfer

Each of these topics will be covered in detail in order to give you the basic tools needed to develop complete programs. This tutorial contains programming examples written in three languages: QuickBASIC, Microsoft C, and HP BASIC. The language used is stated for each example.

Also included with this manual are two application notes, AN360-8 and AN360-9, which are located behind the tab labeled "Supplements" at the rear of the manual. Application Note AN360-8 lists and describes an example main program and associated program functions written in "C" that initialize the 360B and perform calibration, measurement and data output functions. Application Note AN360-9 contains a similar example of a main program and associated subprograms written in HP BASIC.

Establishing **GPIB Control** 

The first step in any GPIB program should be the initialization of the GPIB interface and any attached instruments. This step insures that:

QuickBASIC example:

CALLIBRND ("DEV6", vna%) **CALLIBCLR** 

Microsoft C example:

int vna;  $vna = ibfind("DEV6")$ ; ibclr(vna);

HP BASIC example:

100 ASSIGN @qpib TO 7 110 ASSIGN @vna TO 706 120 FORMATOFF 130 REMOTE @qpib 140 ABORT @gpib 150 CLEAR @vna

**Figure 2-2.** Example Initialization Routines

- $\Box$  Communication has been established between the computer/controller and the instrument(s).
- $\Box$  Instrument(s) are restored to a "known" initial state

In order for communication to take place over the GPIB, the controlling program must contain correct GPIB addresses for the 360B and any other controlled instruments. Also, the data delimiting terminator used (i.e., CR/CR-LF) must be correct for the GPIB interface used with the external computer/ controller; refer to paragraph 2-2.

The process used to initialize the 360B will differ, depending on the computer/controller used. Examples of initialization routines written in QuickBASIC and "C" for use with the National Instruments GPIB-PCII/IIA card and HP BASIC for the Hewlett-Packard GPIB interface are shown in Figure 2-2.

## *,1752'8&7,2172\*3,% 7<3,&\$/\*3,%*  $PROGRAMMING FOR THE 360B VNA$

**Setup** 

**Front Panel** Front panel setup involves the configuration of the 360B for a particular measurement. In the "Setup" subroutine, the 360B is set up to display all four S-Parameters (D14). The graph type for all four channels is set to Log Magnitude and Phase (MPH). The S-parameters are displayed as follows:

- $\Box$  Channel 1 (CH1): S11 (S11)
- $\Box$  Channel 2 (CH2): S12 (S12)
- $\Box$  Channel 3 (CH3): S21 ( $\mathfrak{D}$ 1)
- $\Box$  Channel 4 (CH4): S22 (S22)

The start frequency is set to 40.0 MHz (SRT40.0 MHZ) and the stop frequency is set to  $20.0$  GHz (STP 20.0) GHZ). Examples of front panel setup routines are shown in Figure  $2-3$ .

QuickBASIC example:

**SUB Setup CALL IBWRT (vna%, "D14 CH1 S11 MPH CH2 S12 MPH") CALL IBWRT (vna%, "CH3 S21 MPH CH4 S22 MPH") CALL IBWRT (vna%, "SRT 40.O MHZ STP 20.0 GHZ") SUB END**

Microsoft C example:

**Setup (vna) int vna; { ibwrt (vna, "D14 CH1 S11 MPH CH2 S12 MPH", 27); ibwrt (vna, "CH3 S21 MPH CH4 S22 MPH", 23); ibwrt (vna, "SRT 40.0 MHZ STP 20.0 GHZ", 25); }**

HP BASIC example:

**500 SUB Setup(@vna) 510 OUTPUT @vna;"D14 CH1 S11 MPH CH2 S12 MPH" 520 OUTPUT @vna;"CH3 S21 MPH CH4 S22 MPH" 530 OUTPUT @vna;"SRT 40.0 MHZ STP 20.0 GHZ"**

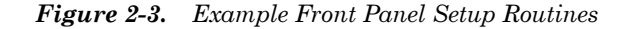

## **INTRODUCTION TO GPIB** PROGRAMMING FOR THE 360B VNA

Calibration Calibration, as it applies to network analysis, is a technique used to remove most measurement errors due to imperfections in the measurement system. The calibration process characterizes the systematic measurement errors. The resulting data is stored and subtracted from subsequent measurement data to yield the correct measurement data for the deviceunder-test. As performed using the 360B front panel controls, the calibration process requires the user to define the characteristics of the test set test ports, perform the calibration steps, and then verify the quality of the calibration. (Refer to Chapter 8, "Measurement Calibration" in the 360B Vector Network Analyzer System Operation Manual.) As shown in the example programs contained in Chapter 4 of this manual, it is possible to use the external computer to guide the system operator through the calibration process using a suitably written program. The various 360B GPIB commands that are used to perform the calibration process are described in the first portion of Chapter 4. Listings of example HP BASIC and "C" program segments for 360B calibration are also presented in Chapter 4. **Measurement** The commands that control the measurement funcand Data tions of the 360B VNA are listed and described in Output paragraph 3-4, "Measurement Control Commands." These commands mimic the measurement operations that are performed using the 360B front panel keys and menus.

## **INTRODUCTION TO GPIB** PROGRAMMING FOR THE 360B VNA

## **TYPICAL GPIB PROGRAM STRUCTURE**

Data **Transfer Pro**gramming

The commands that control the transfer of data to and from the 360B are listed and described in paragraph 5-3, "Data Transfer Commands." The functions performed by many of these commands are unique—most do not have direct counterparts when operating from the front panel keys and menus.

Figures 2-4 through 2-7 contain listings of an example program written in " $C$ ". This example is a complete program that automates data transfer to/from the 360B. The four parts of the program shown in the figures are described below.

#### **Programming Considerations**

When writing a program for data transfer to/from the 360B, the following items should be considered:

 $\Box$  Data Transfer Sequence — Data may be transferred from the 360B to the external computer in any order. However, the 360B should be put in HOLD to prevent the data from being overwritten.

Data should be transferred from the external computer to the 360B in the following order: Front Panel Setup **Measurement Frequencies** Calibration Coefficients Measurement Data.

- $\Box$  Front Panel Setup and Measurement Frequency Data - Front panel setup data, including frequency information, is contained in the data transfers performed by the OFP and IFP commands. However, when Discrete Fill is used to enter frequency data, or when access to individual frequency values is important, the OFV and IFV commands must be used.
- $\Box$  Data Transfer Formats Use of the FMA and FMB commands is the preferred method of data transfer for Binary floating point data. ASCII data transfer is significantly slower than for binary floating point data. Also, ASCII data must be converted to a numeric format using a suitable "C" program to be useful for most applications.

### **Example Program: Variable Declaration**

The program segment shown in Figure 2-4 contains the variable declarations for the example program. These variable declarations define and initialize the variables common to the main program and program functions.

### **Example Main Program**

The main program shown in Figure 2-5 performs the following operations:

- 1. The 360B and GPIB are initialized to a known state by the first two program functions so that the program starts under identical conditions each time it is run:
	- $\Box$  GPIB function ibfind() enables the GPIB to control the 360B (this assumes that the  $360B$  address is set to 6.)
	- $\Box$  GPIB function ibclr() instructs the 360B to reset to the default state. It is used before 360B parameters are established by the program.
- 2. The program function xfr from 360B() is called to transfer data from the 360B.
- 3. The program function xfr\_to\_360B() is called to transfer data to the 360B.
- 4. The last program function of the main program,  $ibloc()$ , instructs the external computer to return the 360B to local operation and end program execution.

### *,1752'8&7,2172\*3,% 7<3,&\$/\*3,%*  $PROGRAMMING FOR THE 360B VNA$

**/\*\*\*\*\*\*\*\*\*\*\*\*\*\*\*\*\*\*\*\*\*\*\*\*\*\*\*\*\*\*\*\*\*\*\*\*\*\*\*\*\*\*\*\*\*\*\*\*\*\*\*\*\*\*\*\*\*\*\*\*\*/** /\* **Program to Transfer Data over the GPIB**  $\frac{1}{2}$ <br>/\* **to/from a ANRITSU 360 Vector Network Analyzer**  $\frac{1}{2}$ **/ \* to/ from a ANRITSU 360 Vector Network Analyzer \*/ / \* using an IBM AT Computer with National Instruments GPIB \*/ // Written in Microsoft C** \*/ **/\*\*\*\*\*\*\*\*\*\*\*\*\*\*\*\*\*\*\*\*\*\*\*\*\*\*\*\*\*\*\*\*\*\*\*\*\*\*\*\*\*\*\*\*\*\*\*\*\*\*\*\*\*\*\*\*\*\*\*\*\*/ #include <stdio.h> /\*---------------------------------------------------------- Variable Declaration Define and Initialize variables common to all functions. -------------------------------------------------------------\*/ int ans, vna, count, points; char freq[12800], setup[5000]; struct header { char preamble [2]; int size; } cal\_headr, data\_headr; struct cal { double real; double imag; } cal1[512], cal2[512], cal3[512]; struct data { float real; float imag; } data[512];**

*Figure 2-4.* Variable Declaration for Example Data Transfer Program (Microsoft "C")

```
/*----------------------------------------------------------
                                       Main Program
            Initialize GPIB and put 360 under GPIB control,
                 call program functions to transfer data,
                     and return 360 to local operation.
             ----------------------------------------------------------*/
main()
  {
   vna = ibfind("DEV6"); / *enables GPIB to control 360*/
     Ir(vna); \frac{1}{10} /*resets 360 to default parameters*/<br>xfr from 360(vna); /*calls data output function*/
      xfr_from_360(vna); / *calls data output function*/
                            /*calls data input function*/
   ibloc(vna); / *returns 360 to_local control*/
   } / *ends program*/
```
*Figure 2-5.* Main Program for Example Data Transfer Program (Microsoft "C")

### Data Transfer from the 360B VNA to the **External Computer**

The program function xfr\_from\_360B() shown in Figure 2-6 performs the following operations:

- 1. The GPIB function ibwrt() instructs the 360B to return to local operation (RTL).
- 2. The operator is instructed to perform a Reflection Only calibration, set up the front panel as desired and install the device to be measured. They are then instructed to press any key on the external computer keyboard to output data from the 360B.
- 3. The next ibwrt() function sends instructions to the 360B to trigger a sweep (TRS), wait a full sweep (WFS) and hold (HLD).
- 4. The 360B is then instructed to output the data types listed below to the external computer. The external computer reads the data sent from the 360B using multiple ibrd() functions. The data types transferred are:
	- $\Box$  Front panel setup data in binary string format (OFP).
	- $\square$  Measurement frequency values (OFV) in AS-CII format (FMA).
	- $\Box$  Calibration coefficients (OC1, OC2, and OC3) in binary floating point - double precision (FMB) with the least significant byte first (LSB).
	- $\Box$  Corrected measurement data (OCD) from the active channel in binary floating point single precision (FMC) with the least significant byte first (LSB).
- 5. When the data transfer is completed, the 360B is again returned to local operation.

## $\boldsymbol{I} \boldsymbol{N} \boldsymbol{T} \boldsymbol{R} \boldsymbol{O} \boldsymbol{D} \boldsymbol{U} \boldsymbol{C} \boldsymbol{T} \boldsymbol{I} \boldsymbol{O} \boldsymbol{N} \boldsymbol{T} \boldsymbol{O} \boldsymbol{G} \boldsymbol{P} \boldsymbol{I} \boldsymbol{B}$  $PROGRAMMING FOR THE 360B VNA$  PROGRAM STRUCTURE

**/\*---------------------------------------------------------- Data Output Function Setup, calibrate and measure a\_device, transfer data from 360 to controller, and return 360 to local operation. ----------------------------------------------------------\*/ xfr\_from\_360(vna) { ibwrt(vna,"RTL",3);** printf("\ n\ t\ t\* Perform a Reflection Only calibration, \*");<br>printf("\ n\ t\ t\* Perform a Reflection Only calibration, \*");<br>printf("\ n\ t\ t\* set up front panel as desired, \*");<br>printf("\ n\ t\ t\* PRESS ANY KEY TO OUTPU **Perform a Reflection Only calibration,** orm a Reflection Unity California...,<br>
set up front panel as desired,  $\begin{pmatrix} * \\ * \end{pmatrix}$ ;<br>  $\begin{pmatrix} * \\ * \end{pmatrix}$ ;<br>  $\begin{pmatrix} * \\ * \end{pmatrix}$ ; printf("\ n\ t\ t\* and connect device to be measured.\_ \*\ n");  $\frac{1}{2}$  printf("\ n\ t\ t\* PRESS ANY KEY TO OUTPUT DATA FROM 360 \*\ n");  **ans = getch(); ibwrt(vna,"TRS WFS HLD",11);** printf("\ n\ t\ tTransferring front panel setup to controller...");  **ibwrt(vna,"OFP",3); ibrd(vna,setup,sizeof(setup)); printf("\ n\ t\ tTransferring frequencies to controller..."); ibwrt(vna,"FMA OFV",7); ibrd(vna,freq,sizeof(freq)); printf("\ n\ t\ tTransferring cal coefficients to controller..."); ibwrt(vna,"FMB LSB OC1 OC2 OC3",19); ibrd(vna,&cal\_headr,4); ibrd(vna,&cal1[0],cal\_headr.size); ibrd(vna,&cal\_headr,4); ibrd(vna,&cal2[0],cal\_headr.size); ibrd(vna,&cal\_headr,4); ibrd(vna,&cal3[0],cal\_headr.size);** printf("\ n\ t\ tTransferring measurement data to controller...");  **ibwrt(vna,"FMC LSB OCD",11); ibrd(vna,&data\_headr,4); ibrd(vna,&data[0],data\_headr.size);** printf("\ n\ n\ t\ t --- 360 returned to local operation.---\ n");  **ibwrt(vna,"RTL",3);**

*Figure 2-6.* Output Data Transfer Program Function for Example Data Transfer Program (Microsoft "C")

### Data Transfer from the External Computer to the 360B VNA

The program function xfr\_to\_360B() shown in Figure 2-7 performs the following sequence of operations:

- 1. The operator is instructed to press any key on the external computer keyboard to output data to the 360B.
- 2. The program function prn\_data() (shown in Figure 2-7, sheet 2) then displays the measurement frequency data and calibration coefficients on the external computer monitor (Figure 2-8).
- 3. The 360B is then instructed to input the data types listed below from the external computer. The external computer sends the data to the 360B using multiple ibwrt() functions. The data types transferred are:
	- $\Box$  Front panel setup (IFP) in binary string format.
	- $\Box$  Frequency values (IFV) in ASCII format  $(HMA)$ .
	- $\Box$  Calibration coefficients (IC1, IC2 and IC3) in binary floating point - double precision (FMB) with the least significant byte first  $(LSB)$ .
	- $\Box$  Corrected measurement data (ICD) from the active channel in binary floating point - single precision (FMC) with the least significant byte first (LSB).
- 4. The 360B is instructed to simulate a Reflection Only calibration (AFR) before it is sent the calibration coefficients (IC1, IC2 and IC3). The calibration is then applied (CON), and the corrected data is displayed on the 360B monitor.

### $\emph{INTRODUCTION TO GPIB} \emph{3}$   $\emph{TTICAL GPIB}$  $PROGRAMMING FOR THE 360B VNA$  PROGRAM STRUCTURE

**/\*--------------------------------------------------------- Data Input Function Reset 360 to default parameters, transfer data from controller to 360, and turn on calibration. ---------------------------------------------------------\*/ xfr\_to\_360(vna)** {<br>printf("\ n\ t\ t\* **PRESS ANY KEY printf("\ n\ t\ t\* TO DISPLAY CAL DATA AND OUTPUT DATA TO 360\*\ n"); ans = getch(); ibwrt(vna,"RST",3); prn\_data(); points=data\_headr.size/ 8; printf("\ n\ t\ tTransferring front panel setup to 360..."); ibwrt(vna,"IFP",3); ibwrt(vna,setup,sizeof(setup)); printf("\ n\ t\ tTransferring frequencies to 360..."); ibwrt(vna,"FMA IFV",7); ibwrt(vna,freq,points\*25); printf("\ n\ t\ tTransferring cal coefficients to 360..."); ibwrt(vna,"ARF FMB LSB IC1 IC2 IC3",24); ibwrt(vna,&cal\_headr,4); ibwrt(vna,&cal1[0],cal\_headr.size); ibwrt(vna,&cal\_headr,4); ibwrt(vna,&cal2[0],cal\_headr.size); ibwrt(vna,&cal\_headr,4); ibwrt(vna,&cal3[0],cal\_headr.size); ibwrt(vna,"CON",3);** printf("\ n\ t\ tTransferring measurement data to 360...");  **ibwrt(vna,"FMC LSB ICD",11); ibwrt(vna,&data\_headr,4); ibwrt(vna,&data[0],data\_headr.size);**

*Figure 2-7.* Input Data Transfer Program Function for Example Data Transfer Program (1 of 2)

```
 printf("\ n\ n\ t\ t --- 360 data transfer completed ---");
 }
prn_data()
 {
    points=cal_headr.size/ 16;
printf("\ n\ n\ n\ t\ t --- CAUBRATION COEFFICIENTS ---");
printf("\ nFREQUENCY CAL1 CAL1 CAL2");
   printf("\ n\ n\ n\ t\ t<br>
printf("\ nFREQUENCY CAL1<br>
printf(" CAL3\ n");<br>
printf(" (GHz) (Real) (lmag)
   printf(" (GHz) (Real) (Imag) (Real) (Imag)");<br>printf(" (Real) (Imag)\n");
                                printf(" (Real) (Imag)\ n");
    for (count=0;count<points;count=count + 1)
                                                                 printf(" %c.%c%c %9.4f %9.4f %9.4f %9.4f %9.4f %9.4f\ n",
          freq[count*25+3],
          freq[count*25+5],freq[count*25+6],
 cal1[count].real, cal1[count].imag,
 cal2[count].real, cal2[count].imag,
 cal3[count].real, cal3[count].imag);
    }
```
*Figure 2-7.* Input Data Transfer Program Function for Example Data Transfer Program (2 of 2)

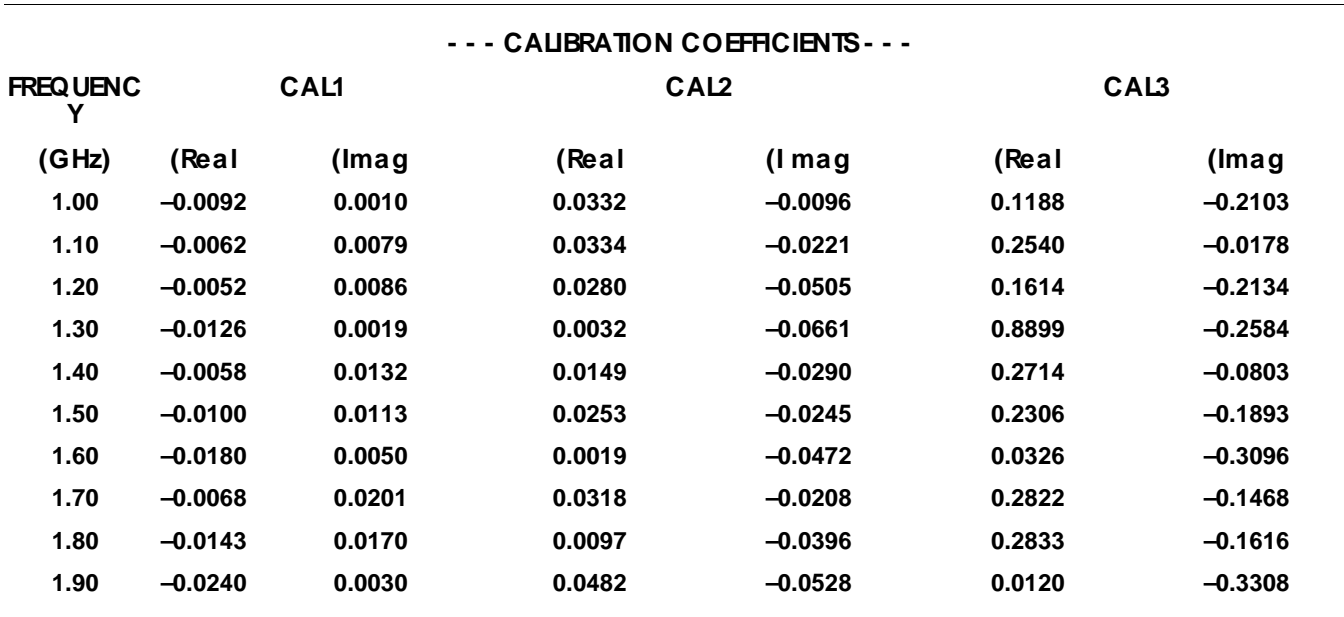

*Figure 2-8. Frequency and Calibration Data Displayed on External Computer Monitor by xfr\_to\_360()* 

## **Chapter 3 Front Panel Functions**

## **Table of Contents**

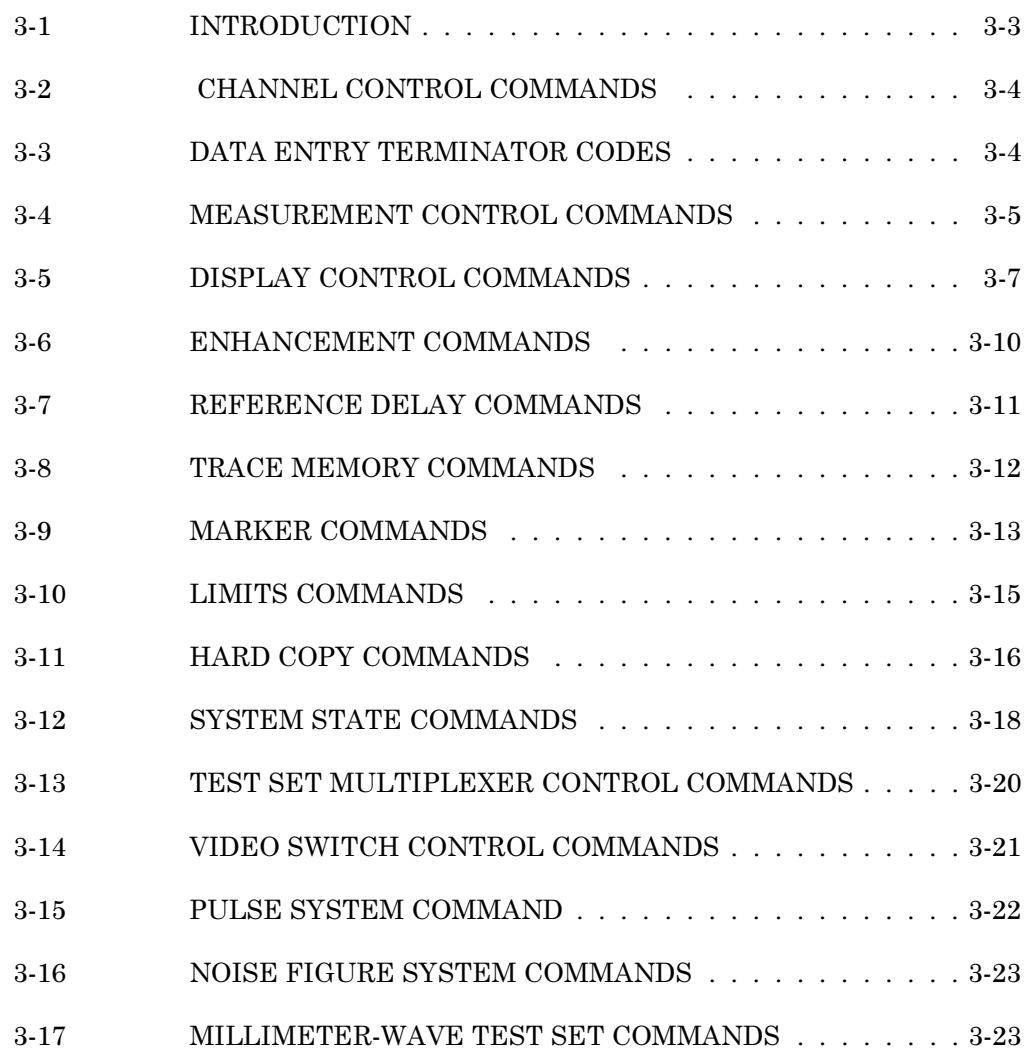

## <span id="page-35-0"></span>**Chapter 3 Front Panel Functions**

## 3-1 INTRODUCTION

This chapter describes the GPIB Product Specific Commands that control the basic test and measurement functions associated with the 360B VNA front panel controls and menus. In this chapter, these messages are referred to as "360B GPIB commands" or simply "commands".

The various 360B GPIB commands and codes associated with standard front panel functions are described in Paragraphs 3-2 through 3-17. This information is grouped by control function; example: Data Entry Commands, Hard Copy Commands, etc., (see Table of Contents, page 3-1).

To find command information not in this chapter, refer to the GPIB Command Function Index for a listing of all 360B GPIB commands, grouped by function. Refer also to the 360B Quick Reference Guide, which lists all commands alphabetically and includes a brief description of the function of each command. (See section tabs at the rear of this manual.)
# **FRONT PANEL FUNCTIONS**

# **CHANNEL CONTROL COMMANDS**

 $3 - 2$ **CHANNEL CONTROL COMMANDS** 

The commands listed in Table 3-1 set up the current display mode and active channel for the 360B VNA. Commands CH1-CH4 select the active channel. The active channel is that channel to which any channelbased changes are applied. Commands D13, D14, D24, DSP, T13, and T24 select which channels are displayed. Commands T13 and T24 each produce a single display frame containing traces for two channels (Table  $3-1$ ).

### $3 - 3$ **DATA ENTRY TERMINATOR CODES**

The codes listed in Table 3-2 are used as terminator statements in conjunction with commands that require numeric values. (Almost all commands that require numeric values also require the use of an appropriate terminator.) The appropriate terminators for commands requiring them are listed along with the description of the command in the tables throughout this chapter and in Chapters IV and V.

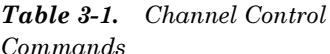

Table 3-2. Data Entry Termina-

| Command         | <b>Description</b>                                         |                 | Code              | <b>Terminates in</b> |
|-----------------|------------------------------------------------------------|-----------------|-------------------|----------------------|
| CH <sub>1</sub> | Selects channel 1 as                                       |                 | <b>CMT</b>        | Centimeters (cm)     |
|                 |                                                            | active channel. | <b>DBL</b>        | dB log               |
| CH <sub>2</sub> | Selects channel 2 as<br>active channel.                    |                 | DBM               | dBm                  |
| CH <sub>3</sub> | Selects channel 3 as                                       |                 | <b>DEG</b>        | Degrees              |
|                 | active channel.                                            |                 | <b>GHZ</b>        | Gigahertz (GHz)      |
| CH <sub>4</sub> | Selects channel 4 as                                       |                 | IMU               | Imaginary units      |
|                 | active channel.                                            |                 | KHZ               | Kilohertz (kHz)      |
| D <sub>13</sub> | Selects dual channel                                       |                 | MHZ               | Megahertz (MHz)      |
|                 | display, chans $1 \& 3$ .                                  | MMT             | Millimeters (mm)  |                      |
| D <sub>14</sub> | Selects quad display,<br>all four channels.                |                 | MTR.              | Meters (m)           |
| D <sub>24</sub> | Selects dual channel                                       |                 | <b>NSC</b>        | Nanoseconds (ns)     |
|                 | display, chans 2 & 4.                                      | <b>PSC</b>      | Picoseconds (ps)  |                      |
| <b>DSP</b>      | Selects single                                             |                 | <b>REU</b>        | Real units           |
|                 | channel of active                                          | <b>USC</b>      | Microseconds (µs) |                      |
| T <sub>13</sub> | display.                                                   |                 | <b>VLT</b>        | Volts (V)            |
|                 | Selects overlaid dual<br>channel display (one              |                 | XM <sub>3</sub>   | Unitless x 10E-3     |
|                 | display frame),                                            | XX1             | Unitless x 1      |                      |
|                 | channels 1 & 3.                                            | XX3             | Unitless x 10E+3  |                      |
| T <sub>24</sub> | Selects overlaid dual                                      |                 |                   |                      |
|                 | channel display (one<br>display frame),<br>channels 2 & 4. |                 |                   |                      |

# **FUNCTIONS MEASUREMENT CONTROL COMMANDS**

# **MEASUREMENT CONTROL COMMANDS**

The commands listed in Table 3-3 control the parameter being measured on the active channel (S11, S21, S22, and S12) and the basic measurement setup. All commands except S11, S21, S22, and S12 are global; that is, they apply to the entire instrument.

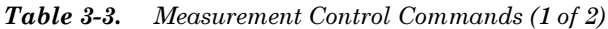

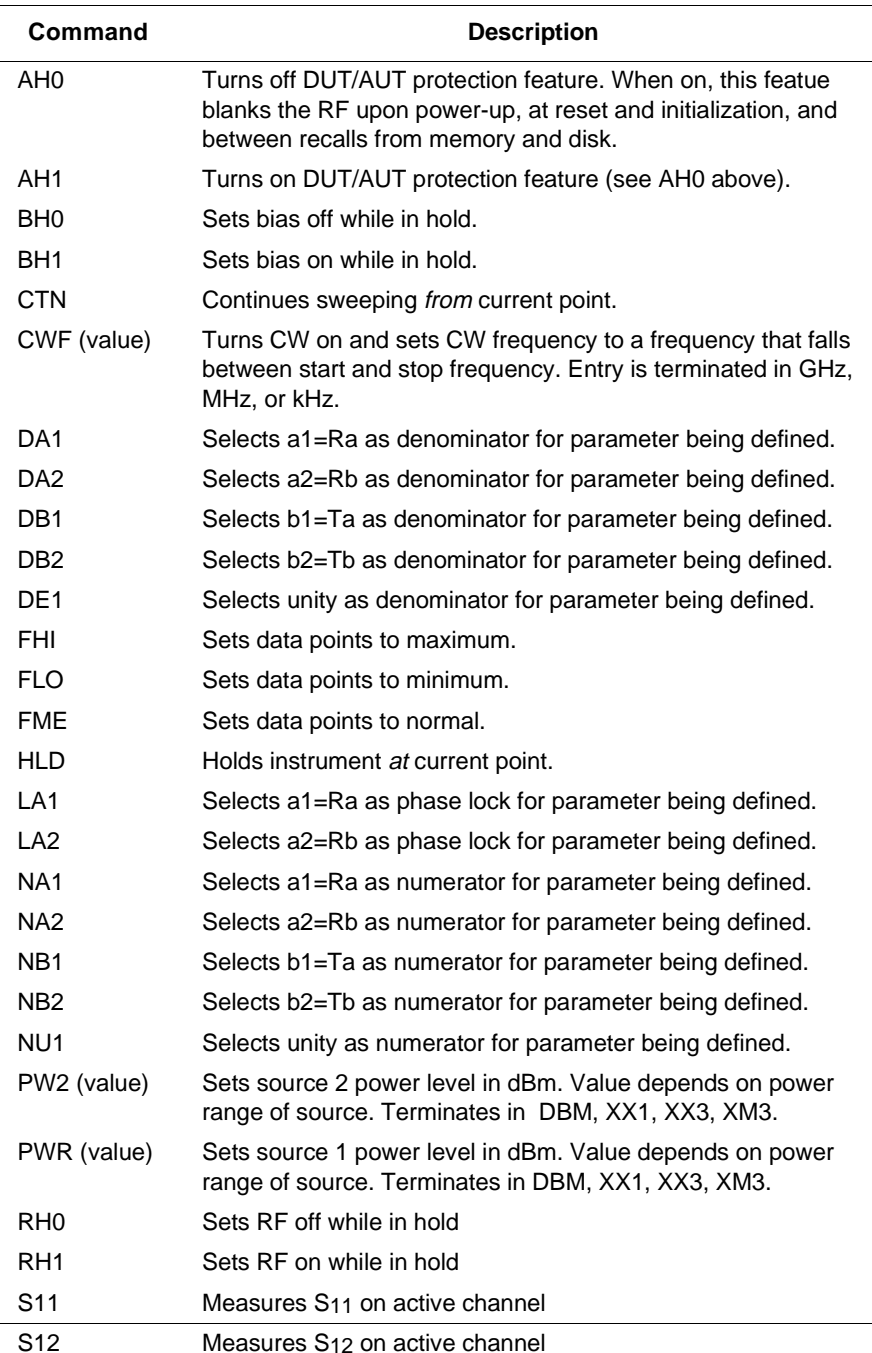

# **MEASUREMENT CONTROL COMMANDS**

| Command                    | <b>Description</b>                                                                                                    |
|----------------------------|----------------------------------------------------------------------------------------------------|
| S <sub>21</sub>            | Measures S <sub>21</sub> on active channel                                                                                                    |
| S <sub>22</sub>            | Measures S <sub>22</sub> on active channel                                                                                                    |
| SA1 (value)<br>SA2 (value) | Sets source attenuator for port 1 or port 2. Values can range<br>from 0 dB to 70 dB. Terminates in DBL, DBM, XX1, XX3,<br>XM3. These commands can only be used with the Models<br>3620A, 3621A, 3622A, and 3636A Test Sets (i.e., test sets<br>with attenuators). Note that the two source attenuators have<br>ranges of 0 to 70 dB while the test attenuator has a range of<br>$0$ to $40$ dB.                                                                                  |
| SRT (value)                | Sets start to any frequency between start and stop frequency.<br>Terminates in GHZ, MHZ, KHZ.                                                                                                    |
| STP (value)                | Sets stop to any frequency between start and stop frequency.<br>Terminates in GHZ, MHZ, KHZ.                                                                                                    |
| <b>SWP</b>                 | Places the 360B into a continuous swept mode.                                                                                                    |
| TA1 (value)<br>TA2 (value) | Sets test set test port 1 and test port 2 attenuators. Possible<br>values are from 0 to 100, depending on test set in use.<br>Terminates in DBL, DBM, XX1, XX3, XM3. These commands<br>can only be used with the Models 3620A, 3621A and 3622A<br>Test Sets (i.e., test sets with attenuators). Command TA1<br>(only) can be used with 3636A test set. Note that the two<br>source attenuators have ranges of 0 to 70 dB while the test<br>attenuator has a range of 0 to 40 dB. |
| <b>TRS</b>                 | Restarts the sweep (continuous sweep mode) or triggers a<br>single sweep (in hold mode).                                                                                                    |
| US1-US4                    | Measures user parameter 1-4 on active channel.                                                                                                    |
| USL (string)               | Lets you enter a parameter label string (5 characters max).                                                                                                    |

Table 3-3. Measurement Control Commands (2 of 2)

# **DISPLAY CONTROL COMMANDS**

 $3 - 5$ **DISPLAY CONTROL COMMANDS** 

The commands listed in Table 3-4 set up the graph type on the active channel. Most of these commands are straightforward with the exception of SME, ISE, SMC and ISC.

Both the SME and ISE commands require values and terminators to be included with the command (Table 3-4). The allowable values for these commands are 10, 20, and 30.

*Example*: "SME 20 DBL" This code selects a 20 dB expanded Smith chart on the active channel.

Commands SMC and ISC also require values and terminators. Presently, only the value 3 is allowed.

*Example*: "SMC 3 DBL" This code selects a 3 dB compressed Smith chart on the active channel.

Additional considerations for commands SCL and REF are as follows:

SCL Command — This command sets the scaling-per-division characteristics of the graph on the active channel. Notice that for graph types with two types of information, the unitless terminators always apply to the *first* type of information. The first type of information is always displayed on the top graph

*Example*: "MPH SCL10 XX1" This code will select a log magnitude and phase display on the active channel and set the magnitude scaling to 10 dB/div. The only way to scale the degrees part of the graph is by explicit use of the DEG terminator.

*Example*: "MPH SCL45 DEG" This code selects a log magnitude and phase display on the active channel and sets the phase scaling to 45 degrees/div.

### **NOTE**

Smith charts and inverted Smith charts can not be scaled using the SCL command—the different charts are selected using the SME, ISE, SMC, and ISC commands.

REF Command — This command selects which graticule line will be considered the "reference." Notice that for graphs with one type of information—such as MAG or PHA—the allowable reference line values are

 $0$  to 8, while for graphs with two types of information the reference line value can only be  $0$  to  $4$ .

### *NOTE*

As with the SCL command, the unitless terminators apply to the first type of information for graphs with two types of information presented. There is no reference line defined for Smith charts, inverted Smith charts, linear polar, or log polar displays.

| Command     | <b>Description</b>                                               | <b>Values</b>                             | <b>Terminators</b>           |
|-------------|------------------------------------------------------------------|-------------------------------------------|------------------------------|
| APR (value) | Sets group delay aperture for<br>display on active channel       | 0 to 20                                   | XX1, XX3,<br>XM <sub>3</sub> |
| <b>ASC</b>  | Sets autoscale display for active<br>channel                     | N/A                                       | N/A                          |
| ASP (value) | Sets polar stop sweep position<br>angle                          | $0$ to $360$<br>$(-360 \text{ to } +360)$ | DEG                          |
| AST (value) | Sets polar start sweep position<br>angle                         | 0 to 360<br>$(-360 \text{ to } +360)$     | <b>DEG</b>                   |
| <b>DLA</b>  | Selects group delay display for<br>active channel                | N/A                                       | N/A                          |
| <b>IMG</b>  | Selects imaginary display for<br>active channel                  | N/A                                       | N/A                          |
| ISC (value) | Selects inverted compressed<br>Smith chart for active channel    | 3                                         | DBL, XX1                     |
| ISE (value) | Selects inverted expanded<br>Smith chart for active channel      | 10, 20, 30                                | DBL, XX1                     |
| <b>ISM</b>  | Selects normal inverted Smith<br>chart for active channel        | N/A                                       | N/A                          |
| <b>LIN</b>  | Selects linear magnitude display<br>for active channel           | N/A                                       | N/A                          |
| <b>LPH</b>  | Selects linear magnitude and<br>phase display for active channel | N/A                                       | N/A                          |
| <b>MAG</b>  | Selects log magnitude display<br>for active channel              | N/A                                       | N/A                          |
| <b>MPH</b>  | Selects log magnitude and<br>phase display for active channel    | N/A                                       | N/A                          |

Table 3-4. Display Control Commands (1 of 2)

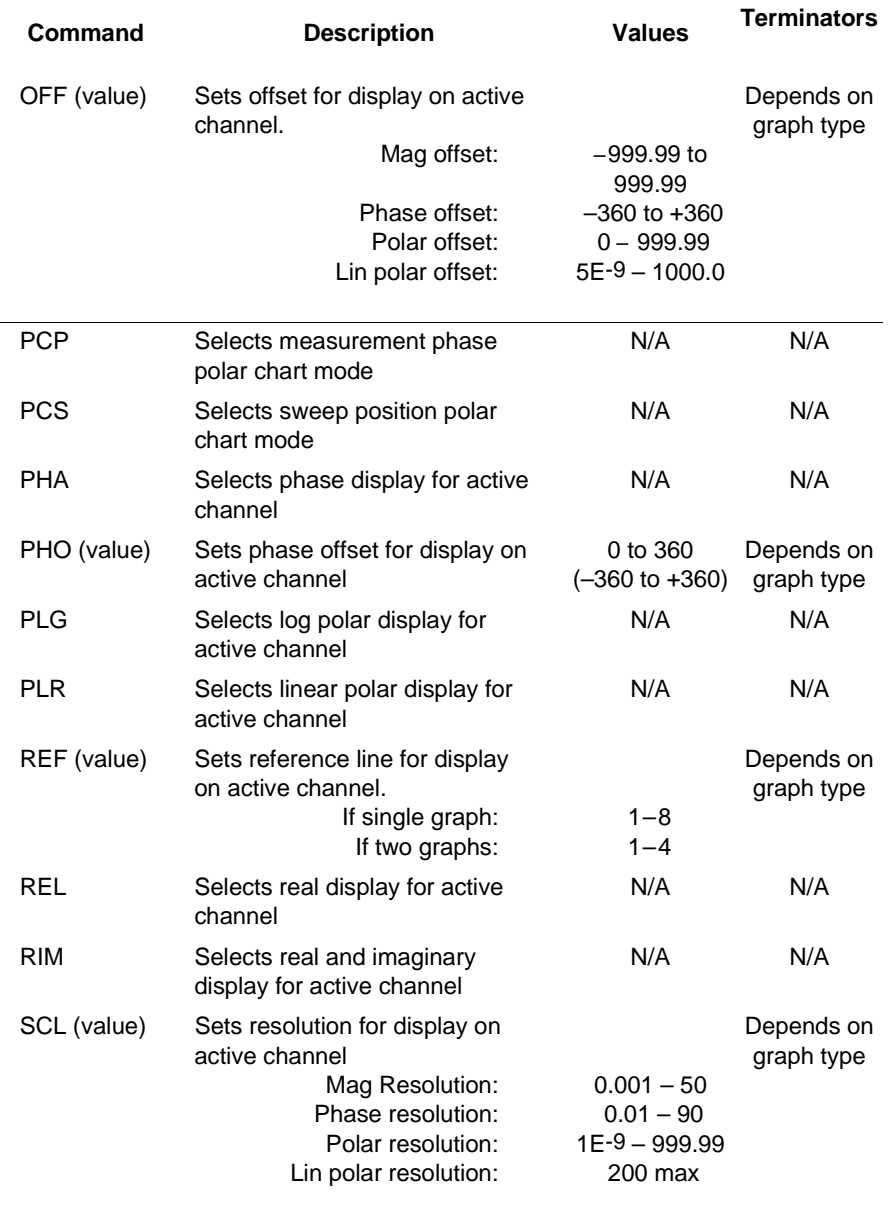

### Table 3-4. Display Control Commands (2 of 2)

# **FUNCTIONS ENHANCEMENT COMMANDS**

# **ENHANCEMENT**

The commands listed in Table 3-5 control the data enhancement functions of the 360B VNA. These include IF bandwidth, averaging, and smoothing. Note that for the averaging function the maximum averaging number is 4095. For the smoothing function, the maximum smoothing number is  $20\%$ ).

| Command     | <b>Description</b>                       | <b>Values</b> | <b>Terminators</b>           |
|-------------|------------------------------------------|---------------|------------------------------|
| AOF         | Turns off averaging.                     | N/A           | N/A                          |
| AVG (value) | Turns on averaging and sets to<br>value. | 1 to 4095     | XX1, XX3,<br>XM <sub>3</sub> |
| IFM         | Selects minimum LF, bandwidth.           | N/A           | N/A                          |
| <b>IFN</b>  | Selects normal LF, bandwidth,            | N/A           | N/A                          |
| <b>IFR</b>  | Selects reduced LF, bandwidth,           | N/A           | N/A                          |
| SOF         | Turns off smoothing.                     | N/A           | N/A                          |

*Table 3-5. Enhancement Commands* 

# **FUNCTIONS REFERENCE DELAY COMMANDS**

# **REFERENCE DELAY COMMANDS**

The commands listed in Table 3-6 are used to set up both the reference delay applied to a channel and the relative dielectric constant of the system. Note that commands RDD, RDT, and RDA change the active channel reference delay while commands DIA, DIT, DIP, DIM, and DIE change the system dielectric constant—which is a global change. The command RDA should only be used if at least one valid sweep has been previously completed.

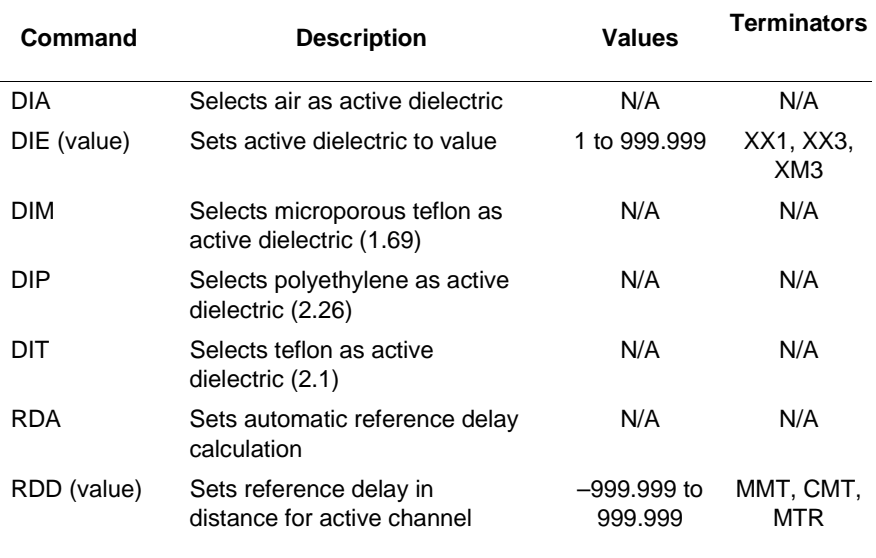

### Table 3-6. Reference Delay Commands

# **FUNCTIONS COMMANDS AND CODES**

# **3-8** TRACE MEMORY **COMMANDS**

The commands listed in Table 3-7 control the trace memory function on the active channel and the trace math that can be applied to it. Before using the commands MEM, DTM or DNM to view a display that involves trace memory, or to store trace memory to disk, the data from the selected channel must first be stored to memory using the STD command.

### *Example:* "WFS STD DIV DNM"

This example code causes the 360B to:

- $\Box$  Wait a full sweep until data is valid (WFS).
- $\Box$  Store data to memory (STD).
- $\Box$  Select complex division as the trace math (DIV).
- $\Box$  Display the data normalized to memory using this trace math (DNM).

### *NOTE*

The SDK and RCK commands that are used to store and retrieve the active channel trace memory to and from the disk are described in Chapter V.

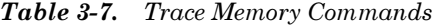

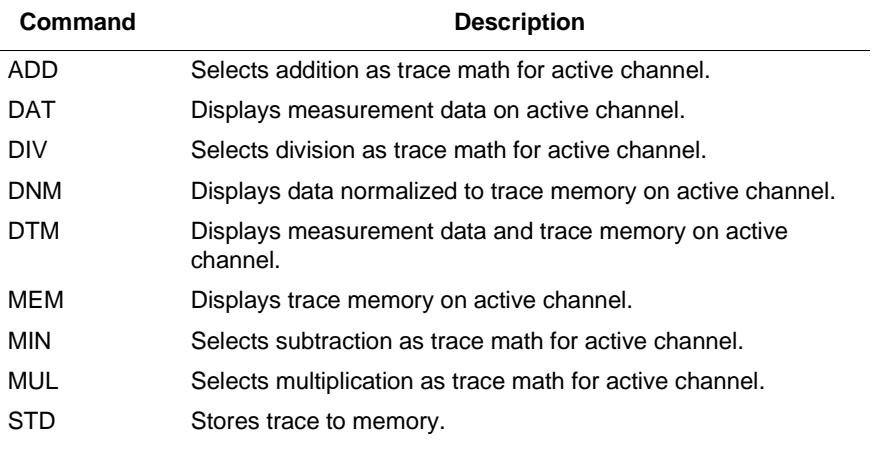

### $3 - 9$ **MARKER COMMANDS**

The commands listed in Table 3-8 control the location and display of the markers and the functions related to the markers. The MK1-MK6 commands are used to set a marker to a desired frequency, time, or distance. The terminator mnemonics used must match the active channel domain (frequency point, time, or distance)—Otherwise, an action-notpossible error will result.

*Example*: "MK1 1.0000 NSC" trying to use this code for a frequency domain channel will generate an "action-not-possible" error

Markers can be individually turned off using the MO1-MO6 commands. These commands remove the specified marker and the readout from the screen display.

All markers can be *disabled* using the MOF command. This command removes the marker from the display, but the marker readout remains.

A marker is turned on whenever any of the following conditions occur.

- $\Box$  When the marker is set to a value. Example: "MR2 20 GHZ"
- $\Box$  When the marker is selected for readout.  $Example:$  "MR2"
- $\Box$  When the marker is selected as the delta reference marker (left). Example: "MK2 4.5632 GHZ".

The MMN and MMX commands move the active marker to the minimum and maximum trace values on the active channel, respectively. There must be an active marker selected for these command to execute.

# Example: "WFS MR1 MMX M1S"

The M1S-M6S, M1E-M6E and M1C-M6C command are used to define a marker sweep using the specified marker for either the start, stop, or CW frequency. This code sequence causes the 360B to:

- $\Box$  Wait for a full sweep of data to be present (WFS).
- $\Box$  Turn on marker 1 and select it for readout (MR1).
- $\Box$  Move marker 1 to the maximum value of the trace on the active channel (MMX).
- $\Box$  Set the start frequency equal to the marker frequency (M1S).

| Command                           | <b>Description</b>                                                                     |
|-----------------------------------|----------------------------------------------------------------------------------------|
|                                   |                                                                                        |
| DR <sub>1</sub> -DR <sub>6</sub>  | Selects marker 1 - 6 as delta reference marker.                                        |
| <b>DRF</b>                        | Turns delta reference mode on.                                                         |
| DRO                               | Turns delta reference mode off.                                                        |
| M <sub>1</sub> C-M <sub>6</sub> C | Sets marker 1-6 sweep CW frequency.                                                    |
| M1E-M6E                           | Sets marker 1-6 sweep/zoom end frequency, time or<br>distance.                         |
| M <sub>1</sub> S-M <sub>6</sub> S | Sets marker 1-6 sweep/zoom start frequency, time or<br>distance.                       |
| $MK1$ (value) $-$<br>MK6 (value)  | Turns on marker 1-6 and set to value, which is limited to<br>current sweep/zoom range. |
| MMN                               | Sets active marker to minimum trace value                                              |
| ммх                               | Sets active marker to maximum trace value                                              |
| MO <sub>1</sub> -MO <sub>6</sub>  | Turns off marker 1-6                                                                   |
| <b>MOF</b>                        | Sets Marker display off                                                                |
| <b>MON</b>                        | Sets Marker display on                                                                 |
| MR1-MR6                           | Sets Read-out frequency at marker 1-6 (through GPIB)                                   |

*Table 3-8. Marker Commands* 

**3-10 LIMITS COMMANDS** The Limits Commands listed in Table 3-9:

- $\Box$  Set up the upper and lower limit values for the active channel.
- $\Box$  Set the limit delta for the limit frequency readout function. The range of values and allowable terminator mnemonics are dependent on the graph type of the active channel, much like the SCL and REF commands described in paragraph 3-5.

For graph types that display two types of information, the unitless terminators always apply to the *first* type of information. The first type of information is always displayed on the top graph. The second type of limit line value is accessed by explicit use of the appropriate data terminator mnemonic. Examples:

*Example 1*: "LUP 20 XX1" for a log magnitude and phase display: sets the upper limit on the magnitude display to  $20$  dB.

*Example 2*: "LUP 45 DEG" must be used to set the upper limit on the phase graph.

The LFR, LFP, and LFD commands that define limit frequency readouts, are only available on the following graph types: log magnitude (MAG), log magnitude and phase (MPH), phase (PHA), linear magnitude (LIN), linear magnitude and phase (LPH), standing wave ratio  $(SWR)$ , and group delay (DLA). The active channel must be a frequency domain channel.

The LFP command can be used to select phase limit frequency readouts on log magnitude and phase and linear magnitude and phase graph types. If the LFR command is used for either of these graph types, the magnitude limit frequency readout menu for the channel is displayed.

| Command     | <b>Description</b>                                                                           |
|-------------|----------------------------------------------------------------------------------------------|
| LFD (value) | Sets limit frequency read-out delta value. Value and terminator<br>depend on the graph type. |
| <b>LFP</b>  | Selects limit frequency read-out for phase displays                                          |
| LFR.        | Selects limit frequency read-out for active channel                                          |
| LLO (value) | Turns on lower limit and set to value. Value and terminator de-<br>pend on the graph type.   |
| LOF         | Turns limits display off                                                                     |
| <b>LON</b>  | Turns limits display on                                                                      |
| LUP (value) | Turns on upper limit and set to value. Value and terminator<br>depends on the graph type.    |

*Table 3-9. Limits Commands* 

# **FRONT PANEL FUNCTIONS**

# **COMMANDSAND CODES**

### $3 - 11$ **HARD COPY COMMANDS**

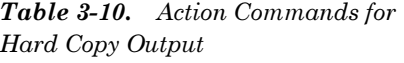

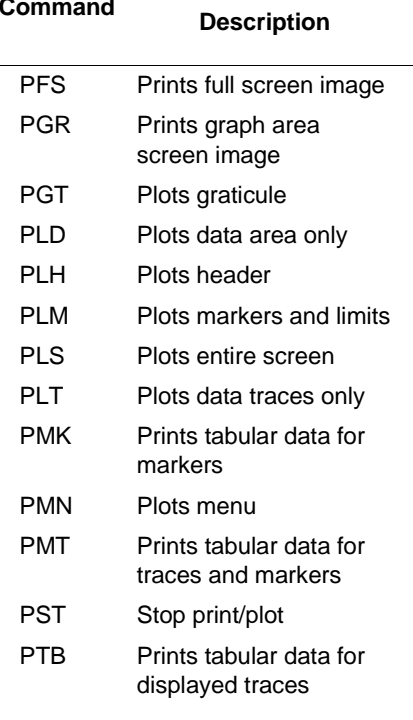

The commands concerned with hard copy output are listed in Tables 3-10 and 3-11. These commands are straightforward with the exception of commands PT0-PT9. The PT0-PT9 commands are used to:

- $\Box$  Specify the density of tabular data points output to the printer when using the PTB and PMT commands, and
- $\Box$  Specify the number of data points included in the output file used with the TDD command.

The value used with the PT0-PT9 commands specifies the number of points that are *skipped* during printing. Therefore, PT0 selects the densest printing mode while PT9 gives the fewest number of data points. The HD0 command disables headers and page formatting for tabular printouts. The HD1 command enables headers and page formatting.

The hard copy output commands consist of two categories: *action* and setup:

- $\Box$  Action commands actually initiate a plot for the subset of the display specified by the setup commands. These commands are described in Table 3-10.
- $\Box$  Setup commands are those that specify the desired size and location of the plot and the pen numbers for each element of the plot. These commands are described in Table 3-11 (next page).

The LMS, LID, LDT, and LNM commands require a string of characters to be sent over the GPIB along with the command. A string input to the 360 must have the quote characters  $($ "") surrounding the desired characters for the string and *cannot* exceed the maximum number of characters specified for the command. An example of embedding quote characters in a string sent to the 360B is shown in Figure 3-1. This example is written in HP 85 BASIC.

10 ! EXAMPLE OF USE OF STRINGS 20 Q\$=CHR\$(34) ! QUOTE SYMBOL 30 M\$="4 TO 8 FILTR" ! MODEL 40 I\$="456789"! I.D. 50 D\$="8/25/87"! DATE 60 OS="GPIB WHIZ"! OPERATOR 70 OUTPUT 706 "LMS"Q\$&M\$&Q\$ 80 OUTPUT 706 "UD"&Q\$&I\$&Q\$ 90 OUTPUT 706 "LDT"&Q\$&D\$&Q\$ 100 OUTPUT 706 "LNM"&Q\$&O\$&Q\$ 110 END

**Figure 3-1.** An Example of Hard Copy Code Using Embedded Quotes

The TDD and TTB commands enable the user to store tabular data to the disc and recall it for output to the printer with the tabular printout points controlled by commands PT0-PT9. These commands are described in Chapter 5.

Table 3-11. Setup Commands for Hard Copy Output

| Command      | <b>Description</b>                                                                               | <b>Values</b> | <b>Terminators</b>           |
|--------------|--------------------------------------------------------------------------------------------------|---------------|------------------------------|
| DPN (value)  | Defines pen number for data.                                                                     | 1 to $8$      | XX1                          |
| FFD          | Sends form feed command to<br>printer (also stops print/plot).                                   | N/A           | N/A                          |
| GPN (value)  | Defines pen number for graticule                                                                 | 1 to 8        | XX1                          |
| HD0          | Turns off tabular data headers and<br>page formatting.                                           | N/A           | N/A                          |
| HD1          | Turns on tabular data headers and<br>page formatting.                                            | N/A           | N/A                          |
| HPN (value)  | Defines pen number for header.                                                                   | 1 to 8        | XX1                          |
| LDT (string) | Defines label string for operator's<br>name. String may be up to 12<br>characters in length.     | N/A           | N/A                          |
| LID (string) | Defines label string for device I.D.<br>String may be up to 12 characters<br>in length.          | N/A           | N/A                          |
| LMS (string) | Defines label string for model/serial<br>number. String may be up to 12<br>characters in length. | N/A           | N/A                          |
| LNM (string) | Defines label string for operator's<br>name. String may be up to 12<br>characters in length.     | N/A           | N/A                          |
| MPN (value)  | Defines pen number for markers<br>and limits.                                                    | 1 to $8$      | XX1                          |
| PBL          | Selects quarter-size plot, bottom<br>left corner.                                                | N/A           | N/A                          |
| PBR          | Selects quarter-size plot, bottom<br>right corner                                                | N/A           | N/A                          |
| PFL          | Selects full-size plot.                                                                          | N/A           | N/A                          |
| PT0-PT9      | Selects tabular printout points<br>skipped, 0-9.                                                 | N/A           | N/A                          |
| PTL          | Selects quarter-size plot, top left<br>corner.                                                   | N/A           | N/A                          |
| PTR          | Selects quarter-size plot, top right<br>corner.                                                  | N/A           | N/A                          |
| SPD (value)  | Defines pen speed percentage.                                                                    | 10 to 100     | XX1, XX3,<br>XM <sub>3</sub> |

# **SYSTEM STATE COMMANDS**

Table 3-12 lists the system state commands. These commands are used to specify CRT display parameters, information display format, and other parameters that control the operation of the system. The function of approximately half of these commands is to display test set connector type information on the system screen.

| Command         | <b>Description</b>                                           | <b>Notes</b>                                                                                                    |
|-----------------|--------------------------------------------------------------|----------------------------------------------------------------------------------------------------|
| <b>ACF</b>      | Accepts 360B system<br>configuration.                        | N/A                                                                                                    |
| BC <sub>0</sub> | Sets CRT blanking on<br>(screen blanked).                    | Sets display for a totally blank screen.<br>The 360B is fully operational over the<br>GPIB but nothing appears on display.<br>This code is useful for security reasons. |
| BC <sub>1</sub> | Sets CRT blanking off<br>(screen active).                    | Turns off screen blanking.                                                                                                    |
| BLU             | Selects blue as "blue"<br>color.                             | Defines blue as the "blue" display color<br>for markers, limits, and some menu<br>annotations.                                                                          |
| CYN             | Selects cyan as "blue"<br>color.                             | Defines cyan as the "blue" display color<br>for markers, limits, and some menu<br>annotations.                                                                          |
| DC <sub>1</sub> | Displays channel 1 and<br>2 operating parameters.            | Displays operating parameters for<br>channels 1 and 2 in screen data area.                                                                                              |
| DC3             | Displays channel 3 and<br>channel 4 operating<br>parameters. | Displays operating parameters for<br>channels 3 and 4 in screen data area.                                                                                              |
| DCP             | Displays calibration<br>parameters.                          | Displays calibration parameters in the<br>screen data area.                                                                                                    |
| DF <sub>2</sub> | Displays 2.4 mm<br>female connector<br>information.          | N/A                                                                                                    |
| DF <sub>3</sub> | Displays GPC-3.5<br>female connector infor-<br>mation.       | N/A                                                                                                    |
| DFK             | Displays K female<br>connector information.                  | N/A                                                                                                    |
| DFN             | Displays TYPE N<br>female connector<br>information.          | N/A                                                                                                    |
| DFP             | Displays front panel<br>instrument state.                    | Displays global operating parameters in<br>the data area of the screen.                                                                                                 |
| <b>DFS</b>      | Displays SMA female<br>connector information.                | N/A                                                                                                    |
| DFT             | Displays TNC female<br>connector information.                | N/A                                                                                                    |

*Table 3-12.* System State Commands (1 of 2)

# **FUNCTIONS COMMANDS AND CODES**

| Command         | <b>Description</b>                                 | <b>Notes</b>                                                                                                    |
|-----------------|----------------------------------------------------|----------------------------------------------------------------------------------------------------|
| <b>DFV</b>      | Displays V female<br>connector information.        | N/A                                                                                                    |
| DG7             | Displays GPC-7 male<br>connector information.      | N/A                                                                                                    |
| <b>DGS</b>      | Displays GPIB status<br>information.               | Displays the GPIB system parameters<br>in the data area of the screen.                                                                                                    |
| DM <sub>2</sub> | Displays 2.4 mm male<br>connector information.     | N/A                                                                                                    |
| DM3             | Displays GPC-3.5<br>male connector<br>information. | N/A                                                                                                    |
| <b>DMK</b>      | Displays K male<br>connector information.          | N/A                                                                                                    |
| DMN             | Displays TYPE N male<br>connector information.     | N/A                                                                                                    |
| <b>DMS</b>      | Displays SMA male<br>connector information.        | N/A                                                                                                    |
| <b>DMT</b>      | Displays TNC male<br>connector information.        | N/A                                                                                                    |
| <b>DMV</b>      | Displays V male<br>connector information.          | N/A                                                                                                    |
| <b>DWG</b>      | Displays waveguide<br>parameters.                  | N/A                                                                                                    |
| <b>FOF</b>      | Causes frequency<br>information to be<br>blanked.  | Instructs the 360B to blank any fre-<br>quency information from the screen<br>and any hard copy output. This code is<br>useful for security reasons.                                                                                                    |
| <b>FON</b>      | Turns on frequency<br>information display.         | Frequency information blanking is<br>turned off by this code.                                                                                                    |
| <b>INT</b>      | Initialize (format) data-<br>only disk in drive.   | See Chapter 5.                                                                                                    |
| <b>RST</b>      | Resets 360B to default<br>parameters.              | Similiar to pressing the "DEFAULT<br>PROGRAM" key.                                                                                                    |
| <b>RTL</b>      | Return to local (front<br>panel) control.          | Performs same function as RETURN<br>TO LOCAL key. Has no effect if the 360<br>is in local lockout mode.                                                                                                    |
| <b>TST</b>      | Perform self test                                  | Performs the same error reporting<br>function as performed by the ERROR<br>REPORT selection from the<br>DIAGNOSTICS menu (DG3). Returns a<br>string of 20 zeros if pass, or up to 20<br>error codes if fail. Refer to error codes<br>in "Error and Status Messages" in the<br>360B VGA Operation Manual. |

Table 3-12. System State Commands (2 of 2)

**FRONT PANEL**

# **FUNCTIONS COMMANDS AND CODES**

# **TEST SET MULTIPLEXER CONTROL COMMANDS**

Table 3-13 list the test set multiplexer commands. These commands control the 360B Test Set Multiplexer during remote (GPIB) system operation.

Command ACF-Accept 360B System Configuration-is normally used in conjunction with these commands (refer to paragraph 3-12). Commands SFA and SFB are used to control an external A/B RF switch (if used).

### *127(*

The 360 Test Set Multiplexer is an option to the 360B VNA. The external A/B RF switch is customer supplied.

| Command         | <b>Definition</b>                             |
|-----------------|-----------------------------------------------|
| MP <sub>0</sub> | Sets non-selected test set standby power off. |
| MP <sub>1</sub> | Sets non-selected test set standby power on.  |
| RFA             | Sets RF switch to A position.                 |
| <b>RFB</b>      | Sets RF switch to B position.                 |
| SRA             | Sets signal source to A.                      |
| SRB             | Sets signal source to B.                      |
| <b>TSA</b>      | Sets test set to A.                           |
| TSR             | Sets test set to B.                           |
|                 |                                               |

Table 3-13. Test Set Multiplexer Control Commands

# **3-14** VIDEO SWITCH **CONTROL COMMANDS**

Table 3-14 list the video output control commands that control the internal 360B video switching paths. These switching paths are shown in Figure 3-2.

The video output control commands perform the same functions as the U7 menu selections. (The U7 menu is invoked from the VIDEO CON-FIGURATION selection of the U1 Utility Menu; refer to the 360B Vector Network Analyzer Operation Manual.)

*Table 3-14. Video Output Redirection Control Codes* 

| <b>Command</b> | <b>Definition</b>                                   |
|----------------|-----------------------------------------------------|
| <b>VFF</b>     | Connects external video signal to external monitor. |
| VFI            | Connects external video signal to internal screen.  |
| VIE            | Connects internal video signal to external monitor. |
| VII            | Connects internal video signal to internal screen.  |

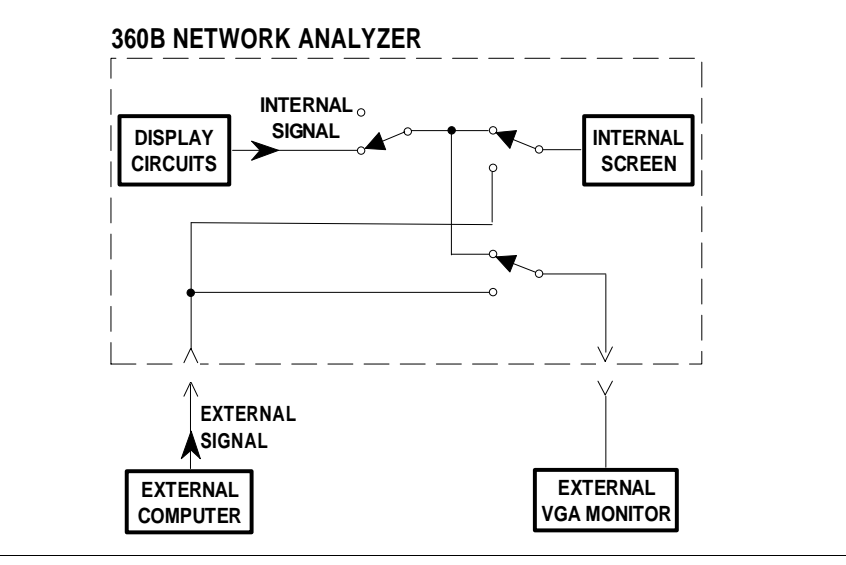

Figure 3-2. 360B VNA Video Signal Paths

 $3 - 15$ **PULSE SYSTEM COMMAND** 

The PMC command is the only command used with the 360PS20A Pulsed VNA system. This command provides control of the 3636A Pulsed/CW Test Set pulse modulators by writing a control byte image to the modulator control register of the test set (via the 360B VNA). Refer to the 360PS20A Pulsed/CW Vector Network Analyzer Operation Manual for further information about operation of the 360PS20A Pulsed VNA system and system components.

The bit assignment of the control register byte image is shown in Figure 3-3; note that only the upper nibble (i.e, four most significant bits) are used. (Note that this byte structure is shown in hexadecimal format.) If  $bit = 1$ , the corresponding modulator will be turned on full to override the profile pulse. If  $bit = 0$ , the profile pulse will control the modulator.

The example code shown below is a program function that turns on all four modulators in the 3636A Test Set. (It is written in Microsoft "C".)

Program Function Example:

unsigned char control\_byte; ibwrt(pna, "PMC", 3); /\* send mnemonic to 360B VNA \*/ control byte =  $0xF0$ ; /\* all modulators Ta, Ra, Tb, and Rb full on \*/ ibwrt(pna, &control\_byte, 3);  $1*$  send byte to 360B\*/

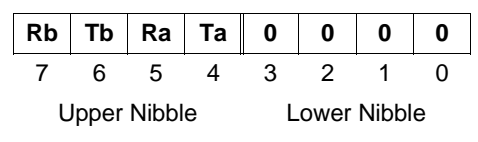

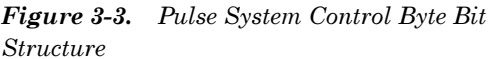

# $3-16$  NOISE FIGURE **SYSTEM COMMANDS**

The commands listed in Table 3-15 are used to control the functions of the 3642A Noise Figure Module and to read the status byte from that module. The 3642A Noise Figure Module is part of the 360NF20A Noise Figure Vector Network Analyzer System. Refer to the 360NF20A Noise Figure/Vector Network Analyzer Operation Manual for information about the bit structure and bit functions of the control registers affected by these commands.

*Table 3-15.* Noise Figure System Commands

| Command     | <b>Description</b>                                                              | <b>Values</b>    |
|-------------|---------------------------------------------------------------------------------|------------------|
| MC1 (value) | Writes control byte to 3642A Noise Figure Module<br>Primary Control Register.   | Binary,<br>8 bit |
| MC2 (value) | Writes control byte to 3642A Noise Figure Module<br>Secondary Control Register. | Binary,<br>8 bit |
| RSB (value) | Reads Status Register (ID byte.)                                                | Binary,<br>8 bit |

# **MILLIMETER-WAVE TEST SET COMMANDS**

The commands listed in Table 3-16 control the functions of the 3635A Millimeter Wave Test Set when operated in the GPIB mode.

*Table 3-16. Millimeter-Wave Test Set Commands* 

| Command          | <b>Description</b>                                                                                                    |  |  |
|------------------|----------------------------------------------------------------------------------------------------|--|--|
| <b>LDM</b>       | Loads new modules (must be specified for the band and head<br>changes that are to take place). The mnemonic "LDM" must be<br>specified after band. |  |  |
| F <sub>12</sub>  | Selects E band (60-90 GHz) with WR-12.                                                                                                    |  |  |
| P <sub>2</sub> A | Selects model number 3640 for port 2.                                                                                                    |  |  |
| P <sub>2</sub> B | Selects model number 3641 for port 2.                                                                                                    |  |  |
| Q22              | Selects Q band (33-50 GHz) with WR-22.                                                                                                    |  |  |
| U <sub>19</sub>  | Selects U band (40-60 GHz) with WR-19.                                                                                                    |  |  |
| V <sub>15</sub>  | Selects V band (50-75 GHz) with WR-15.                                                                                                    |  |  |

**Chapter 4** Calibration **Functions** 

# **Table of Contents**

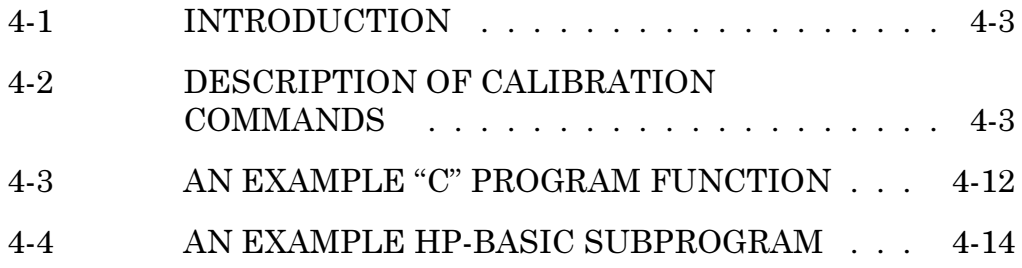

# **Chapter 4** Calibration **Functions**

# 4-1 INTRODUCTION

This chapter describes the GPIB Product Specific Commands used to perform system calibration functions. In this chapter, these messages are referred to as "360B GPIB commands" or simply "commands". These commands perform the following functions.

- $\Box$  Specify the calibration method desired.
- $\Box$  Specify the type of calibration desired.
- $\Box$  Specify the calibration standards to be used.
- $\Box$  Specify the transmission line type and associated characteristics.
- $\Box$  Control the calibration data-taking process.

Table 4-2 located at the rear of this chapter lists all GPIB commands that are used to perform the 360B VNA calibration function under remote control. This table provides a brief description of the function for each command and lists permissible values and terminators, if required. Programming examples showing typical usage of these commands are provided in paragraphs following the table.

# **NOTE**

The 360B VNA calibration function requires operator intervention. However, it is possible to use the external controller to guide the operator through the calibration process using a suitable program containing the calibration commands described in this chapter.

Major Calibration Commands

The following paragraphs provide detailed descriptions of the major GPIB commands used for calibration. They also provide programming information and techniques for the use of these commands.

# NOC - Specify Normal 501 Point Calibration

This command sets up a normal frequency range calibration.

# SRT - Enter Start Frequency for Normal Calibration

This command sets the *lower limit* of the range of frequencies used for the calibration process.

### $4 - 2$ **DESCRIPTION OF CALIBRATION COMMANDS**

# **DESCRIPTION OF CALIBRATION COMMANDS**

# STP – Enter Stop Frequency for Normal Calibration

This command sets the *upper limit* of the range of frequencies used for the calibration process.

# **DFC** — Specify Discrete Frequency Calibration

This command sets up a calibration at discrete frequencies only. Only the points entered using the DFQ, IFV, FRS, FRI, FRP, or FIL commands are used in calibration ( $2 \le$  number of points  $\le$  501).

The IFV command allows for a frequency list input of calibration frequencies. Refer to paragraph 5-3, Data Transfer Commands, for more details.

The DFQ, FRS, FRI, FRP, FIL, and DFO commands can also be used to specify frequencies outside of calibration. Usage of any of these commands will cause prior calibration data to be lost.

# **CWC** — Specify CW Calibration

This command sets up a *continuous wave* (CW) calibration.

## P1C - Set up to Specify Port One Calibration **Standards**

This command specifies port one as the port to which subsequent connector-related commands will apply.

# P2C - Set up to Specify Port Two Standards

This command specifies port two as the port to which subsequent connector-related commands will apply.

Example:

# "PIC CFK P2C CMK"

This sequence of commands sets up a female K connector for port 1 (P1C CFK) and a male K connector for port 2 (P2C CMK).

# **Other Connector Specification (CND)**

This command allows a non-standard connector to be specified. This is the same as selecting OTHER from the control panel menu. When specifying the CND command, the connector offset for the open and/or short device and the capacitance coefficients

for the open device are entered to characterize the connector. SLD – Specify Sliding Load for Calibration This command specifies a sliding load. If specifying the SLD command, the data-taking process for the load includes six slide positions. If any frequencies are below 2 GHz, you *must* use a broadband load. Required The program used to control the calibration process Command must follow a specific order for the GPIB calibration **Sequence** commands. Table 4-1 lists this acceptable order. **Other Cali-**The following commands are used for special types bration Reof calibrations, to invoke options and non-standard lated Comcalibration procedures, and to simulate a calibration mands process.

### Commands A12, A8T, ARF, AFR, AFT, and ARL

These commands simulate the completion of a calibration. When used in this manner, commands associated with calibration coefficients (IC1-IC9, ICA-ICC, OC1-OC9, OCA-OCC) are matched with the corresponding error terms. For additional information, refer to Chapter V, paragraph 5-3, Data Transfer Commands.

### **NOTE**

The A8T, A12, ARF, AFR, AFT, and ARL commands match up with corresponding calibration type commands. These commands can be used for advanced applications that input calibration coefficients into the 360B (refer to Chapter V, para $graph 5-3$ ).

### Commands CON and COF

These commands are not used during calibration. They are used during normal measurements to apply the current calibration (CON) or to turn off any applied calibration (COF).

# **DESCRIPTION OF CALIBRATION COMMANDS**

# Commands LM2 and LM3\*

These commands are used to select a match for the second or the third device respectively during a LRM type calibration. Example:

### ibwrt(pna, "LM2", 3);/\* match as second device \*/

### **Commands MAT and MIX**

The MAT (MATched) command changes the measurement sequence for the standard 12 term, coaxial, two-channel calibration so that the "open" measurements are performed in sequence, followed by the "short" measurements. The MIX (MIXed) command returns to the normal sequence for a two-channel 12 term calibration.

### Commands TC1 and TC2

Command TC1 takes calibration data for the current (calibration) standard for port 1 using a separate forward measurement sweep. Command TC2 performs the same function for port 2 using a separate (reverse) sweep. (Note that command TCD performs these identical operations, using consecutive forward and reverse measurement sweeps.) Using the TC1 and TC2 commands allows one calibration standard of each type to be used for both ports.

### **NOTE**

When making two port measurements with commands TC1 and TC2, both must be used before the NCS command can be used.

## Commands U10, U15, and U25

These commands are used to select 10, 15, or 25 mil UTF calibration kits respectively. These calibration kits are used to perform a 360B calibration for microstrip device measurements. Example:

### ibwrt(pna, "U10", 3);/ $*$  select 10 mil calibration \*/

<sup>\*</sup> LRM Calibration Method of Rohde & Schwarz, Germany

# **CALIBRATION DESCRIPTION OF FUNCTIONS CALIBRATION COMMANDS**

| Order | <b>Item</b>                                               | <b>Typical Commands Used</b>                                                                                                    | Req'd/Opt'l  |
|-------|-----------------------------------------------------------|----------------------------------------------------------------------------------------------------|--------------|
| 1     | <b>Calibration Method</b>                                 | SCM, OCM, LCM                                                                                                    | O            |
| 2     | Line Type                                                 | LTC, LTW, LTU                                                                                                    | O            |
| 3     | Waveguide Param's                                         | WK1, WKD, WCO, SH1, SH2                                                                                                    | O            |
| 3     | <b>Calibration Type</b>                                   | C12, C8T, CRF, CFR, CFT, CFL                                                                                                    | R            |
| 4     | <b>Isolation Usage</b>                                    | ISN, ISF                                                                                                    | O            |
| 5     | Data Points                                               | NOC, DFC, TDC, CWG                                                                                                    | O            |
| 6     | Frequency:<br>Range<br>Discrete <sup>*</sup><br><b>CW</b> | SRT, STP<br>DFQ, DFD, IFV, FRS, FRI, FRP,<br>FIL, FRC,<br><b>CWF</b>                                                                         | O<br>R<br>O  |
| 7     | Connector Type,<br>and Offset Short<br>Values             | P1C, P2C, CMS, CFS, CMK,<br>CFK, CMV, CFV, CMC, CFC,<br>CM2, CF2, CMN, CFN, CM3,<br>CF3, CNG, CND, COO, COS,<br>CC0, CC1, CC2, CC3, SH1, SH2 | O            |
| 8     | <b>Reflection Pairing</b>                                 | MAT, MIX                                                                                                    | O            |
| 9     | Reference<br>Impedance                                    | <b>LLZ</b>                                                                                                    | O            |
| 10    | Load Type                                                 | SLD, BBL                                                                                                    | O            |
| 11    | Through Param's                                           | TOL, TDL, TFL, TFE                                                                                                    | O            |
| 12    | <b>LRL Band</b>                                           | LR2, LR3                                                                                                    | O            |
| 13    | <b>LRL Parameters</b>                                     | RM1, RRP, LL1, LL2, LL3, LM2,<br>LM3, BPF                                                                                                    | O            |
| 14    | Microstrip<br>Parameters                                  | U10, U15, U25, USW, SBT,<br>SBD, USE, USZ                                                                                                    | O            |
| 15    | <b>Flat Test Port</b><br>Calibration **                   | TP1, TP2. PSP, PTP, PTS, SFC,<br>FP0, FP1                                                                                                    | O            |
| 16    | <b>Begin Calibration</b><br>(Data Collection)             | <b>BEG</b>                                                                                                    | $\mathsf{R}$ |

Table 4-1. Calibration Command Ordering

∗ Required commands if DEC command previously issued. Command CND must be issued before sending CCO–CC3, and COS.

∗∗ May be done as part of regular calibration, or seperately.

A Simple Example Program

The following is an example program to set up a typical calibration sequence for the 360B VNA:

### "SCM LTC C12 DFC FRS 1.0 GHZ FRI 100MHZ FRP 41 XX1 FILDFD P1C CFK P2C CMK BBL BEG"

This example code sets up a calibration using standard calibration mode (SCM), coax cable media (LTC), and 12-term calibration type (C12). A discrete set of points is defined for frequency operation starting at 1 GHz (FRS 1.0 GHZ), spaced 100 MHz apart (FRI) 100MHZ), at 41 consecutive points (FRP 41 XX1). This range is confirmed or "filled" (FL), then completed  $(DFD)$ .

The Port 1 test port connector is defined as a female type K connector (P1C CFK) and the Port 2 test port connector is defined as a male K type connector (P2C CMK). Broadband loads are selected as the default load type (BBL). The BEG command instructs the 360B to begin the calibration-data-taking-process.

The calibration control program should contain commands to control the data-collection portion of the calibration process. Typical commands used for this process are:

- □ Take Calibration Data for Current Standard (TCD, or TC1, or TC2)
- $\Box$  Go on to the Next Calibration Step (NCS)
- $\Box$  Averaging On and Set to Value (AVG)
- $\Box$  Averaging Off (AOF)
- $\Box$  Set IF Bandwith to Normal (IFN)
- $\Box$  Set IF Bandwith to Reduced (IFR)
- $\Box$  Set IF Bandwith to Minimum (IFM)
- $\Box$  Any Graph Type Specification or Scaling Change
- $\Box$  Active Channel Specification (CH1-CH4)

The TCD (or TC1, or TC2) and NCS commands control the data-taking process. Commands AVG, AOF. IFN, IFR, and IFM control the data-enhancement function used for a particular measurement (refer to Chapter 3, paragraph 3-6, Enhancement Commands).

Before the TCD (or TC1, or TC2) and NCS commands are invoked in the program, the system operator must be instructed to perform the exact steps

# **DESCRIPTION OF CALIBRATION COMMANDS**

necessary to setup the calibration sequence for the type of 360B calibration to be used. An example program segment to continue the 12-term calibration started in the previous example is shown in Figure 4-2. This example program segment is in written in HP-BASIC.

The calibration control program should determine if the 360B is ready for the next step of the calibration sequence before prompting the system operator to connect new calibration standards to the test ports. This can be done by monitoring the status of the 360B or by requesting "dummy" data output from the 360B after executing the NCS command.

For example, the commands in the following example instruct the 360B to take calibration data (TCD), go to the next calibration step (NCS), and output the number of points it is measuring (ONP). When the controller is able to read the points string from the 360B, the calibration step is complete.

### 260 OUTPUT 706: "TCD NCSONP" 270 ENTER 706; N\$ ! READ #POINTS WHEN **STEP IS COMPLETE** 280 DISP "CAUBRATION STEP COMPLETE"

**Flat Test Port** Calibration

Signal source power correction data produced during this type of 360B calibration is used to flatten the signal power output from the test set port(s) over a specified frequency range. This feature is used to provide flat test stimulus signals to the device-under-test while performing normal measurements. The Flat Test Port Calibration procedure is described in detail in Application Note AN360B-1, "Flat Test Port Power Correction". This application note is included as a supplement to the 360B Vector Network Analyzer Operation Manual.

As with the standard 360B calibration procedure, the system operator is guided through a sequence of operations and measurements that make up the flat test port calibration sequence. However, this operating sequence is more complex than for a standard calibration. Therefore, before attempting to write a GPIB controlled program to produce this calibration sequence, first become thoroughly familiar with the manual procedure.

Flat test port calibrations require considerably more time to perform than standard calibrations. The time required is dependant upon the number of points selected; a 501 point one-sweep calibration requires approximately 23 minutes to perform. For these calibrations, the GPIB timeout value must be increased accordingly, or the control program must generate an appropriate time delay before executing subsequent commands.

The commands listed below are used to invoke and control flat test port calibrations. These commands perform functions analogous to those invoked by the menu selection sequence for flat test port calibration that are initiated from the "TEST SIGNALS" menu

# **Commands TP1 and TP2**

Command TP1 selects test port 1 for flat test port calibration. Command TP2 performs the identical function for test port 2.

# **Command PSP**

This command is used to select the number of power measurement sweeps  $(1 - 5)$  that are to be performed during the calibration. The external power meter measures the power at each frequency point during each sweep (as described in Application Note 360-13). The data for each frequency point measured are averaged. The more sweeps used, the better the accuracy will be; however, significantly more time will be required.

# **Command PTP**

This command is used to set the power level at the test set port for measurements set up using flat test port calibration. The permissible range of the "value" parameter used with this command is determined by the following factors:

- $\Box$  The flattened test set power level set by the flat test port calibration.
- $\Box$  The signal source attenuator setting (if different from that used during the calibration.)
- $\Box$  The signal source power level adjustment range (as related to the source power setting during calibration).

Example — The following setup conditions yield a permissible value parameter range of  $-27$  dBm to  $-15$  dBm:

Test set power leveled to  $-10$  dBm by the calibration, with the source output set for 0 dBm, and

Signal source attenuator set for (additional) 10 dBm. and

Signal source power level range from -7 dBm to  $+5$  dBm.

## **Command PTS**

This command is used to select the number of frequency points  $(1-50)$  to be skipped between each measured point on the power measurement sweep. It therefore determines the number of points measured on each sweep (refer to Application Note 360-13).

### **Command SFC**

This command begins the flat test port calibration sequence.

## **CommandS FP0 and FP1**

Command FP1 causes the flat test port power correction data to be used during normal measurement mode. Command FP0 turns off use of this data.

# $4 - 3$  AN EXAMPLE "C" **PROGRAM FUNCTION**

An example "C" program function, "cal\_ $12$ \_term()", is shown in Figure 4-1. This program function performs the same 12 term calibration sequence described in the paragraph entitled "A Simple Example Program" (page 4-8). In Figure 4-1, the program function "cal\_data()" instructs the 360B to take calibration data (TCD) and advance to the next step (NCS) after determining if the 360B is ready.

An example of a main program that calls this and other " $C$ " subprogram functions is described in application note, AN360-9, which is included behind the Supplements tab in this manual.

```
/*--------------------------------------------------------- 
             Calibration Function 
   Setup for a 12-Term Calibration and prompt the operator 
         to install cal devices as required. 
  ---------------------------------------------------------*/
cal_12_term(vna)
  int vna;
  {
  static char
   a[]="LTC SCM C12 ISN DFC FRS 1 GHZ FRI 100 MHZ FRP 41 XX1",
   b[]="FIL DFD P1C CFK P2C CMK BBL BEG ONP",
   point_str[40];
  printf("\ n\ t\ t\ t\ tCALIBRATION\ n");
  ibwrt(vna,a,sizeof(a));
  ibwrt(vna,b,sizeof(b));
  ibrd(vna,point_str,40);
  printf("\ nConnect ISOLATION DEVICES to Port 1 and Port 2:\ n");
  cal_data(vna);
  printf("\ nConnect BROADBAND LOADS to Port 1 and Port 2:\ n");
  cal_data(vna);
  printf("\ nConnect OPEN to Port 1 and SHORT to Port 2:\ n");
  cal_data(vna);
  printf("\ nConnect SHORT to Port 1 and OPEN to Port 2:\ n");
  cal_data(vna);
  printf("\ nConnect Port 1 to Port 2:\ n");
  cal_data(vna);
 printf("\ n\ t\ t 12-Term Calibration Complete\ n");
  }
```
*Figure 4-1. Example "C" Program Function to Perform a 12 Term Calibration* (1 of 2)

```
 cal_data(vna) / * function to take cal data */
  int vna;
  {
  static char
   key,
   c[]="TCD NCS ONP",
   point_str[40];
  printf("\ tPress ENTER key to Take Cal Data\ n");
  while((key = getch())!='\ r');
  printf("Taking Calibration Data...\ n");
  ibwrt(vna,c,sizeof(c));
  ibrd(vna,point_str,40);
  }
```
Figure 4-1. Example "C" Program Function to Perform a 12 Term Calibration (2 of 2)

 $\mathbf{4}\mathbf{-4}$ **AN EXAMPLE HP-BASIC** A listing of an example calibration subprogram that is written in HP **SUBPROGRAM** BASIC is shown in Figure 4-2. This program guides the 360B system operator through a 12 term calibration sequence. The calibration is performed at 41 discrete frequencies with 100 MHz spacing from 1 to 5 GHz (see explanation of line 330 in the paragraph entitled "A Simple" Example Program" (page 4-8). In Figure 4-2, the same technique is used as described in the simple example program to determine if the 360B is ready for the next calibration step.

> An example of a main program that calls this and other HP-BASIC subprograms is described in the application note, AN360-8, which is included behind the Supplements tab in this manual.

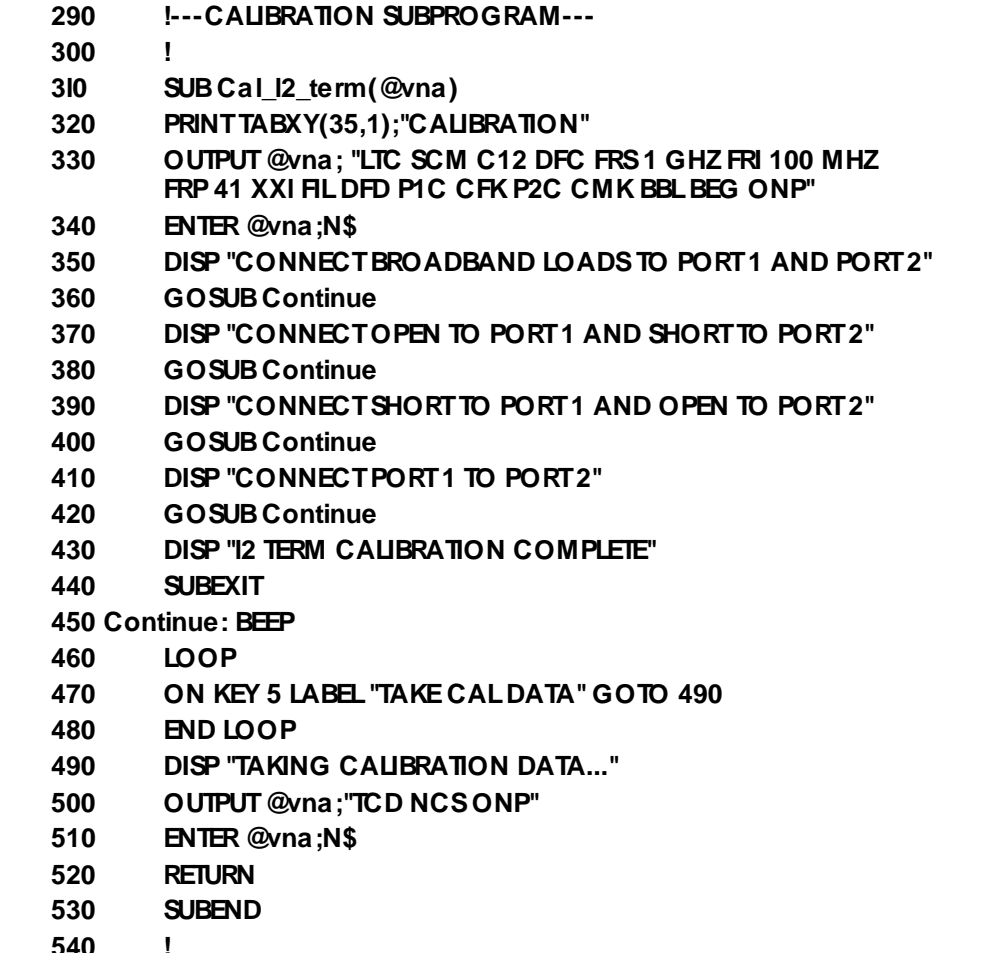

### Figure 4-2. Example Program Segment to Control Calibration Data Collection (HP BASIC)

| <b>360 GPIB</b><br>Command | <b>Description</b>                                                             | <b>Values</b>                | <b>Terminators</b>           |
|----------------------------|--------------------------------------------------------------------------------|------------------------------|------------------------------|
| A <sub>8</sub> T           | Simulate 8-term (1-path)<br>calibration                                        | N/A                          | N/A                          |
| A12                        | Simulate 12-term calibration                                                   | N/A                          | N/A                          |
| AFR                        | Simulate frequency response<br>calibration                                     | N/A                          | N/A                          |
| AFT                        | Simulate transmission-only<br>frequency response calibration                   | N/A                          | N/A                          |
| <b>ARF</b>                 | Simulate reflection only<br>calibration                                        | N/A                          | N/A                          |
| ARL                        | Simulate reflection-only<br>frequency response calibration                     | N/A                          | N/A                          |
| <b>BBL</b>                 | Select broadband load for<br>calibration                                       | N/A                          | N/A                          |
| BEG                        | Begin calibration data-<br>collection steps                                    | N/A                          | N/A                          |
| BPF (value)                | Break point frequency for 3<br>line LRL only                                   | START freq.<br>to STOP freq. | GHZ, MHZ,<br>KH <sub>Z</sub> |
| C8T                        | Select 8-term (1-path)<br>calibration                                          | N/A                          | N/A                          |
| C <sub>12</sub>            | Select 12-term calibration                                                     | N/A                          | N/A                          |
| CC0 (value)<br>CC3 (value) | Enter capacitance coefficients<br>0-3 for open for user-specified<br>connector | $-9999.99$ to<br>+9999.99    | XX1                          |
| CF <sub>2</sub>            | Select female 2.4 mm<br>connector for current port                             | N/A                          | N/A                          |
| CF3                        | Select female GPC-3.5<br>connector for current port                            | N/A                          | N/A                          |
| <b>CFC</b>                 | Select female TNC connector<br>for current port                                | N/A                          | N/A                          |
| <b>CFK</b>                 | Select female K connector for<br>current port                                  | N/A                          | N/A                          |
| <b>CFN</b>                 | Select female Type N<br>connector for current port                             | N/A                          | N/A                          |
| <b>CFR</b>                 | Select transmission and<br>reflection frequency response<br>calibration        | N/A                          | N/A                          |
| <b>CFS</b>                 | Select female SMA connector<br>for current port                                | N/A                          | N/A                          |

*Table 4-2. Calibration Commands (1 of 6)* 

| <b>360 GPIB</b><br>Command | <b>Description</b>                                         | <b>Values</b>                | <b>Terminators</b> |
|----------------------------|------------------------------------------------------------|------------------------------|--------------------|
| CFT                        | Select transmission-only<br>frequency response calibration | N/A                          | N/A                |
| CFV                        | Select female V connector for<br>current port              | N/A                          | N/A                |
| CM2                        | Select male 2.4 mm connector<br>for current port           | N/A                          | N/A                |
| CM3                        | Select male GPC-3.5<br>connector for current port          | N/A                          | N/A                |
| CMC                        | Select male TNC connector for<br>current port              | N/A                          | N/A                |
| <b>CMK</b>                 | Select male K connector for<br>current port                | N/A                          | N/A                |
| CMN                        | Select male Type N connector<br>for current port           | N/A                          | N/A                |
| CMS                        | Select male SMA connector for<br>current port              | N/A                          | N/A                |
| <b>CMV</b>                 | Select male V connector for<br>current port                | N/A                          | N/A                |
| CND                        | Select user-specified<br>connector for current port        | N/A                          | N/A                |
| <b>CNG</b>                 | Select GPC-7 connector for<br>current port                 | N/A                          | N/A                |
| COF                        | Turn off vector error correction                           | N/A                          | N/A                |
| CON                        | Turn on vector error correction                            | N/A                          | N/A                |
| COO (value)                | Enter offset for open for user-<br>specified connector     | $-999.9999$ to<br>+999.9999  | MMT, CMT,<br>MTR   |
| COS (value)                | Enter offset for short for user-<br>specified connector    | $-999.999$ m to<br>999.999 m | MMT, CMT,<br>MTR   |
| <b>CRF</b>                 | Select reflection only calibration                         | N/A                          | N/A                |
| CRL                        | Select reflection-only<br>frequency response calibration   | N/A                          | N/A                |
| <b>CWC</b>                 | Select CW frequency<br>calibration data points             | N/A                          | N/A                |
| <b>DFC</b>                 | Select discrete frequency<br>calibration data points       | N/A                          | N/A                |
| DFD                        | Done specifying discrete<br>frequency ranges               | N/A                          | N/A                |

Table 4-2. Calibration Commands (2 of 6)

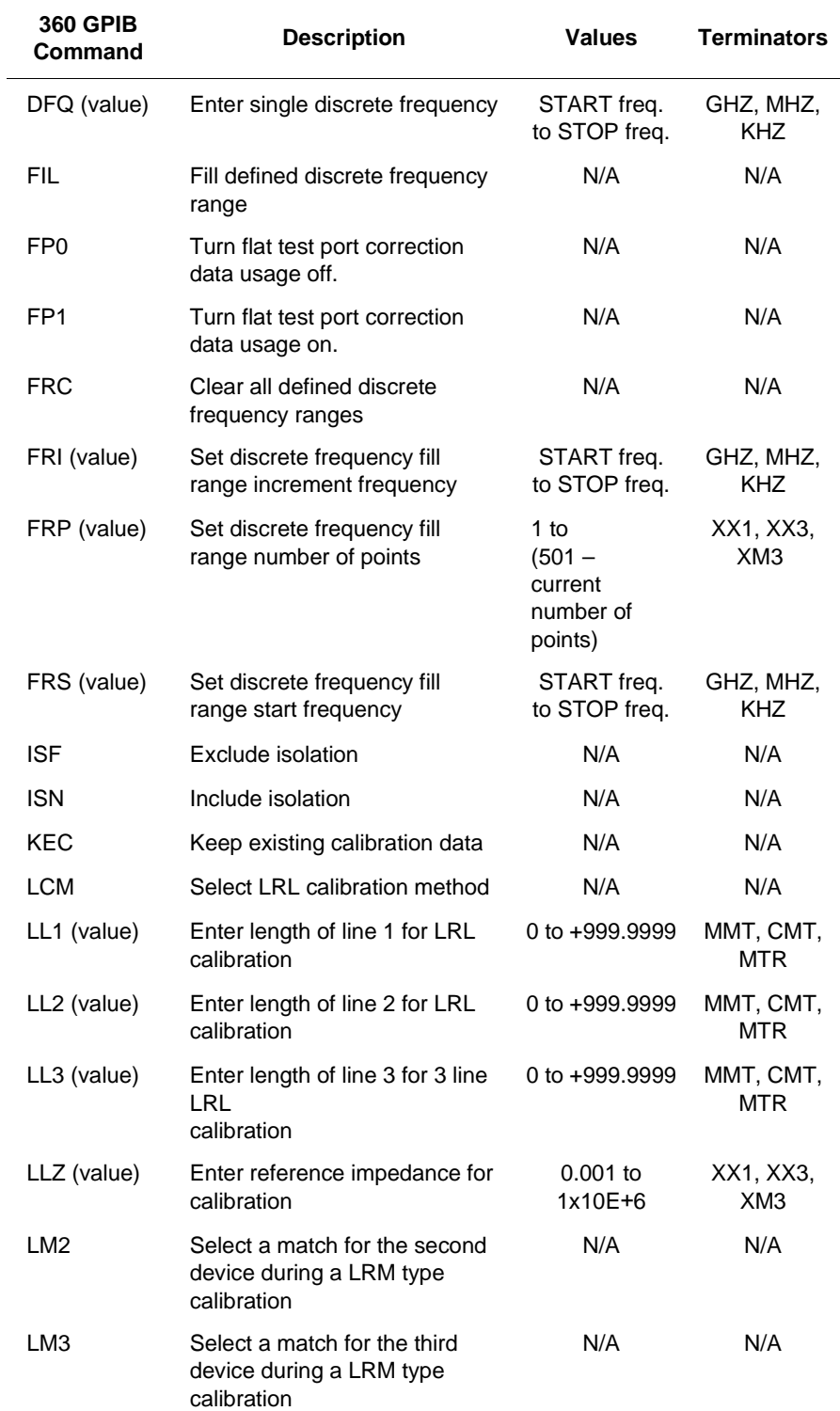

### Table 4-2. Calibration Commands (3 of 6)
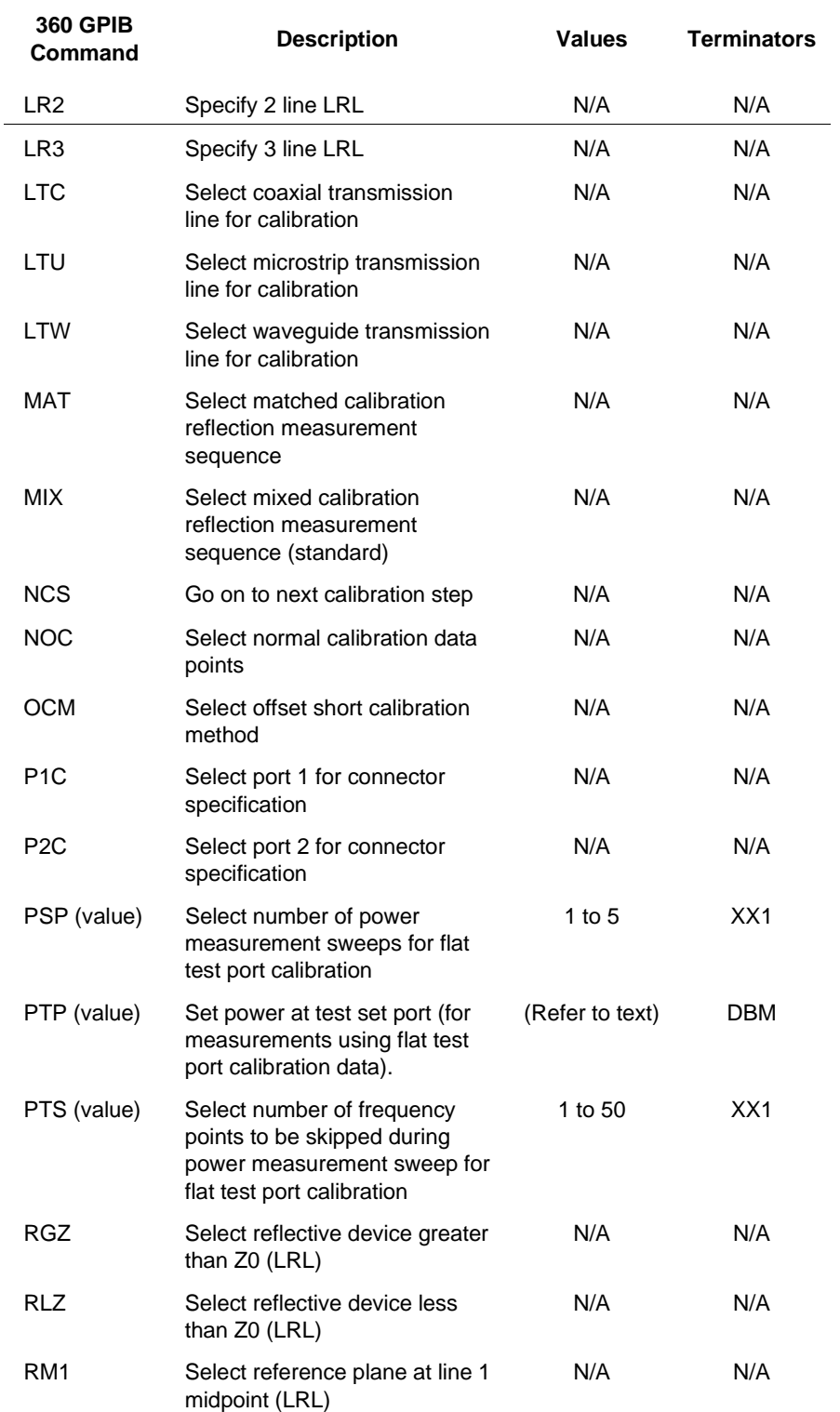

#### *Table 4-2. Calibration Commands (4 of 6)*

| <b>360 GPIB</b><br>Command | <b>Description</b>                                                     | <b>Values</b>                   | <b>Terminators</b>           |
|----------------------------|------------------------------------------------------------------------|---------------------------------|------------------------------|
| ROL (value)                | Enter reflective device offset<br>length for LRL calibration           | $-999.999$ to<br>+999.999       | MMT, CMT,<br>MTR.            |
| <b>RPC</b>                 | Repeat previous calibration                                            | N/A                             | N/A                          |
| RRP                        | Select reference plane at<br>reflection plane (LRL)                    | N/A                             | N/A                          |
| SBD (value)                | Enter substrate dielectric for<br>microstrip calibration               | 1.0 to 9999.99                  | XX1, XX3,<br>XM <sub>3</sub> |
| SBT (value)                | Enter substrate thickness for<br>microstrip calibration                | 0.001 mm to<br>1.0 <sub>m</sub> | MMT, CMT,<br><b>MTR</b>      |
| <b>SCM</b>                 | Select standard calibration<br>method                                  | N/A                             | N/A                          |
| <b>SFC</b>                 | Start flat test port calibration<br>sequence                           | N/A                             | N/A                          |
| SH1 (value)                | Set offset short 1 offset length                                       | $-999.999$ to<br>+999.999       | MMT, CMT,<br><b>MTR</b>      |
| SH2 (value)                | Set offset short 2 offset length                                       | $-999.999$ to<br>+999.999       | MMT, CMT,<br>MTR.            |
| <b>SLD</b>                 | Select sliding load for<br>calibration                                 | N/A                             | N/A                          |
| TC <sub>1</sub>            | Take calibration data for<br>current standard on test port 1<br>(only) | N/A                             | N/A                          |
| TC <sub>2</sub>            | Take calibration data for<br>current standard on test port 2<br>(only) | N/A                             | N/A                          |
| <b>TCD</b>                 | Take calibration data for<br>current standard (both test<br>ports)     | N/A                             | N/A                          |
| <b>TDC</b>                 | Select time domain harmonic<br>frequency calibration data<br>points    | N/A                             | N/A                          |
| TDL (value)                | Through DC coefficient for loss                                        | –999.999 to<br>+999.999         | XX1                          |
| TFE (value)                | Through frequency exponent<br>for loss                                 | $-9.999$ to<br>$+9.999$         | XX1                          |
| TFL (value)                | Through frequency coefficient<br>for loss                              | $-999.999$ to<br>+999.999       | XX1                          |
| TOL (value)                | Through offset length                                                  | –999.9999 to<br>+999.9999       | MMT, CMT,<br><b>MTR</b>      |

Table 4-2. Calibration Commands (5 of 6)

| <b>360 GPIB</b><br><b>Command</b> | <b>Description</b>                                                                         | <b>Values</b>                     | <b>Terminators</b>      |
|-----------------------------------|--------------------------------------------------------------------------------------------|-----------------------------------|-------------------------|
| TP <sub>1</sub>                   | Select port 1 for flat test port<br>calibration                                            | N/A                               | N/A                     |
| TP <sub>2</sub>                   | Select port 2 for flat test port<br>calibration                                            | N/A                               | N/A                     |
| U <sub>10</sub>                   | Select 10 mil UTF calibration<br>kit for calibration for microstrip<br>device measurements | N/A                               | N/A                     |
| U15                               | Select 15 mil UTF calibration<br>kit for calibration for microstrip<br>device measurements | N/A                               | N/A                     |
| U <sub>25</sub>                   | Select 25 mil UTF calibration<br>kit for calibration for microstrip<br>device measurements | N/A                               | N/A                     |
| USE (value)                       | Enter effective dielectric for<br>microstrip calibration                                   | 1.0 to 9999.99                    | XX1, XX3,<br>XM3        |
| USW (value)                       | Enter microstrip width for<br>microstrip calibration                                       | $0.001$ mm to<br>1.0 <sub>m</sub> | MMT, CMT,<br><b>MTR</b> |
| USZ (value)                       | Enter microstrip impedance for<br>microstrip calibration                                   | 1.0 to 9999.99                    | XX1, XX3,<br>XM3        |
| WCO (value)                       | Set waveguide cutoff<br>frequency for user-defined kit                                     | 0 to current<br>START freq.       | GHZ, MHZ,<br><b>KHZ</b> |
| <b>WKD</b>                        | Select user-defined waveguide<br>calibration kit                                           | N/A                               | N/A                     |
| <b>WKI</b>                        | Select installed waveguide<br>calibration kit                                              | N/A                               | N/A                     |

*Table 4-2. Calibration Commands (6 of 6)* 

# Chapter 5 Advanced/Unique **Functions**

# **Table of Contents**

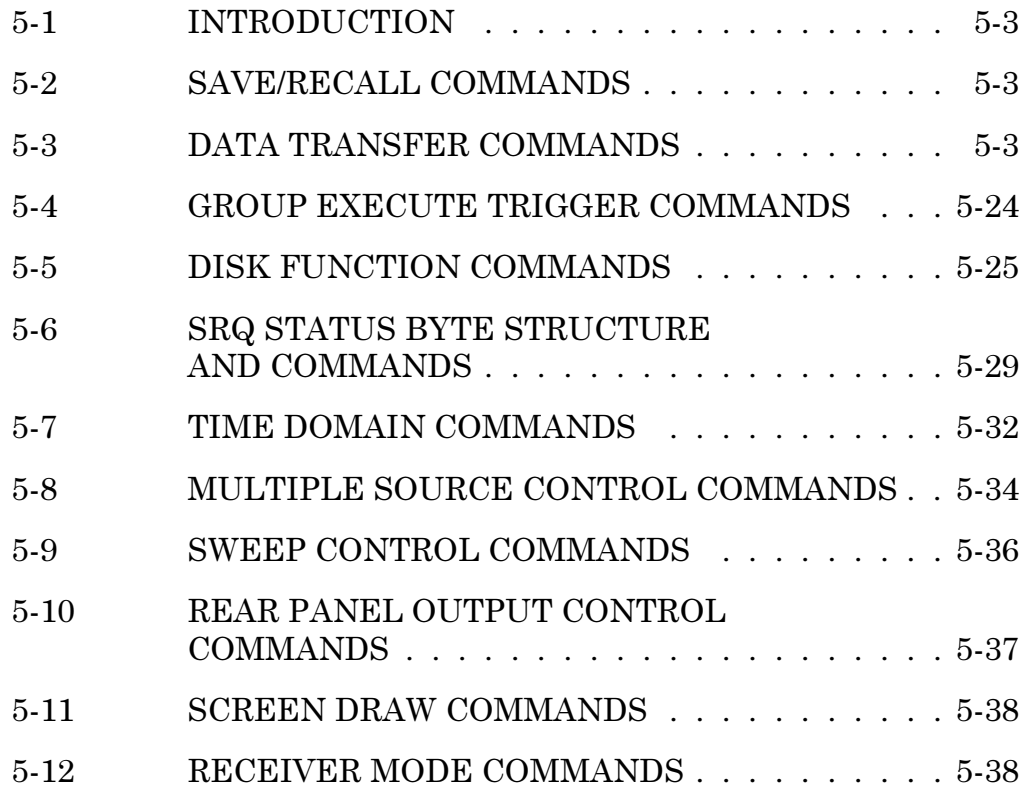

# **Chapter 5** Advanced/Unique **Functions**

This chapter describes the GPIB Product Specific Commands that produce operations that are unique to the GPIB mode of operation. Example commands included in this group are: Data Transfer commands, Group Execute commands, etc. (see Table of Contents, page 5-1). In this chapter, these messages are referred to as "360B" GPIB commands" or simply "commands".

The Save/Recall commands listed in Table 5-1 allow the system user to save and recall:

- $\Box$  Front panel setup data to and from internal memory.
- $\Box$  Calibration and front panel setup data to/from the disk. The syntax for entering a file name string to the 360B is the same as the syntax for the strings in the LMS, LID, LDT and LNM commands described in Chapter 3, paragraph 3-11.

The double quote characters must enclose the string sent to the 360B. The 360B accepts only MS-DOS compatible file name characters. Refer to paragraph 5-5, Disk Function Commands, for more information about file naming conventions.

 $5 - 3$ **DATA TRANSFER COMMANDS** 

Table 5-2, which begins on page 5-6, describes the data transfer commands. The 360B transfers data to and from an external computer via the GPIB in two basic formats: binary and ASCII. All ASCII data values either output by the 360B or expected as input *must* have the following form:

### $s$ xxx<sup>1</sup>yyyyyyyyyyyyyy<sup>|E|</sup>szz|

#### Where:

- $S = sign$ , either blank or "-"
- $x =$  digits to the left of the decimal (3)
- $y =$  digits to the right of the decimal (15)
- $E =$  exponential notation indicator
- $s =$  exponent sign, either '+' or '-'
- $\mathbf{z}$  = digits for exponent (2)
- $\blacksquare$  = decimal point

# 5-1 INTRODUCTION

**SAVE/RECALL** 

Table 5-1. Save/Recall Commands

2, 3, or 4.

**Description** 

Saves front panel

memory, location 1,

Recalls front panel

setup data from

internal memory,

location 1, 2, 3, or 4.

setup to internal

**COMMANDS** 

 $5 - 2$ 

Command

 $SV1-$ 

SV<sub>4</sub>

RC<sub>1</sub>-

RC4

Separate all ASCII transfers that involve data pairs (such as real and imaginary elements) by commas. For transfers involving more than one item of information, separate each item by a line feed.

For example, the 360B response to the commands "FMA OCD" would be:

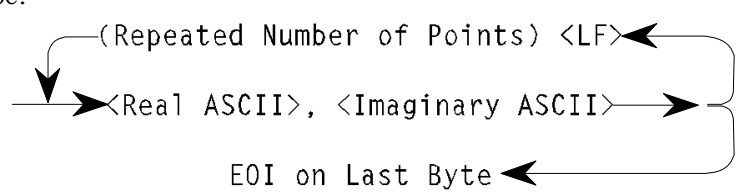

Binary data transfers involving numerical values use 32-bit or 64-bit floating point numbers in IEEE-754 format. The format of string data, such as that used for front panel setup data, is not user controllable. Binary data is always sent in the standard block format shown in Figures 5-1 and 5-2.

#### **LSB MODE:**

| <b>Standard Preamble Bytes</b> |                                |                                     | <b>Byte Count</b>                   | <b>Byte Count Bytes</b>                                                              |  |  |
|--------------------------------|--------------------------------|-------------------------------------|-------------------------------------|--------------------------------------------------------------------------------------|--|--|
| #                              | A                              | Least<br>Significant<br><b>Byte</b> | Most<br>Significant<br><b>Byte</b>  | <b>Binary Data</b><br><b>Least Significant Byte</b><br>First for All Elements        |  |  |
|                                |                                |                                     |                                     | <b>EOI Coincidental With</b><br>The Last Byte $\blacktriangleleft$                   |  |  |
|                                |                                |                                     |                                     |                                                                                      |  |  |
|                                | <b>Standard Preamble Bytes</b> | <b>Byte Count</b>                   |                                     | <b>Byte Count Bytes</b>                                                              |  |  |
| <b>MSB MODE:</b><br>#          | A                              | Most<br>Significant<br><b>Byte</b>  | Least<br>Significant<br><b>Byte</b> | <b>Binary Data</b><br><b>Least Significant Byte</b><br><b>First for All Elements</b> |  |  |

Figure 5-1. Binary Data Transfer Message Format

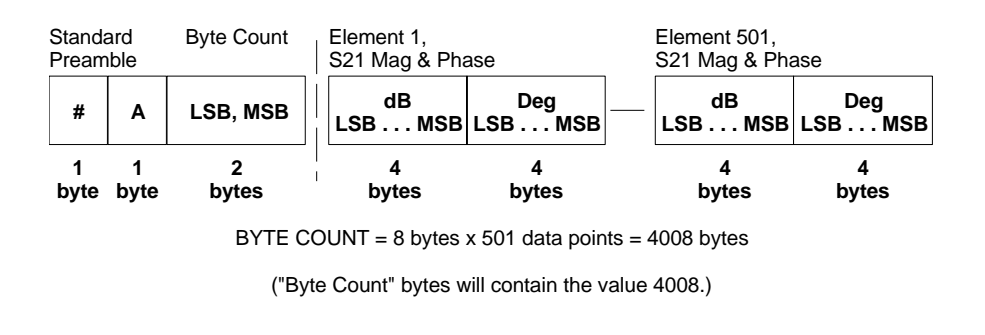

Figure 5-2. Example of Binary Data Transfer

The data-format commands (FMA, FMB and FMC) and the byte-ordering commands (LSB and MSB) control the format of the data that is input or output by the 360B under control of many of the data transfer commands (Table 5-2). However, the commands that transfer binary data strings and ASCII data are not affected by the data format and byte-ordering commands. (These commands always input/output binary data strings and ASCII data regardless of the currently selected data format.) Refer to Table 5-2 and Figure 5-2 for details.

The most important points to consider about data transfer are (1) the data format to use and (2) the byte ordering desired. When using the FMA data format, the byte ordering selected by the LSB or MSB commands is irrelevant.

ASCII data is not dependent on the active byte order. However, even if the 360B is using FMA format, some transfers (such as the OS1–OS4 commands) still use the binary transfer format, which is affected by the active byte ordering. Conversely, even if you select FMB or FMC data format, some transfers will always occur in ASCII and are unaffected by the LSB or MSB commands.

#### **NOTE**

The byte ordering mode (LSB or MSB) also affects the order of the two bytes that comprise the byte count portion of the standard preamble (Figure 5-1).

# **ADVANCED/UNIQUE DATA TRANSFER**<br>FUNCTIONS COMMANDS

# **FUNCTIONS COMMANDS**

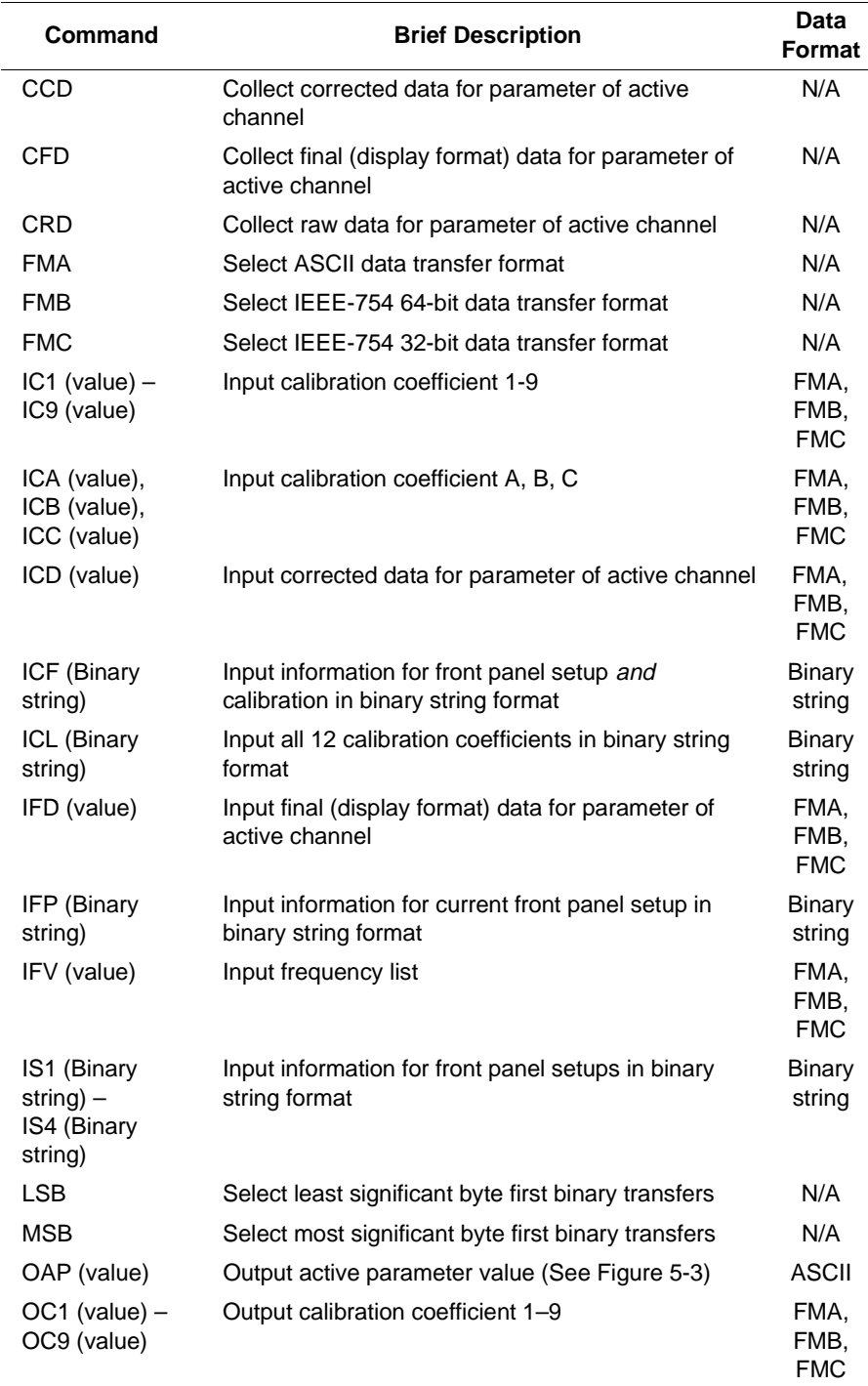

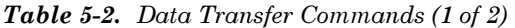

# **ADVANCED/UNIQUE DATA TRANSFER**<br>FUNCTIONS COMMANDS

| Command                                            | <b>Brief Description</b>                                                                                               | Data<br><b>Format</b>             |
|----------------------------------------------------|----------------------------------------------------------------------------------------------------|-----------------------------------|
| OCA (value),<br>OCB (value),<br>OCC (value)        | Output calibration coefficient A, B, C                                                                                 | FMA,<br>FMB,<br><b>FMC</b>        |
| OCD (value)                                        | Output corrected data for parameter of active<br>channel                                                               | FMA,<br>FMB,<br><b>FMC</b>        |
| <b>OCF (Binary</b><br>string)                      | Output front panel setup and calibration information<br>in a binary string format. (See Figure 5-4 and<br>Appendix B). | <b>Binary</b><br>string           |
| <b>OCL (Binary</b><br>string)                      | Output all 12 calibration coefficients in string form                                                                  | <b>Binary</b><br>string           |
| OCS                                                | Output collected data                                                                                                  | N/A                               |
| <b>ODR (Binary</b><br>string)                      | Output disk directory (See Figures 5-5 and 5-6).                                                                       | <b>Binary</b><br>string           |
| ODV (value)                                        | Output converted distance values for time domain<br>measurements                                                       | FMA,<br><b>FMB</b>                |
| OFD (value)                                        | Output final (disp. format) data for parameter of<br>active channel                                                    | FMA,<br>FMB,<br><b>FMC</b>        |
| OFP (Binary<br>string)                             | Output information for current front panel setup in<br>binary string format (See Figure 5-7 and Appendix<br>B).        | <b>Binary</b><br>string           |
| OFV (value)                                        | Output measurement frequency values                                                                                    | FMA,<br><b>FMB</b>                |
| OID (value)                                        | Output instrument identification string                                                                                | 40 byte<br><b>ASCII</b><br>string |
| OKP (value)                                        | Output number of front panel key pressed                                                                               | <b>ASCII</b>                      |
| OM1 (value) -<br>OM6 (value)                       | Output marker 1-6 value (display format)                                                                               | <b>ASCII</b>                      |
| ONP (value)                                        | Output number of points currently being measured.<br>(See Figure 5-2D).                                                | ASCII                             |
| ORD (value)                                        | Output raw data for parameter of active channel                                                                        | FMA,<br>FMB,<br><b>FMC</b>        |
| OS1 (Binary<br>string) –<br>OS4 (Binary<br>string) | Ouput information for front panel setups (1-4) in<br>binary string format                                              | <b>Binary</b><br>string           |
| OTV (value)                                        | Output time values for time domain measurements                                                                        | FMA,<br><b>FMB</b>                |

*Table 5-2. Data Transfer Commands (2 of 2)* 

# **ADVANCED/UNIQUE DATA TRANSFER FUNCTIONS COMMANDS**

```
REM oap.bas
      REM
     REM A short program to demonstrate the command:<br>REM 0AP - Output Active Parameter
              OAP - Output Active Parameter
      REM using National Instruments GPIB PCII/IIA and QuickBasic.
      REM
      REM ANRITSU CO, 1993
      REM
      REM $INCLUDE: 'qbdecl.bas'
      CLS
     i$ = SPACE$(60)
      BDNAME$ = "DEV6"
      CALL IBFIND(BDNAME$, BD%)
      CALL IBTMO(BD%, 13)
     PRINT ; "MEASUREMENT IN PROGRESS..."
      WRT$ = "ch1 mr1 mmn oap"
      CALL IBWRT(BD%, WRT$)
      CALL IBRD(BD%, i$)
      PRINT ; "Freq at CH1 trace max = "; FIX(VAL(i$)) / 1E+09; " GHz"
     WRT\ = "cwf 11.123 ghz oap swp"
 CALL IBWRT(BD%, WRT$)
 CALL IBRD(BD%, i$)
     PRINT ; "Actual CW Freq = "; \text{FIX}(\text{VAL}(\text{i}\text{S})) / 1\text{E+09}; " \text{GHz}"
      WRT$ = "ch1 mk1 19.123 ghz oap"
      CALL IBWRT(BD%, WRT$)
      CALL IBRD(BD%, i$)
     PRINT ; "Actual ch1 marker 1 Freq = "; FIX(VAL(i$)) / 1E+09; " GHz"
      CALL IBLOC(BD%)
      END
```
Figure 5-3. A BASIC Language Program showing use of "OAP" Command

/\* query.c

```
 *
  * Sample program to access Calibration and Front Panel Setup info
 * from 360
 * using the command: OCF - Output Calibration and Front Panel
  * Setup.
 *
 * Note that this program is 360 SW version specific. To be able to
 * easily
  * update your application to work with a different 360 SW version
  * you must:
 * 1. Follow the example set here when coding your application.<br>* 3. Perlege the 1402, 402, in the #define 1512, CM PEV, below
 * 2. Replace the V402_403 in the #define VNA_SW_REV below
  *
  * ANRITSU Co, 8/1/93
  *
  */
#include <stdio.h>
#include <stdlib.h>
#include <process.h>
#include "decl.h"
#include "ocf.h"
#define VNA_SW_REV V402_403
#define MAXTRIES 3
void main (void)
{
      int i, vna, num_tries = 0, gpib_problem;<br>float vna_rev = 0.0f;
                        vna\_rev = 0.0f;
      static char ocf\_string[MAXBYTES];
       struct VNA_SW_REV *sys_setup = NULL;
       do {
             /* init GPIB, read 360 setup string, return to local */
            if ( (vna = ibfind("DEV6")) < 0)
 {
                   printf("Cannot find 360 at address 6.\n");
                   printf("Aborting program ...\n");
                   exit (1);
 }
             ibtmo(vna, T1s);
             ibwrt (vna, "ocf", 3);
             ibrd (vna, ocf_string, MAXBYTES);
             ibloc (vna);
             /* assign beginning of vna setup data in ocf string to
                sys_setup */
             sys_setup = (struct VNA_SW_REV *) (ocf_string +
             START_OF_SETUP_DATA);
 * to the new SW specific struct name found in the new ocf.h.
  * 3. Recompile your application with the new ocf.h file.
```
*Figure 5-4.* A "C" Language Program showing use of "OCF" Command (1 of 2)

# **ADVANCED/UNIQUE DATA TRANSFER FUNCTIONS COMMANDS**

```
 /* get vna version string and convert to float */
             vna_rev = (float) atof(sys_setup->pna_sw_rev_buff);
             gpib_problem = (vna_rev < MIN_REV);
       }while (gpib_problem && (num_tries++<MAXTRIES));
       if (gpib_problem)
\left\{ \begin{array}{c} 1 & 1 \\ 1 & 1 \end{array} \right\} printf("Could not output 360 setup info over GPIB.\n");
             printf("Aborting program ...\n");
            exit (i); }
       /* now access any desired front panel setup variable defined
          in ocf.h
          Refer to 360 GPIB Manual, OCF Command Binary String for
          info. */
      printf("\n360 SW Version = 5.2f \n\times y, vna_rev);
       printf("\nStart freq = %Lf \n", ((long
       double)(sys_setup->strtswp)) );
       }
```
*Figure 5-4. A "C" Language Program showing use of "OCF" Command (2 of 2)* 

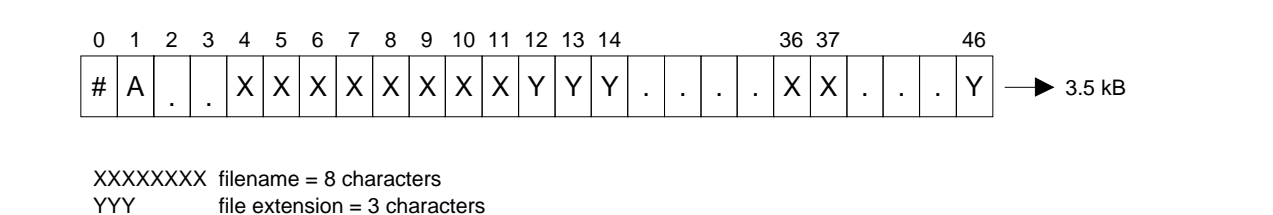

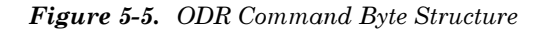

```
/*
 * odr.c
 \star* A short program to output disk directory from 360B.
 * The "ODR" mneumonic outputs a binary string (3.5
 * Kbytes) that contains DOS style file structures.
 * This program parces that string, extracts the
 * filenames from it, skips the deleted files, then
 * sequentially stacks them in lower part of the
 * array, overwriting the raw string data as it
 * goes. It then diplays the filenames.
 * ANRITSU CO, 8/1/93
 \star^{\star} /
#include <stdio.h>
#include <stdlib.h>
#include <process.h>
#include "decl.h"
#define MAXBYTES
                                3600
#define BEG OF FILENAME OFFSET 4
#define FILE_STRUCT_SIZE
                                32
#define FILE_NAME_SIZE
                                12#define INITVALUE
                                -2void main (void)
\{vna = 0, i, j, k, numfiles;
     int
     static char filenames[MAXBYTES];
```
Figure 5-6. A "C" Language Program showing use of "ODR" Command (1 of 2)

system ("cls"); /\* init 360 \*/ printf("\nInitializing GPIB, please wait ..."); if (  $(\text{vna} = \text{ibfind}("DEV6")) < 0$ )  $\{$ printf("\nGPIB ERROR."); printf("\nCould not find 360."); exit (1); } /\* init filenames arry \*/ for  $(i=0,i<sub>maxBYTES</sub>; i++)$  filenames[i] = INITVALUE; /\* read disk directory binary string and take 360 off line \*/ printf("\nReading disk directory, please wait ..."); ibtmo(vna, T10s); ibwrt (vna, "odr", 3); ibrd (vna, filenames, sizeof(filenames)); ibloc(vna); ibonl(vna, 0); /\* quit if INITVALUE is still in array meaning ODR output was invalid \*/ if (filenames[0] == INITVALUE)  $\{$ printf  $(\sqrt[n]{n})$ ISK READ ERROR ..."); printf("\nCould not read disk directory.\n");  $exit(1);$  } /\* start parsing the array and retrieving non-deleted file names \*/ i = BEG\_OF\_FILENAME\_OFFSET;  $i = 0;$  numfiles = 0; /\* in turn, check each entry and process if not empty \*/ while ( (i<MAXBYTES) && (filenames[i] != '÷')  $&\&$  (filenames[i] != '\0') ) /\* pull raw file name from arry and stack in lower part of arry \*/ for  $(k=0; k<8; k++)$  filenames[j+k] = filenames[i+k]; /\* file name separator \*/<br>/\* file name extension \*/ for  $(k=9; k<$ FILE\_NAME\_SIZE; $k++$ ) filenames[j+k] = filenames[i+k-1]; /\* k-1 because raw file name is stored without a period between the file name and its extension  $*/$  $\star/$  i += FILE\_STRUCT\_SIZE; /\* next file struct \*/ filenames[j+FILE\_NAME\_SIZE]= '\0'; /\* make a string of the name \*/<br>if ((filenames[j]) != '') /\* file deleted indicator \*/ if  $((filenames[j]) != ' '')$ {  $j$  +=  $FILE\_NAME\_SIZE+1;$  numfiles++; } }

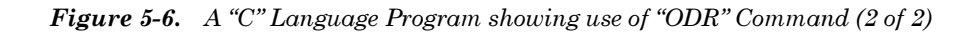

```
/* timing.c
 *
  * Sample program to demonstrate how to wait for 360 to finish 
  * time consuming tasks. It demonstrates the handling and use 
  * of the commands:
     ONP - Output Number of Points.
  * OAP - Output Active Parameter.
     WFS - Wait for Full Sweep.
  * STO - Store Calibration File to Internal Disk.
     RLD - Recall Calibration File from Internal Disk.
  * and more.
 *
  * Include vnaf.h and compile and link vnaf.c with this program 
  * to access the 360 vna library functions.
 *
 * WILTRON Co, 8/1/93
 *
  */
#include <stdio.h>
#include <stdlib.h>
#include "decl.h"
#include "vnaf.h"
void main (void)
{
      int vna, num_points;
     char store_cal[80] = "sto \"fname9\"";
char recall\_cal[80] = "rld \ ("fname9\'""; char cmd3[80] = "avg 512 xx1 wfs mr1 mmn oap";
     char cmd4[80] = "wfs mr2 mmx oap"; char data[80];
      if( (vna = vna_init("DEV6")) == VNAERROR)
\{ printf("GPIB ERROR");
           printf("Could not establish communication with 360.");
           exit(1);
 }
      printf ("\nResetting ...");
      ibwrt(vna, "rst", 3);
      num_points = vna_wait(vna, T10s);
      if (num_points <= 0)
          \left\{ \right.printf(" ====== Operation failed ======\n\ranglen");
          exit(1); }
      else
         printf ("\nNum points = d'', num points);
      printf ("\nDisplay channels 1 and 3");
      ibwrt(vna, "d13", 3);
      printf ("\nStore cal file fname9.cal");
      ibwrt(vna, store_cal, sizeof(store_cal));
      num_points = vna_wait(vna, T30s);
      printf ("\nSingle channel display");
      ibwrt(vna, "dsp", 3);
```
*Figure 5-7.* A "C" Language Program showing use of "ONP" Command (1 of 2)

```
/* For cmd3 string use ibtmo() directly since the cmd3 string 
           already ends with a data transfer command 
           (OAP - Output Active Parameter). This will force the 
           program to wait for data x-fer handshaking and thus 
           work OK. Adjust the timout value (the T100s) for 
           greater averages as necessary. T300s is usually OK 
           for 1024 averages, T1000s may be needed for extremes
           however. See National Instruments for more details on 
           ibtmo() function.
      */
      ibtmo(vna, T100s);
      printf ("\n128 averages, wait full sweep, marker 1 to min,
           \nMarker freq = ");
      ibwrt(vna, cmd3, sizeof(cmd3));
 ibrd(vna, data, sizeof(data));
 printf ("%8.5f GHz", atof(data)/1e+9);
     ibtmo(vna, T10s); /* reset to default */
      printf ("\nRecall cal file fname9.cal");
      ibwrt(vna, recall_cal, sizeof(recall_cal));
      num_points = vna_wait(vna, T30s);
      ibtmo(vna, T30s);
    printf ("\nWait full sweep, marker 2 to max,\nMarker freq = ");
      ibwrt(vna, cmd4, sizeof(cmd4));
 ibrd(vna, data, sizeof(data));
printf ("8.5f GHz\n", atof(data)/1e+9);
     ibtmo(vna, T10s); \frac{1}{2} /* reset to default */
      vna_off(vna);
}
```
*Figure 5-7.* A "C" Language Program showing use of "ONP" Command (2 of 2)

# **DATA TRANSFER TRIGGER COMMANDS**

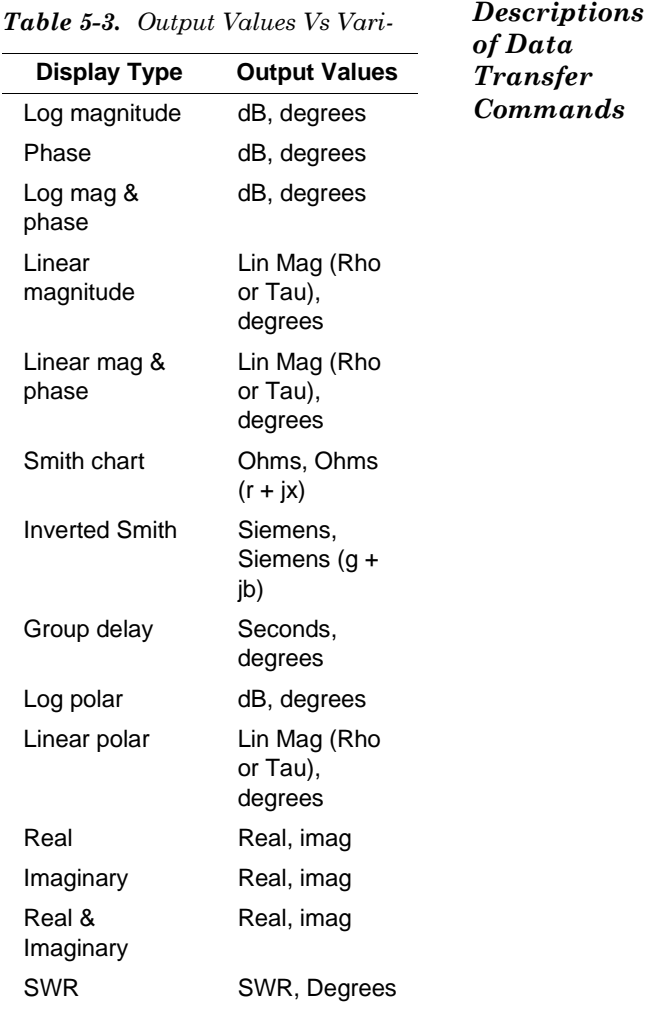

A detailed description of each of the data transfer commands follows:

#### **OM1 - OM6**

These commands output the value of the trace on the active channel at marker 1–6. The output is always a pair of ASCII values and is dependent upon the graph type used for the active channel (See Table 5-3).

#### **OAP**

This command outputs the value of the active parameter as a single ASCII value. If there is no active parameter, a zero value is output.

#### **OKP**

This command outputs a single ASCII value representing the number of the key pressed on the front panel of the 360B.

#### **OID**

This command outputs a 40-byte ASCII string defining the current 360B system configuration. The format of the OID string is shown in Table 5-4.

#### FMA, FMB, FMC

These commands set up the current active data transfer format. When the current transfer format is unknown, it is a good practice to precede any data transfer commands which depend on these formats with the desired format command.

### LSB, MSB

These two commands control the ordering of bytes for floating point data transfers. They also control the ordering of the two bytes that comprise the byte count in the standard block header for binary data transfers. LSB specifies that transfers are to be least significant byte first while MSB specifies most significant byte first.

Table 5-4. OID Response String

| <b>Number of Bytes</b>   |                                         |                                          |                            |                             |                        |
|--------------------------|-----------------------------------------|------------------------------------------|----------------------------|-----------------------------|------------------------|
| 4                        |                                         | 9                                        | 6                          |                             |                        |
| <b>XXXX</b><br>Model No. | XX.XXXXXX<br>Low<br>Freq.<br><b>GHZ</b> | XX.XXXXXX<br>High<br>Freq.<br><b>GHZ</b> | Sxx.x<br>Low<br>Pwr<br>dBM | Sxx.x<br>High<br>Pwr<br>dBM | XXX.XX<br>S.W.<br>Rev. |

### IC1-IC9, ICA, ICB, ICC, OCL, ICL, OC1-OC9, OCA, OCB, OCC

These commands provide for calibration coefficient transfers. Table 5-5 shows the ordering of the calibration coefficients for various calibration types. For example, if you desire the ETF error term from an 8term calibration, you would use the OC4 or IC4 commands.

#### **NOTE**

Calibration coefficients are output, or expected as input, only for the currently defined set of sweep frequencies. If data points are not at maximum and/or the frequency range has been zoomed-in (with error correction turned on), not all calibration coefficients will be output or used as input.

If a request is made for an unavailable calibration coefficient array, the 360B treats it as an impossible request and ignores the command.

#### OFV, IFV

The OFV command outputs the current 360B measurement frequencies. This command can be used to input an arbitrary list of frequencies into the 360B  $(2 \leq$  number of frequencies  $\leq 501$ ). This code can be used to specify a set of frequencies to used for calibration (after a calibration type has been specified).

| Coefficient# | $12 -$<br>Term<br>C <sub>12</sub> | 8-<br><b>Term</b><br>C8T | Only<br><b>CRF</b> | <b>Reflection Frequency</b><br><b>Response</b><br><b>CFR</b> | <b>Transmission</b><br><b>Frequency</b><br><b>Response</b><br><b>CFT</b> | <b>Reflection</b><br><b>Frequency</b><br><b>Response</b><br><b>CRL</b> |
|--------------|-----------------------------------|--------------------------|--------------------|--------------------------------------------------------------|--------------------------------------------------------------------------|------------------------------------------------------------------------|
| 1            | <b>EDF</b>                        | <b>EDF</b>               | <b>EDF</b>         | <b>ERF</b>                                                   | <b>ETF</b>                                                               | <b>ERF</b>                                                             |
| 2            | <b>ESF</b>                        | <b>ESF</b>               | <b>ESF</b>         | <b>ETF</b>                                                   |                                                                          |                                                                        |
| 3            | <b>ERF</b>                        | <b>ERF</b>               | <b>ERF</b>         |                                                              |                                                                          |                                                                        |
| 4            | <b>EXF</b>                        | <b>EXF</b>               |                    |                                                              |                                                                          |                                                                        |
| 5            | <b>ELF</b>                        | <b>ETF</b>               |                    |                                                              |                                                                          |                                                                        |
| 6            | <b>ETF</b>                        |                          |                    |                                                              |                                                                          |                                                                        |
| 7            | <b>EDR</b>                        |                          |                    |                                                              |                                                                          |                                                                        |
| 8            | <b>ESR</b>                        |                          |                    |                                                              |                                                                          |                                                                        |
| 9            | <b>ERR</b>                        |                          |                    |                                                              |                                                                          |                                                                        |
| A            | <b>EXR</b>                        |                          |                    |                                                              |                                                                          |                                                                        |
| B            | <b>ELR</b>                        |                          |                    |                                                              |                                                                          |                                                                        |
| С            | <b>ETR</b>                        |                          |                    |                                                              |                                                                          |                                                                        |

Table 5-5. Calibration Coefficient Ordering, Calibration Type

Command IFV can also be used in the normal measurement mode to input frequencies for a special application. In this usage, any existing calibration data is lost.

#### **ODV. OTV**

The ODV command outputs the converted distance values that are generated when performing time domain measurements. (Option 2A, High Speed Time (Distance) Domain measurement, is required to perform these measuremts; refer to the 360B Vector Network Analyzer Operation Manual.) The OTV command outputs time values from these measurements.

#### IFP, IS1-IS4

These commands input a binary string of data as information for stored setups (IS1-IS4), or as information for the current front panel setup (IFP). The data string must be exactly the length of the string output by the OFP or OS1–OS4 commands and is checked for validity before the operation is performed. If either the number of bytes, or the contents of the string are invalid, a parameter out of range error is generated.

For the IFP command, if the setup data is valid the 360B will change its setup based on the new front panel setup information.

#### OFP, OS1-OS4

These commands output a binary string of data from either one of the four stored setups (OS1–OS4) or from the current front panel setup (OFP). The size of a front panel setup is 3 kBytes (3072 bytes).

#### **ODR**

This command outputs a binary string that is an image of the directory table of the current disk mounted in the floppy disk drive of the 360B. If a disk error occurs, the 360B does a disk-error-statusupdate and transfers no data. The data string for the directory is exactly 3.5 kBytes (3584 bytes) long.

#### ICD, IFD, ORD, OCD, OFD

These commands transfer data for the S-parameter on the active channel. Only the *current* measurement points will be output (ORD, OCD, OFD) or expected as input (ICD, IFD).

The ORD and OCD commands both output data for the parameter on the active channel in pairs (real, imaginary). Similarly, ICD expects corrected data for the parameter on the active channel in pairs.

The OFD command outputs data values for the parameter on the active channel that depend on the current graph type being used (Table 5-3). The IFD command expects the data being input to match the graph type on the active channel in the same way.

When parameter data input to the 360B is complete (ICD and IFD) the 360B redraws the parameter on the active channel using this data. To prevent the newly drawn data from being overwritten by new measurement data the instrument should be in hold prior to inputting the data.

#### CRD, CCD, CFD, OCS

The CRD, CCD, and CFD commands collect data in the current data format for the parameter on the active channel until either another command is received or data buffer space has been exhausted. The OCS command outputs the collected data.

#### **NOTE**

Any command after the CRD, CCD, or CFD commands will terminate the collection mode. This includes GETs defined using the DEF...END commands. Measurement trigger GETs set up by the TIB command are permitted. Error correction must be turned off before executing CRD.

Upon receipt of the CRD, CCD, or CFD command the 360B will:

- $\Box$  Clear bit 7 of the main status register.
- $\Box$  Abort any current sweep.
- $\Box$  Set up for the collection sweep.

When the system is ready to begin a new sweep, bit 7 of the main status register is set. If in CW mode, the 360B phase locks at that frequency before bit 7 of the main status register is set. The number of data points that can be collected is determined by the data format shown in Table 5-6.

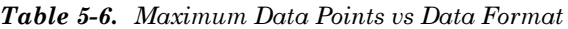

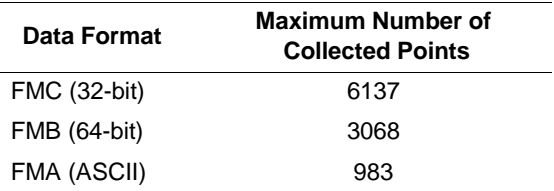

#### **ICF**

This command inputs a binary string of data as information for the current front panel setup and calibration.

#### $OCF$

This command outputs the current front panel setup and calibration information in binary string data format.

#### **ONP**

This command outputs the number of data points currently being measured by the 360B as a single ASCII value.

#### Data Transfer Program **Example** and Program **Notes**

Data Transfer Example

Figure 5-8 is a listing of an example program written in Microsoft "C". It uses a number of data transfer commands as well as various commands from Chapter 3. The program is written to run on an IBM-PC or compatible computer with a National Instruments GPIB-PCIIA board and "C" language interface drivers. The functions performed by the example program are:

- $\Box$  Reset the 360B to its default state.
- $\Box$  Read a full array of frequencies from the 360B.
- $\Box$  Input a subset of these frequencies into the 360B.
- $\Box$  Take S21 transmission data.
- $\Box$  Loop this data back into the 360B as error term ETF for a transmission frequency response calibration.

- $\Box$  Turn on correction in the 360B and read in a full corrected sweep of data using this as the error term.
- $\Box$  Print the results on the computer screen.

#### Data Transfer Program Notes

This program uses a large time-out value (100 seconds). This prevents the controller from quitting while the 360B is busy. For example, after sending "TRS WFS FMC LSB ORD", enough time must be allocated to allow the 360B to complete a new sweep and format the data for output.

- $\Box$  A structure was defined (struct std header) for manipulating the standard block header so that message byte counts are easily accessed.
- $\Box$  All transfers use LSB mode to be compatible with INTEL microprocessors.
- $\Box$  FMB is equivalent to "**double**" in "C", FMC is equivalent to "float".
- $\Box$  Before measurement data is read from the 360B, the controller sends a "WFS" command to ensure the data is valid.
- $\Box$  Reads can be terminated by (1) reading the header and then using the byte count value or  $(2)$  by specifying a maximum value for the transfer count and letting the transfer terminate when the 360B sets the EOI line signaling the end of information.
- $\Box$  The program defines a structure for the S21 (mag, phase) data pairs output by the 360B for the OFD command. This allows for easy access to each frequency point's two data values using array indexing.
- $\hfill \Box$  <br> The AFT command  $must$  be sent before the IC1 command so that the 360B can discern what calibration coefficient #1 corresponds to  $(EIF)$  in this example).
- $\Box$  It is good practice to preface a data transfer command with a format and byte-order command (ie., "FMB LSB OFV"), although both the format and the byte-order carry on to the next transfer.
- $\Box$  A section of a string may be read (such as the header) followed by the remainder of the string. However the entire data stream must be read before any subsequent data will be available.

#include "stdio.h"

```
#include "decl.h"
int pna_360, etf_bytes;
unsigned char ans[10];
/*Array for frequencies in 64-bit form */
double freqs[512];
/* Array to hold the raw s21 data to be used as ETF */unsigned char etfbufr[512*2*4];
/* Array for frequencies in 64-bit form */
struct std_header
  {
   char preambl_1; /* '#' */char preambl_2; /* 'A' */
 unsigned int msg_count; /* byte count in message */
  };
struct std_header hedr;
struct data_pair
 \{ float dB;
    float degrees;
  };
struct data pair s21[512];
main()
  {
    int i, num_pts;
   /* Find the 360 on the bus, assuming it's set for address 6 */pna_360 = ibfind("DEV6");<br>if(pna_360 0) /* prob/* problem finding a device at address 6 */ printf("ERROR FINDING DEVICE 6");
    else
    \mathcal{L}_{\mathcal{L}_{\mathcal{L}}}ibtmo(pna 360, T100s); /* set the timeout at 100 seconds */
       ibwrt(pna_360,"RST FHI",7);
       /* reset to default state, go to high frequency resol. */
       /* Request frequencies in 64-bit floating point format (LSB) */
       ibwrt(pna_360,"FMB LSB OFV",11);
       /* Read in 1st 4 bytes = header: #A */
      ibrd(pna_360, \& \text{hedr.preambl_1,4}; /* Read in rest of data as frequencies */
       ibrd(pna_360,freqs,hedr.msg_count);
       /* byte count in header tells us how much to read */
       /* Input the first 401 frequencies into the 360 */
 ibwrt(pna_360,"FMB LSB IFV",11);
hedr.msg_count = (401 * 8); /* each frequency is 8 bytes long */
      ibwrt(pna_360, & hedr.preambl_1,4); /* output 1st 4 bytes = header */
      ibwrt(pna 360,freqs,hedr.msq count);
       /* output 401 points of frequency information */
       /* 360 is measuring at the inputted frequencies - set up */
       /* for S21 measurement */
       ibwrt(pna_360,"CH1 DSP S21 MPH FHI",19);
       printf("CONNECT THROUGH LINE BETWEEN PORTS. HIT ENTER WHEN READY\n");
       scanf("%1c",ans);
       /* Get a full sweep of data and then input raw data in 32-bit form into
etfbufr[] */
       ibwrt(pna_360,"TRS WFS FMC LSB ORD",19);
```
*Figure* 5-8. A "C" Language Example Program for Data Transfer Using the 360B (1 of 2)

# **ADVANCED/UNIQUE DATA TRANSFER**

```
ibrd(pna 360, etfbufr, 512*4*2); /* read entire string,
INCLUDING HEADER. Will terminate on EOI */ etf_bytes = ibcnt; /* sav
                                             /* save #bytes read into buffer *//* Now we have a full sweep of raw transmission data. This */<br>/* can be used directly as error coefficient ETF for a
       /* can be used directly as error coefficient ETF for a \overline{t} */<br>/* transmission frequency response calibration. \overline{t} */
       /* transmission frequency response calibration.
        ibwrt(pna_360,"AFT FMC LSB IC1",15);
       /* "AFT" is used to "fool" the 360 into thinking it has */<br>/* done a trans. frequency response calibration so */ /* done a trans. frequency response calibration so */
       /* that cal. coefficient 1 = ETF. Send 360 the IC1 data. */ ibwrt(pna_360,etfbufr,etf_bytes);
       /* The 360 now has a valid cal. coefficient array - turn */ /* error correction on & get a full error corrected sweep of data */
        ibwrt(pna_360,"CON WFS FMC LSB OFD",19);
 ibrd(pna_360,&hedr.preambl_1,4); /* read header, then S21 data */
 ibrd(pna_360,&s21[0].dB,(512*4*2)); /* read in S21 data, let read
terminate on EOI */
        /* Print out frequencies and S21 corrected (dB,degrees) data */
        printf("CORRECTED S21 DATA:\n");
       printf("n");
       printf(" FREQUENCY MAGNITUDE PHASE\n");<br>printf(" (Hz) (dB) (deqrees)\n
       printf(" (Hz) (dB) (degrees)\n");<br>num pts = (ibcnt / 8); /* each point is (dB,deqrees) @ 4
                                     /* each point is (dB,degrees) @ 4 bytes each
*/
       for(i=0; i num_pts; i++)
           printf("%13e: %13.6f %13.6f\n", freqs[i], s21[i].dB,
s21[i].degrees);
     }
    return;
  }
```
*Figure* 5-9. A "C" Language Example Program for Data Transfer Using the 360B (2 of 2)

# **GROUP EXECUTE TRIGGER COMMANDS**

#### $5 - 4$ **GROUP EXECUTE TRIGGER COMMANDS**

Table 5-7. Group Execute Trigger (GET) Commands

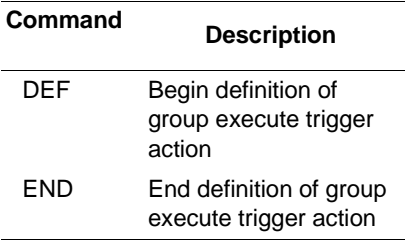

The 360B is extremely flexible in its implementation of group execute trigger (GET) functions. The two 360B GPIB commands specifically designated for implementing the *normal* group execute trigger functions are DEF and END (Table 5-7). However, almost all 360B GPIB commands—in any combination—can be set up as part of the DEF— END response to the receipt of a GET (IEEE-488 interface function message) from the external computer.

#### **NOTE**

The DEF—END response to the receipt of a GET interface function message is turned-off by the receipt of the TIB command earlier in the program. (The TIB command provides a sweep trigger upon receipt of a GET interface function message—refer to paragraph 5-9.)

The response to the GET interface function message is set up by issuing the DEF command followed by a sequence of commands terminated with the END command. The sequence may be comprised of any sequence of 360B GPIB commands that does not include a data input command. If a data input command is included, the 360B reads the data as additional commands. This usually causes a syntax error to be issued. The entire DEF—END string is pre-parsed and compacted. The maximum compacted string size is 255 characters.

An example of the use of the DEF and END commands is shown in the following command string:

"DEF CFT NOC SRT 1 GHZ STP 18 GHZ BEG TCD NCSMR1 WFSMMX OM1 MMN OM1 END"

When this sequence of commands is sent to the 360B, it is stored as the response to the group execute trigger. The commands between the DEF and END commands will not be executed as part of the normal program flow. The DEF-END sequence will be executed every time the 360B receives a GET interface function message from the external computer provided that a TIB command has not been issued earlier in the program. For the example shown above, the 360B will perform the following sequence every time it is triggered by a GET interface function message:

- $\Box$  Perform a transmission frequency response calibration from 1 to 18 GHz (CFTNOC SRT1 GHZ STP 18 GHZ BEG TCD NCS).
- $\Box$  Turn on marker (MR1).
- $\Box$  Wait for a full sweep of data (WFS).
- $\Box$  Move marker 1 to the maximum value on the trace (MMX).
- $\Box$  Output the maximum value (OM1).
- $\Box$  Move marker 1 to the minimum value on the trace (MMN).
- $\Box$  Output the minimum value (OM1).

Thus, every time the 360B receives a GET interface function message, it outputs the maximum and minimum values for the new calibration just performed.

### **NOTE**

1. When the 360B is triggered via the GPIB, the 360B puts the trigger command (GET) into the command buffer behind any preceding instructions. The commands in the DEF... END string are executed upon completion of the commands issued prior to the GET command.

2. When the  $TIB = GPIB$  coding method is used for measurement triggering, group execute triggers will not execute the commands in the DEF... END string. The group execute trigger will initiate a measurement. See paragraph 5-9, Sweep Control Commands, for more details.

The Disk Function commands listed in Table 5-8 are used for the following:

- $\Box$  Reading files from the disk.
- $\Box$  Writing files to the disk.
- $\Box$  Deleting files.
- $\Box$  Formatting a data-only disk.

Loading calibration kit information from the disk.

All of the Disk Function commands, except the INT and LKT commands, require a file name string. File name strings can be up to 8 characters long and *must* be enclosed by double quote characters ("); see the descriptions of the LMS, LDT, LID, and LNM commands in Chapter 3, paragraph 3-11. Examples of the disk function commands usage are shown in Figure 5-9.

The TDD and TTB commands enable the user to store tabular data to the disc and recall it for output to the printer with the tabular printout points controlled by commands PT0-PT9 (Commands PT0-PT9 are described in Chapter 3, paragraph 3-11).

#### **CAUTION**

The INT command immediately formats the disk loaded in the 360B floppy drive. Any data on the disk will be destroyed. Use this command carefully.

#### **NOTE**

The maximum file size that can be handled with the RTB command is 58 kbytes.

#### $5 - 5$  DISK FUNCTION **COMMANDS**

Only file name characters accepted by MS-DOS are valid for use with these commands. Characters that are *not* acceptable as file names are:

- □ .—Period/Decimal Point
- □ "<sup>1</sup> Quotation Marks
- $\Box$  /-Slash
- □ **\**—Back slash
- **D** []-Brackets
- $\Box \coloneq \bigcirc$ -Colon
- $\Box$  |  $-Pipe$
- □ > <del>G</del>reater Than
- $\Box$ <br/> $\ensuremath{\mathop{--}\!\!{\mathop{~\text{Less}}\nolimits}}$  Than
- $\Box$  + --Plus sign

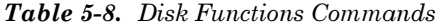

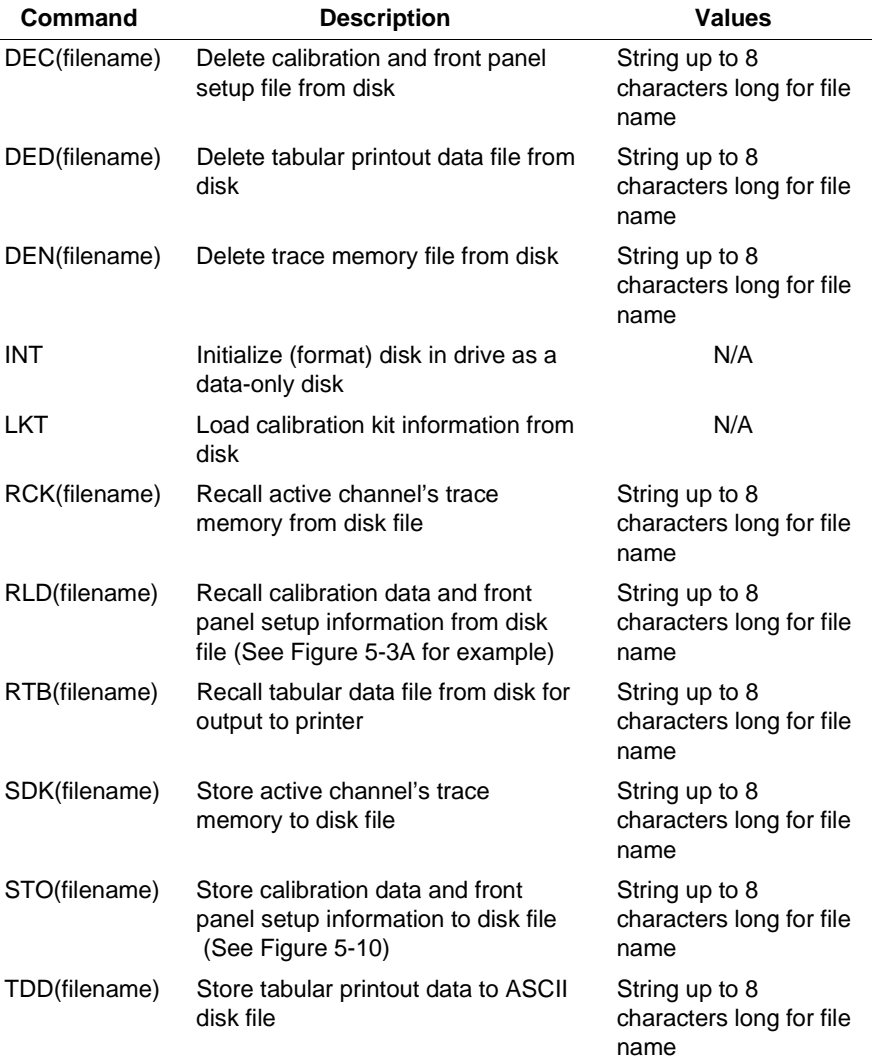

- $\Box$  = -Equal Sign
- $\Box$  ; -Semicolon
- $\Box$ ,  $\Box$ Comma
- $\Box$  And:All ASCII characters with a value lower than the value of the space character (32 decimal).

#### **NOTE**

Spaces are acceptable before and after the characters of a command, value or terminator. They are not acceptable be*tween* the characters of these program items.

```
! EXAMPLE 1 - SAVE CAL AND FRONT
! PANEL SETUP TO DISK
QS = CHR$ (34)! DOUBLE QUOTE SYMBOL(")
C\ = "12_TERM"
                 ! FILE NAME FOR CAL DATA
! STORE TO DISK FILE "12_TERM.CAL"
OUTPUT 706; "STO" & Q$ & C$ & Q$
! EXAMPLE 2 - SAVE TABULAR DATA
! TO DISK FILE
QS = CHR$ (34)! DOUBLE QUOTE SYMBOL(")
T$ = "S21_THRU" : FILE NAME FOR TAB DATA
! STORE TO DISK FILE "S21_THRU.DAT"
OUTPUT 706; "TDD"&Q$&T$&Q$
! EXAMPLE 3 - SAVE TRACE MEMORY
! TO DISK, RECALL IT ON A DIFFERENT
! CHANNEL AND THEN DELETE FILE
OUTPUT 706; "CH1 D13 S11 CH3 S21 FHI WFS"
OUTPUT 706; "CH1 STD" ! STORE TRACE TO MEMORY
QS = CHR$ (34)! DOUBLE QUOTE SYMBOL(")
N$ = "S11TRACE" ! FILE NAME FOR TRACE DATA
! STORE TO DISK FILE "S11TRACE.NRM"
OUTPUT 706; "SDK" & Q$&N$& Q$
! RECALL SAME DATA ON CHANNEL 3
OUTPUT 706; "CH3 RCK" & Q$&N$&Q$
! DELETE THE TRACE MEMORY FILE
OUTPUT 706; "DEN" & Q$&N$ & Q$
```
Figure 5-9. Disk Function Commands Example

# **ADVANCED/UNIQUE SRQ STATUS BYTE FUNCTIONS STRUCTURE AND COMMANDS**

```
/ \star * sto.c
  *
  * A short program to demonstrate the use of the STO and 
  * RLD commands forsaving and recalling calfiles 
  * on 360 internal disk.
 *
  * ANRITSU Company, 8/1/93
  *
  */
#include <stdio.h>
#include <stdlib.h>
#include "decl.h"
void main()
{
      int vna=0;
      char dummyS[40];
     static char
           s1[]="STO \"fname\" onp"; /* use STO to store and RLD to recall.
                                          The ONP is used to synchronize the 
                                          program with the 360.
                                         The \backslash is used to pass the " characters */
     if ( (vna = ibfind("dev6")) < 0 )
\{ printf("Could not find 360 at address 6.");
          exit(1); }
      ibwrt(vna,s1,sizeof(s1));
     ibrd(vna, dummyS, 40); /* dummy read to get ONP output string */
      ibloc(vna);
}
```
*Figure 5-10.* A "C" Language Program showing use of "STO" Command

# **SRQ STATUS BYTE STRUCTURE AND COMMANDS**

 $5 - 6$ **SRO STATUS BYTE STRUCTURE AND COMMANDS** 

The status of the 360B is defined by primary and secondary status bytes. The structure and contents of these status bytes are described in the following paragraphs.

Primary The bit structure of the primary status byte is shown **Status Byte** in Table 5-9. The function of each bit is described below. All bits of the primary status byte are reset whenever a CSB command is received.

Table 5-9. Primary Status Byte Bit Structure

|                       |            |                                  | <b>Bit Number</b>                |                 |                 |                          |                        |
|-----------------------|------------|----------------------------------|----------------------------------|-----------------|-----------------|--------------------------|------------------------|
|                       | 6          | 5                                |                                  |                 |                 |                          | O                      |
| Ready<br>for<br>Meas. | <b>SRQ</b> | 2nd Byte<br>Has<br><b>Status</b> | Action<br><b>Not</b><br>Possible | Out of<br>Range | Syntax<br>Error | Com-<br>plete<br>in Hold | Sweep<br>Com-<br>plete |

- $\Box$  Sweep Complete. This bit is set when a calibration sweep is completed after the TCD command has been received.
- $\Box$  Sweep Complete In Hold. This bit is set when a full sweep is completed in hold after the TRS command has been received.
- $\Box$  Syntax Error. This bit is set is set when a syntax error occurs
- $\Box$  Parameter Out Of Range. This bit is set when data values are out of the allowable range or the data was found to be invalid.
- $\Box$  Action Not Possible. This bit is set when a command can not execute in the current instrument state.
- $\Box$  2nd Byte Has Status. This bit is set when a condition represented by a set bit in the Secondary Status Byte is true.
- $\Box$  **SRQ.** The Service Request bit is set during the serial poll response when the 360B is requesting service.
- $\Box$  Ready for Measurement. This bit is cleared at the start of both the GPIB measurement trigger command (TIB) and by the data collection commands (CRD, CCD, CFD). The bit is set after a point has been measured subsequent to a GET in the GPIB measurement trigger mode when the instrument is ready for data collection.

# **SRQ STATUS BYTE STRUCTURE AND COMMANDS**

Secondary The bit structure of the Secondary Status Byte is **Status Byte** shown in Table 5-10. The function of each bit is described below. All bits of the secondary status byte are reset whenever a CSB command is received.

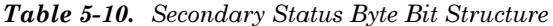

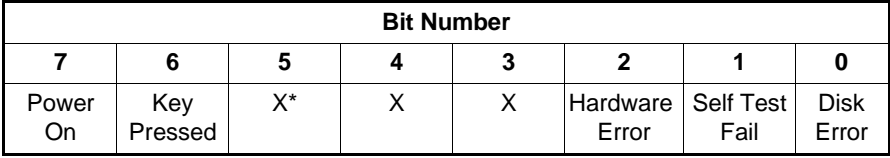

- $\Box$  Disk Error. This bit is set when a disk error occurs.
- $\Box$  Self Test Failed. This bit is set true if any portion of the self test fails.
- $\Box$  **Hardware Error.** This bit is set when there is a problem with the system hardware.
- $\Box$  Key Pressed. This bit is set when a key on the front panel is pressed.
- $\Box$  **Power On.** This bit is set when the system is first powered on.

Table 5-11 lists the status byte commands. These commands are used to:

- $\Box$  Output the status of the 360B to the external computer.
- $\Box$  Input service request enable masks.
- $\Box$  Clear the primary and secondary status bytes.

Table 5-11. Status Byte Commands

| <b>Command</b>    | <b>Description</b>                       | <b>Values</b>   |
|-------------------|------------------------------------------|-----------------|
| <b>CSB</b>        | Clear primary and secondary status bytes | N/A             |
| IEM<br><b>IEM</b> | Input extended (secondary) status mask   | One binary byte |
| IPM<br>byte>      | Input primary status mask                | One binary byte |
| <b>OEB</b>        | Output extended (secondary) status byte  | One binary byte |
| OPB               | Output primary status byte               | One binary byte |
| SQ <sub>0</sub>   | Disable service requests                 | N/A             |
| SQ1               | Enable any unmarked service requests     | N/A             |

# **SRQ STATUS BYTE STRUCTURE AND COMMANDS**

! SET UP SERVICE REQUEST SUBROUTINE AD-**DRESS** ON INTR 7 GOSUB 1000 ! ENABLE SRQ CONDITION AS AN INTERRUPT **ENABLE INTR 7:8** REMOTE 706 ! ENABLE SRQ, SYNTAX, PARAM, ! OUT OF RANGE AND ACTION ! NOT POSSIBLE ERRORS = BITS  $1, 2, 3, 4$  & 6  $: \text{MASK} = 4+8+16+64 = 92$ OUTPUT 706 USING "#, AAA, B"; "IPM", 92 1000 ! SRQ SERVICE ROUTINE STATUS 7, 1; A ! READ INTERRUPT 1010 CAUSE REGISTER 1020  $R = SPOLL(706)$ ! POLL THE 360 1030 IF  $BIT(R, 2)$  1 THEN GOTO 1050 DISP "SYNTAX ERROR" 1040 1050 IF BIT(R, 3) 1 THEN GOTO 1070 1060 DISP "PARAMETER OUT OF RANGE" 1070 IF BIT(R, 4) 1 THEN GOTO 1090 1080 DISP "ACTION NOT POSSIBLE" 1090 ! READ THE PRIMARY STATUS BYTE 1100 OUTPUT 706; "OPB" 1110 ENTER 706 USING "#, B" ; B 1120 DISP "PRIMARY STATUS = ", B

**Figure 5-11.** Example of Status-Byte-Enable-Mask Setup and Service Request Handling

In order for the 360B to generate a service request for a particular condition, both the condition bit and the SRQ bit in the Primary Status Byte Mask must be enabled. The binary value of each bit in the byte sent will be:

 $\Box$  $\Box$ Bit Value = 1 – Status Condition Enabled

When the 360B requests service, the serial poll response byte will show only one *enabled* bit set. The controller can then always tell which enabled condition generated the Service Request (SRQ). This also implies that the primary status byte and the serial poll response byte will not necessarily be equal. Any true bits for conditions not enabled will show up in the serial poll response byte. Figure 5-11 shows a listing of an example program that performs statusbyte-enable mask setup for the primary status byte and service request handling operations.

#### **NOTE**

Data transfers for the OPB, OEB, IPM and IEM commands involve a single binary data byte. The condition mask byte for the IPM and IEM commands must immediately follow the command.

### $5 - 7$  TIME DOMAIN **COMMANDS**

The time domain commands for the 360B are listed below in Table 5-12. Option 2A (High-Speed Time Domain [Distance] Software option) adds these commands to the 360B software.

The time domain commands are used to:

- $\Box$  Specify the domain of a channel.
- $\Box$  Set up operating modes and parameters for the selected processing type of the channel.

*Table 5-12. Time Domain Commands (1 of 2)* 

| Command       | <b>Description</b>                                                                                                    |
|---------------|----------------------------------------------------------------------------------------------------|
| DBP           | Select distance bandpass mode for active channel                                                                                                    |
| <b>DCA</b>    | Select automatic D.C. term calculation for lowpass                                                                                                    |
| DCO           | Select open for D.C. term for lowpass                                                                                                    |
| DCS           | Select short for D.C. term for lowpass                                                                                                    |
| DCV (value) * | Enter value for D.C. term for lowpass. Values are -1000<br>$M\Omega$ to +1000 M $\Omega$ . Terminates in units (XX1, XX3, XM3).                                                           |
| DCZ           | Select line impedance for D.C. term for lowpass                                                                                                    |
| <b>DLP</b>    | Select distance lowpass mode for active channel                                                                                                    |
| DPI           | Select distance phasor impulse mode for active channel                                                                                                    |
| FGT           | Select frequency with time gate for active channel                                                                                                    |
| <b>FQD</b>    | Select frequency domain for active channel                                                                                                    |
| GCT (value)   | Set gate center value. Values are $0.0000$ to 999.999 $\mu s$<br>and 0.0000 to 999.99 mm. Time values terminate in<br>PSC, NSC, or USC. Distance values terminate in MMT,<br>CMT, or MTR. |
| GDS           | Display gate symbols on active channel                                                                                                    |
| <b>GLS</b>    | Select low sidelobe gate shape                                                                                                    |
| <b>GMS</b>    | Select minimum sidelobe gate shape                                                                                                    |
| <b>GNM</b>    | Select nominal gate shape                                                                                                    |
| GOF           | Turn off gating on active channel                                                                                                    |
| GON           | Turn on gating on active channel                                                                                                    |
| GRT           | Select rectangular gate shape                                                                                                    |
| GSN (value)   | Set gate span value. Time values terminate in PSC,<br>NSC, or USC. Distance values terminate in MMT, CMT,<br>or MTR.                                                                      |
| GSP (value)   | Set gate stop value. Terminates in PSC, NSC, or USC.                                                                                                    |
| GST (value)   | Set gate start value. Terminates in PSC, NSC, or USC.                                                                                                    |
| LPI           | Select lowpass impulse response                                                                                                    |
| LPS           | Select lowpass step response                                                                                                    |
| MRR           | Restore original marker range                                                                                                    |
|               |                                                                                                    |

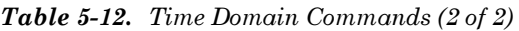

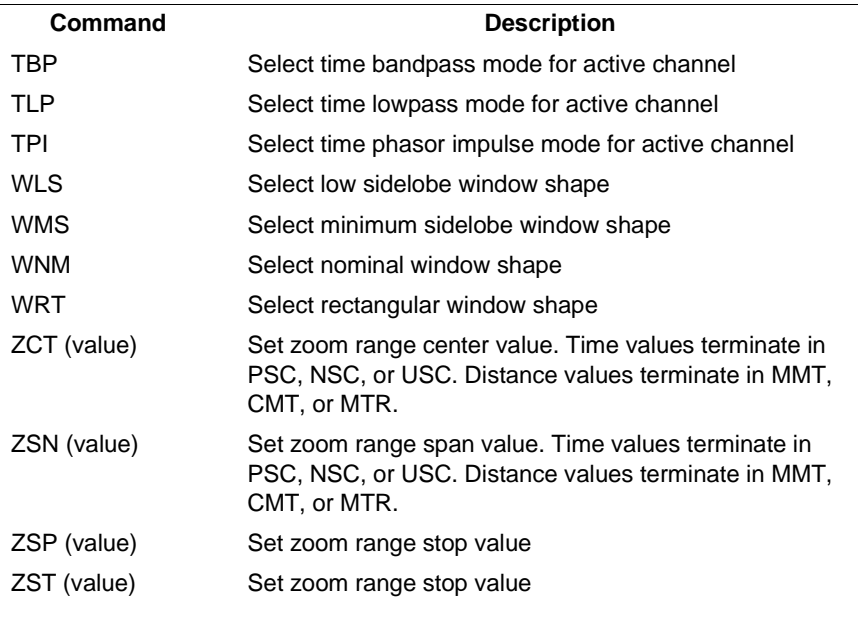

∗ Certain time domain codes can only be used with particular processing types or instrument states. For example, "DCV 25 XX1" sets the d.c. term for low pass to 25 ohms. The 360 can only execute this command string if the active channel is in the time domain low pass mode (TLP or DLP) or if a valid lowpass set of frequencies exist for frequency domain (FQD) or frequency gated by time (FGT).

#### $5 - 8$ **MULTIPLE SOURCE CONTROL COMMANDS**

Table 5-13 lists the multiple source control commands. These commands are used to define up to five different "multiple source control bands". In each, the device under test (DUT), source 1, source 2, and receiver frequency ranges may be different. The DUT frequency range is entered using any of the frequency entry commands. The MSD command puts the 360B in the DEFINE mode, which allows entry of arbitrary frequencies for the DUT. Band equations for source 1, source 2, and the receiver are then set up using the ED1, ED2, EDR, etc, commands. The band equations used are shown below. In these equations, "F" is the DUT frequency range.

For swept operation:  $F = (multiplier/divisor) x (F + offset),$ 

For CW operation: .  $F = (multiplier/divisor) x (offset).$ 

For a frequency band to be saved, the band equations must produce frequencies within the operating range of the respective system component.

Figure 5-12 shows an example program using multiple source control commands. This program is for a fixed LO, swept IF mixer measurement. The frequency values used are:

DUT range  $= 2 - 6$  GHz Source  $1 = 2 - 6$  GHz = (1/1) X (F + 0) Source  $2 = 500$  MHz CW =  $(1/1)$  X (500 MHz) Receiver =  $1.5 - 5.5$  GHz =  $(1/1)$  X (F - 500 MHz)

# **ADVANCED/UNIQUE MULTIPLE SOURCE FUNCTIONS CONTROL COMMANDS**

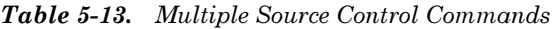

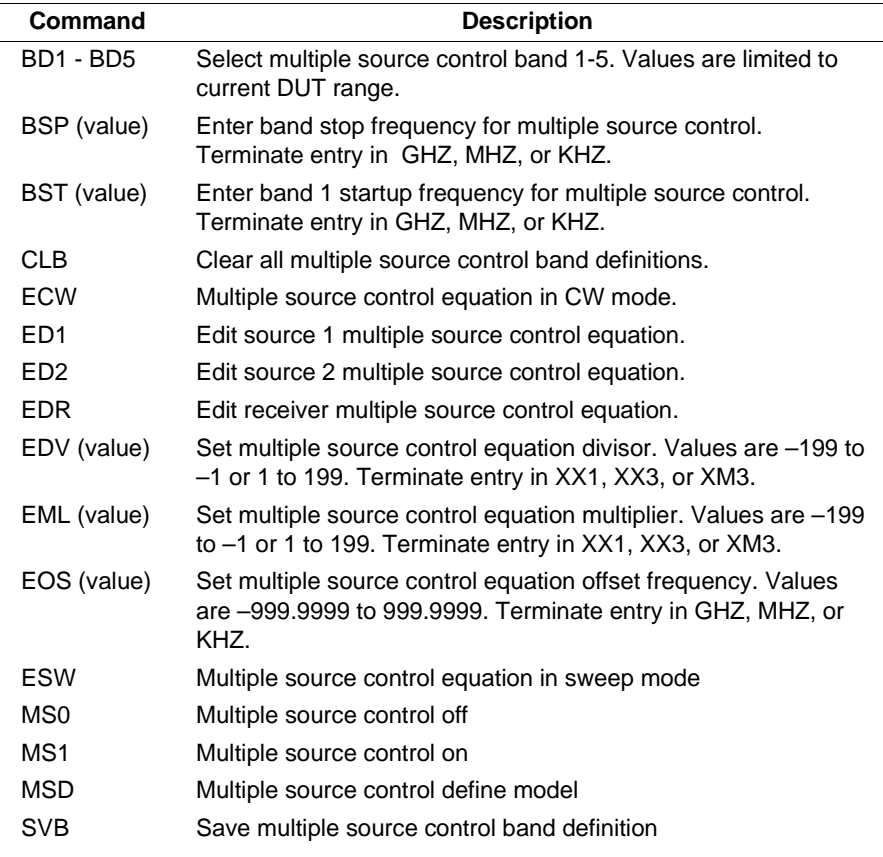

```
10 ! Multiple Source Control Example
20 OUTPUT 706; "MSD SRT 2 GHZ STP 6 GHZ"
30 OUTPUT 706; "BD1 BSP 6 GHZ"
40 OUTPUT 706; "ED1 ESW EML 1 XX1"
50 OUTPUT 706; "EDV 1 XX1 EOS 0 GHZ"
60 OUTPUT 706; "ED2 ECW EOS 500 MHZ"
70 OUTPUT 706; "EDR ESW EML 1 XX1"
80 OUTPUT 706; "EDV 1 XX1 EOS -500 MHZ"
90 OUTPUT 706; "SVB MS1"
100 END
```
*Figure 5-12. Multiple Source Control Example*
$5 - 9$ **SWEEP CONTROL COMMANDS** 

Table 5-14 lists the 360B GPIB commands that allow control of sweep triggering. The TIN, TEX and TIB commands select the measurement trigger source, as follows:

- $\Box$  Command TIN selects internal triggering;
- $\hfill\Box$  <br> Command TEX selects triggering via the rear-panel input connector;

Command TIB selects triggering via the group execute trigger, GET, which is an IEEE-488 interface function message that is issued by the external computer.

#### **NOTE**

The use of the TIB command turns-off the normal DEF-END response to the GET interface function message; refer to paragraph 5-4.

The HC0 command should be used to disable the internal I.F. calibration when external or GPIB triggering is used (so that triggers are not missed while the instrument performs an I.F. calibration). The HC1 command can then be used to enable and initiate an immediate I.F. calibration, when desired.

Table 5-14. Sweep Control Commands

| <b>Command</b>  | <b>Description</b>                                                |
|-----------------|-------------------------------------------------------------------|
| HC <sub>0</sub> | Disable Internal I.F. Calibration                                 |
| HC <sub>1</sub> | Enable and Trigger Internal I.F. Calibration                      |
| <b>TEX</b>      | Select External Measurement Triggering                            |
| TIB             | Select Measurement Triggering Via<br><b>Group Execute Trigger</b> |
| TIN             | Select Internal Measurement Triggering                            |

#### $5 - 10$ **REAR PANEL OUTPUT CONTROL COMMANDS**

Table 5-15 lists the commands for controlling the rear-panel voltage output of the 360B. The RV1 command enables the output and command RV0 disables it. The orientation of the output can be set to either horizontal (RVH), vertical (RVV), or lock direction (RVL).

In the horizontal mode, the voltage output is a digital ramp starting at the voltage start value set by command VST and ending at the voltage stop value set by command VSP. The start value corresponds to the first point of the sweep and the stop value corresponds to last point of the sweep. In the vertical mode, the output voltage is a measure of the instantaneous data point value. The output voltage is related to the scaling of the graph for channel 1. The reference line corresponds to the zero volt value and each graticle line is equal to a  $\pm 1$  volt value span. The values set by the VST and VSP commands have no effect in the vertical mode.

In the lock direction mode, the start voltage value is output for forward sweeps (lock to Ra). The stop voltage value is output for reverse sweeps (lock to Rb).

The RP0 command is used to set an intermediate voltage value that is output at the rear panel connector. This command can be executed only if the normal rear panel output voltage is disabled.

| Command         | <b>Description</b>                                                                                  |
|-----------------|----------------------------------------------------------------------------------------------------|
| RPO (value)     | Set value for direct rear panel voltage. Values are -10.000V<br>to +9.996V. Terminate entry in VLT. |
| R <sub>V0</sub> | Disable rear panel output voltage                                                                   |
| RV <sub>1</sub> | Enable rear panel output voltage                                                                    |
| <b>RVH</b>      | Select horizontal rear output voltage mode                                                          |
| <b>RVL</b>      | Select lock direction output voltage mode                                                           |
| <b>RVV</b>      | Select verticle rear output voltage mode                                                            |
| VSP (value)     | Set stop value for rear panel output voltage. Terminate entry<br>in VLT.                            |
| VST (value)     | Set start value for rear panel output voltage                                                       |

**Table 5-15.** Rear Panel Output Control Commands

## $5 - 11$  SCREEN DRAW **COMMANDS**

The commands listed in Table 5-16 control the screen drawn functions of the 360B in the GPIB mode of operation.

*Table 5-16. Screen Draw Commands* 

| <b>Command</b>              | <b>Description</b>                                                                    |
|-----------------------------|---------------------------------------------------------------------------------------|
| CWP (value)                 | Enter number of points drawn in CW. Values are $1 - 501$ .<br>Terminate entry in XX1. |
| D <sub>D</sub> <sub>0</sub> | Turn off data drawing                                                                 |
| DD1                         | Turn on data drawing                                                                  |

## 5-12 RECEIVER MODE **COMMANDS**

The commands listed in Table 5-17 control the 360B receiver mode functions in the GPIB mode of operation.

*Table 5-17. Receiver Mode Control Commands* 

| Command         | <b>Description</b>                                   |
|-----------------|------------------------------------------------------|
| <b>SDR</b>      | Select standard receiver mode                        |
| SL <sub>0</sub> | Select source lock mode with GPIB source control off |
| SL <sub>1</sub> | Select source lock mode with GPIB source control on  |
| ST <sub>0</sub> | Select set on mode with GPIB source control off      |
| ST <sub>1</sub> | Select set on mode with GPIB source control on       |
| TK <sub>0</sub> | Select tracking mode with GBIB source<br>control off |
| TK1             | Select tracking mode with GBIB source<br>control on  |

## **APPENDIX A Installation and Configuration Instructions** for the National Instruments GPIB-PCII/IIA Card and NI-488 MS-DOS Handler Software

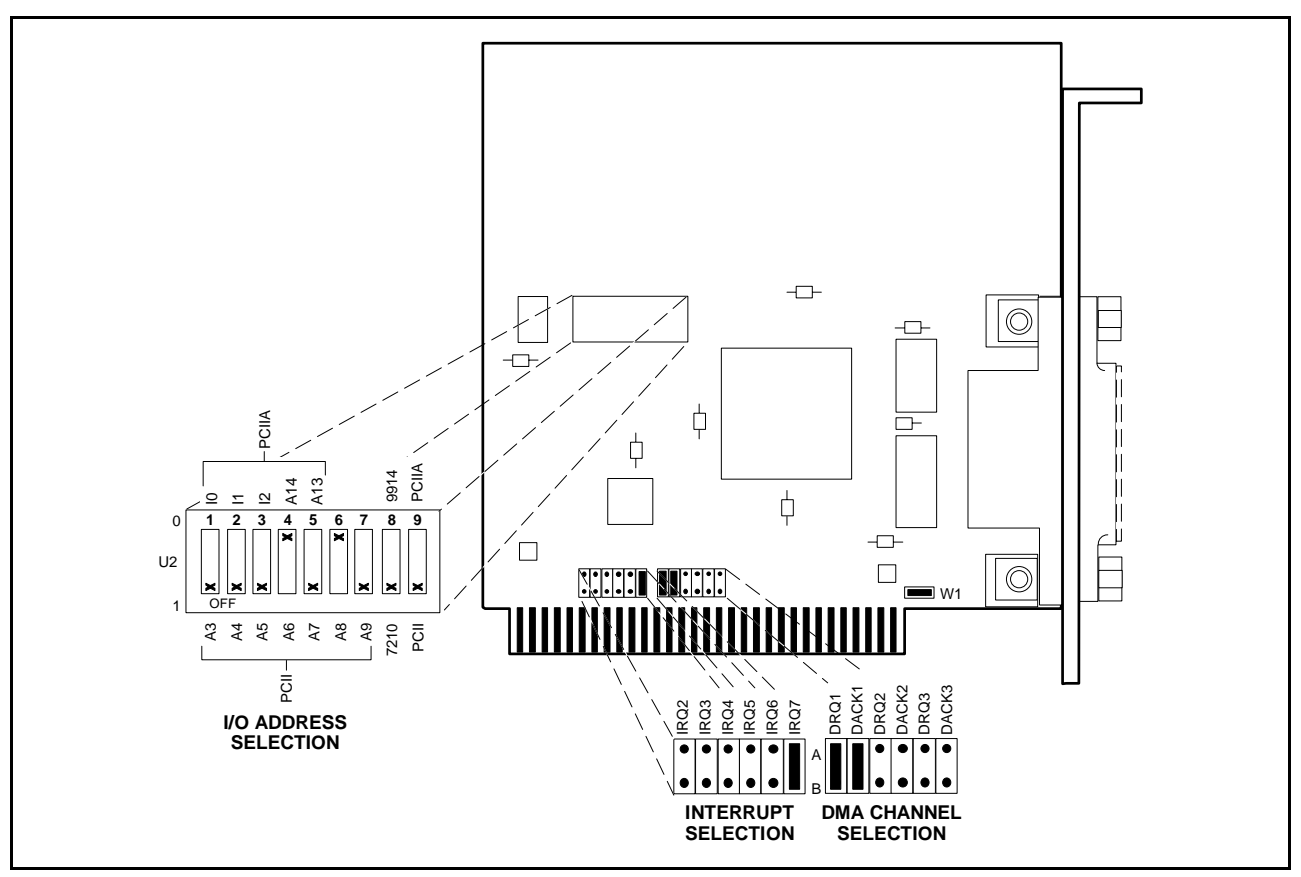

Figure A-1. GPIB-PCII/IIA Hardware Configuration

#### $A-1$ **INSTALLING THE GPIB-PCII/IIA CARD**

The following steps provide detailed instructions for installing the National Instruments GPIB-PCII/IIA Interface Card (P/N 181065-02) into a personal computer.

- Before installation, set the switches and jumpers on the GPIB-PCII/IIA card as shown in Figure A-1.  $1.$
- 2. Turn off the computer and unplug the power cord from the power source.
- 3. Remove the top cover from the computer and install the GPIB-PCII/IIA card into any unused slot. Install the card with the IEEE-488 connector protruding out of the back panel.
- 4. Secure the card by fastening the GPIB-PCII/IIA mounting bracket to the back panel rail with a screw, then replace the computer cover.
- 5. Plug the power cord into the power source and power up (boot) the computer.

#### **INSTALLING AND CONFIGURING THE NI-488 MS-DOS HANDLER SOFTWARE**  $A-2$

The following steps provide detailed instructions for installing the NI-488 MS-DOS Handler software in support of the GPIB-PCII/IIA card and for changing the default software configuration options of the handler

#### **NOTE**

When installing the MS-DOS Handler software, use  $\textit{only}$  the National Instruments NI-488 Distribution Disk for GPIB-PCII/PCIIA MS-DOS Handler, P/N 420039-09, Revision C.11. Use of any other versions of the GPIB handler software can cause interfacing problems between the handler and the devices on the bus.

- 1. Insert the NI-488 Distribution Disk for the GPIB-PCII/IIA MS-DOS Handler into the disk drive. At the DOS prompt: Type: A: Press: <ENTER> (The A:\DOS prompt will appear.)
- 2. Run the installation program IBSTART and specify the start up (boot) drive. For example, if C: is the boot drive, at the DOS prompt: Type: IBSTART C:  $Press: < ENTER$
- 3. Follow the instructions on the display. The installation program first copies the files, GPIB.COM and IBCONF.EXE, from the distribution disk to the root directory of the boot drive, then creates the directory GPIB-PC on the boot drive and copies all the files on the distribution disk into this directory. Next the program adds the line,  $DEVICE = GPIB.COM$ , to the computer's CONFIG.SYS file so that DOS will load the handler whenever the computer is booted. The program then prompts you to run the hardware diagnostic program (IBDIAG) to insure the GPIB-PCII/IIA card is installed and working properly.
- 4. Run the software program (IBCONF) to change the default software configuration options of the GPIB handler. At the DOS prompt: Type: IBCONF Press: <ENTER>
- 5. Follow the instructions on the display. The program firsts displays a device map for the GPIB card (Figure A-2). Select the GPIB-PCII/IIA Card or device whose parameters you wish to display, then press the function key, F8. Change the configuration of the GPIB-PC-II/IIA card to that shown in Figure A-3 and verify the configuration of the device DEV6 matches Figure A-4.
- 6. Reboot your computer to install the GPIB handler software and the software configuration changes.

7. Run the software diagnostic program (IBTEST) to verify that the GPIB handler software is installed correctly. To do this, at the DOS prompt: Type: CD\GPIB-PC Press: <ENTER> Type: IBTEST Press: <ENTER> If errors are encountered, refer to Appendix B of the GPIB-PC Users Manual, that accompanied your GPIB board, for an explanation of the errors and their solutions.

| National Instruments                                                                                                    |                                                       | Device Map for Board GPIB0                       | IBM PC-AT                                                           |
|----------------------------------------------------------------------------------------------------|-------------------------------------------------------|--------------------------------------------------|---------------------------------------------------------------------|
| * Use cursor control keys to select a device or board.<br>GPIB0<br>* Use function keys belou to select desired action.<br>* Use PgUp/PgDn to display maps for other boards. |                                                       |                                                  |                                                                     |
| $0$ DEV1<br><b>DEUZ</b><br><b>0</b> DEU3<br><b>DEU4</b>                                                                                                    | 0 DEUS<br><b>DEV6</b><br><b>0</b> DEU7<br><b>DEUS</b> | 0 DEUS<br><b>0 DEU10</b><br>9 DEU11<br>$0$ DEU12 | <b>0 DEV13</b><br>$0$ DEU14<br>$\sqrt{2}$ DEV15<br>$\sqrt{2}$ DEV16 |
| F1: Help<br>F4: Rename                                                                                                    |                                                       | F5: (Dis)connect                                 | F8: Edit<br>F9: Exit                                                |

Figure A-2. Device Map for the GPIB-PCII/IIA Card

| National Instruments                                                                                                    | <b>Board Characteristics</b> | IBM PC-AT                           |
|----------------------------------------------------------------------------------------------------|------------------------------|-------------------------------------|
| <b>Board: GPIBA</b>                                                                                                    |                              | SELECT (use right/left arrow keys): |
| Primary GPIB Address<br>+ 0<br>Secondary GPIB Address  NONE<br>$T$ imeout setting<br>T10s<br>EOS byte  00H<br>Terminate Read on EOS<br>no<br>Set EOI with EOS on Write<br>no<br>Type of compare on EOS  7-bit<br>Set EOI w/last byte of Write  yes<br>$GPIB-PC$ Model  PCZ<br>Board is System Controller  yes<br>Local Lockout on all devices yes<br>Disable Auto Serial Polling  yes<br>Disable Device Unaddressing  no<br>High-speed timing<br>no<br>Interrupt jumper setting  NONE<br>Base $I/O$ Address $\ldots \ldots \ldots \ldots$ 2B8H<br>$DMA$ channel  NONE<br>Internal Clock Freq (in MHz)  8 | 0 to 30                      |                                     |
| F1: Help<br>F2: Explain Field                                                                                                    | F6: Reset Value              | F9: Return to Map                   |

Figure A-3. GPIB-PCII/IIA Card Configuration Parameters

| National Instruments                                                                                                    | Device Characteristics |                 | IBM PC-AT                           |
|----------------------------------------------------------------------------------------------------|------------------------|-----------------|-------------------------------------|
| Device: DEU6                                                                                                    | Access: GPIB0          |                 | SELECT (use right/left arrow keys): |
| Primary GPIB Address<br>Secondary GPIB Address  NONE<br>Timeout setting  T10s<br>EOS byte  0AH<br>Terminate Read on EOS  no<br>Set EOI with EOS on Write  no<br>Type of compare on EOS  7-bit<br>Set EOI w/last byte of Write  yes | $+6$                   | 0 to 30         |                                     |
| F1: Help                                                                                                    | F2: Explain Field      | F6: Reset Value | F9: Return to Map                   |

Figure A-4. GPIB Device 6 (360 VNA) Configuration Parameters

## **APPENDIX B "OCF" COMMAND BINARY STRING DATA**

This appendix contains an index listing (Figure B-1) of the approximately 8 kB string that is returned in response to sending the OCF command. In addition to the index listing, Figure B-2 ("ocf.h"\*) provides this information in a header file that should prove helpful to programmers.

#### Figure B-1 Legend:

Index - Byte position within the OCF string Length: Number of bytes used Description: Description of the data Response: Meaning of the data responses

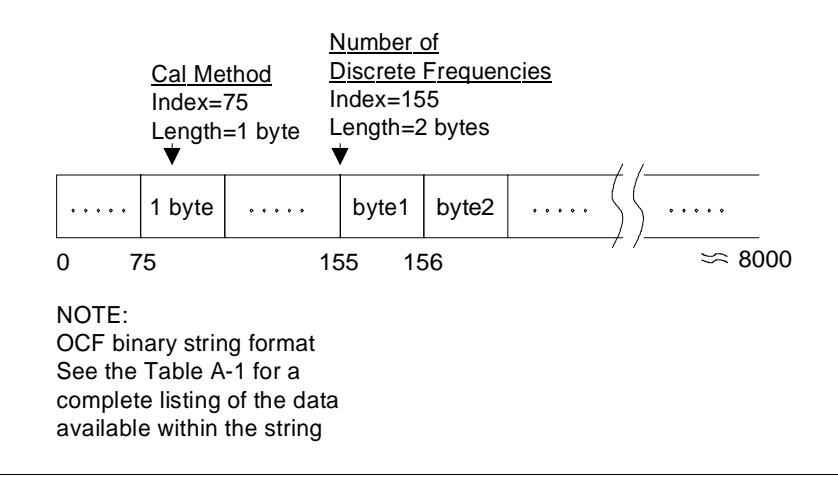

Graphic description of OCF Data String

<sup>\*</sup> See sample disk "query.c" program and "oct.h" file.

### NOTES:

÷

- 1. This table applies to software versions 4.02/4.03
- 2. In the response column,  $FALSE = 00H$  and  $TRUE = FFH$  (or any value
- 3. Index and Length column units are in bytes.

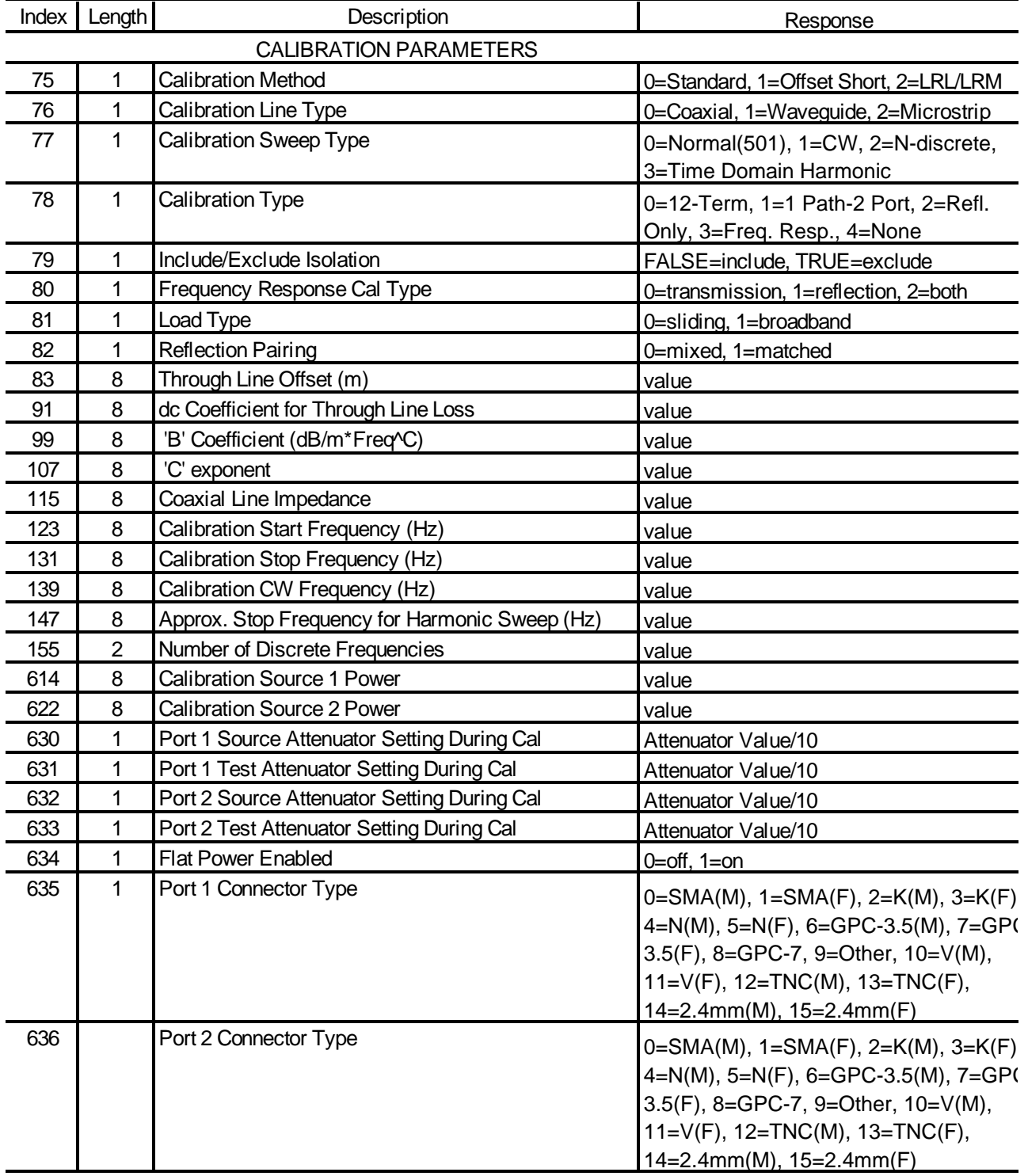

**Figure B-1.** "OCF" Command Binary Format, Firmware Version 4.03 (1 of 10)

\_\_\_\_

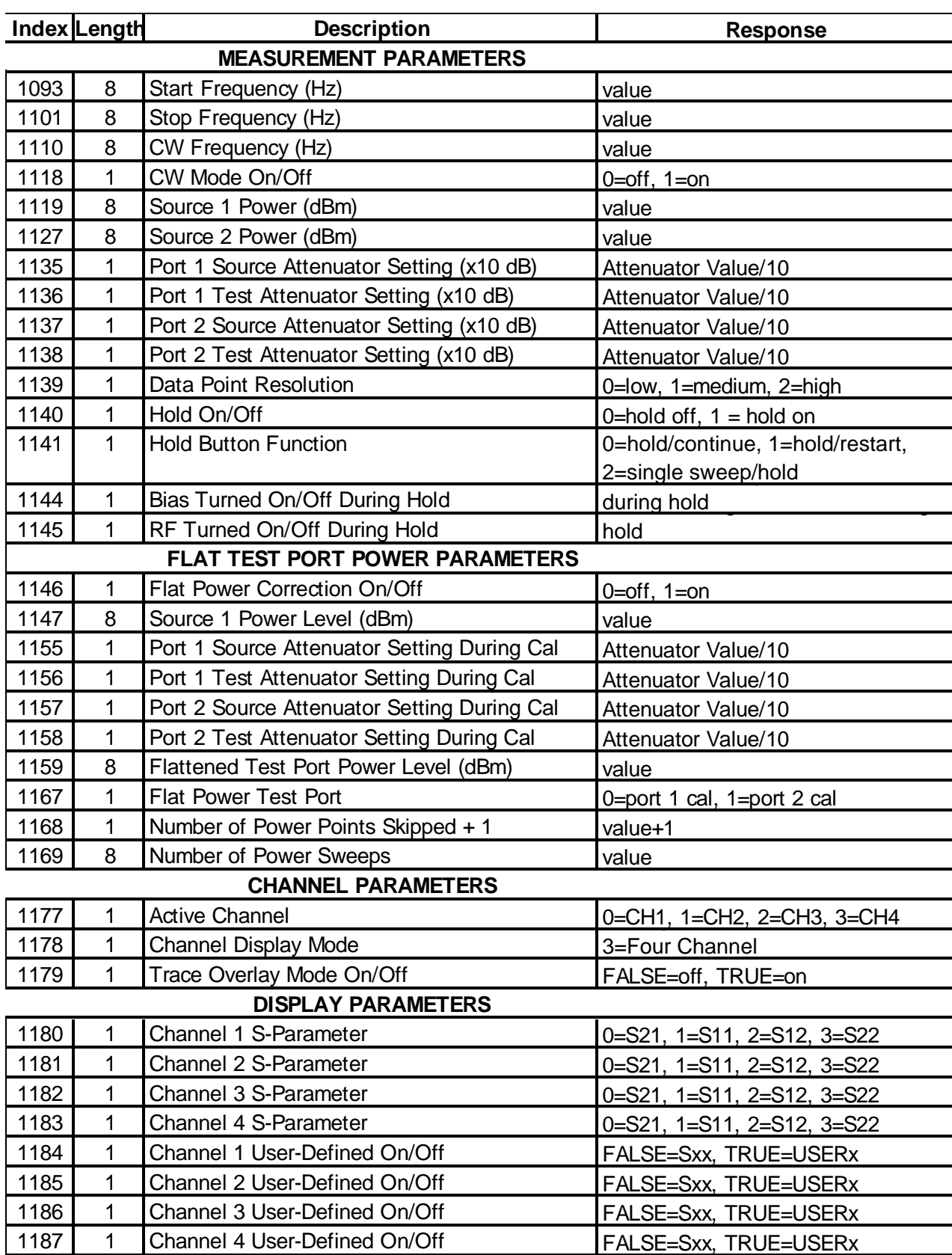

Figure B-1. "OCF" Command Binary Format, Firmware Version 4.03 (2 of 10)

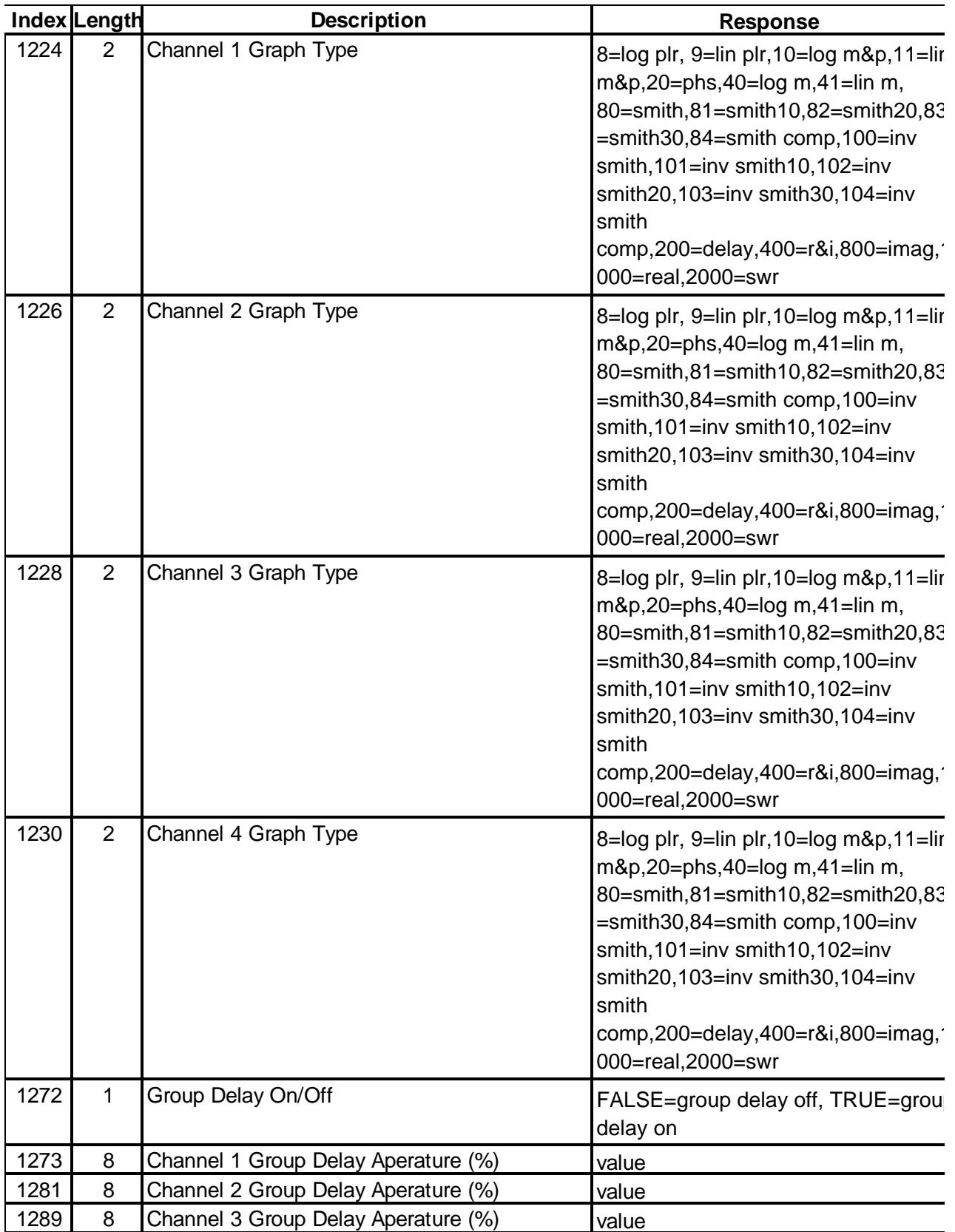

**Figure B-1.** "OCF" Command Binary Format, Firmware Version 4.03 (3 of 10)

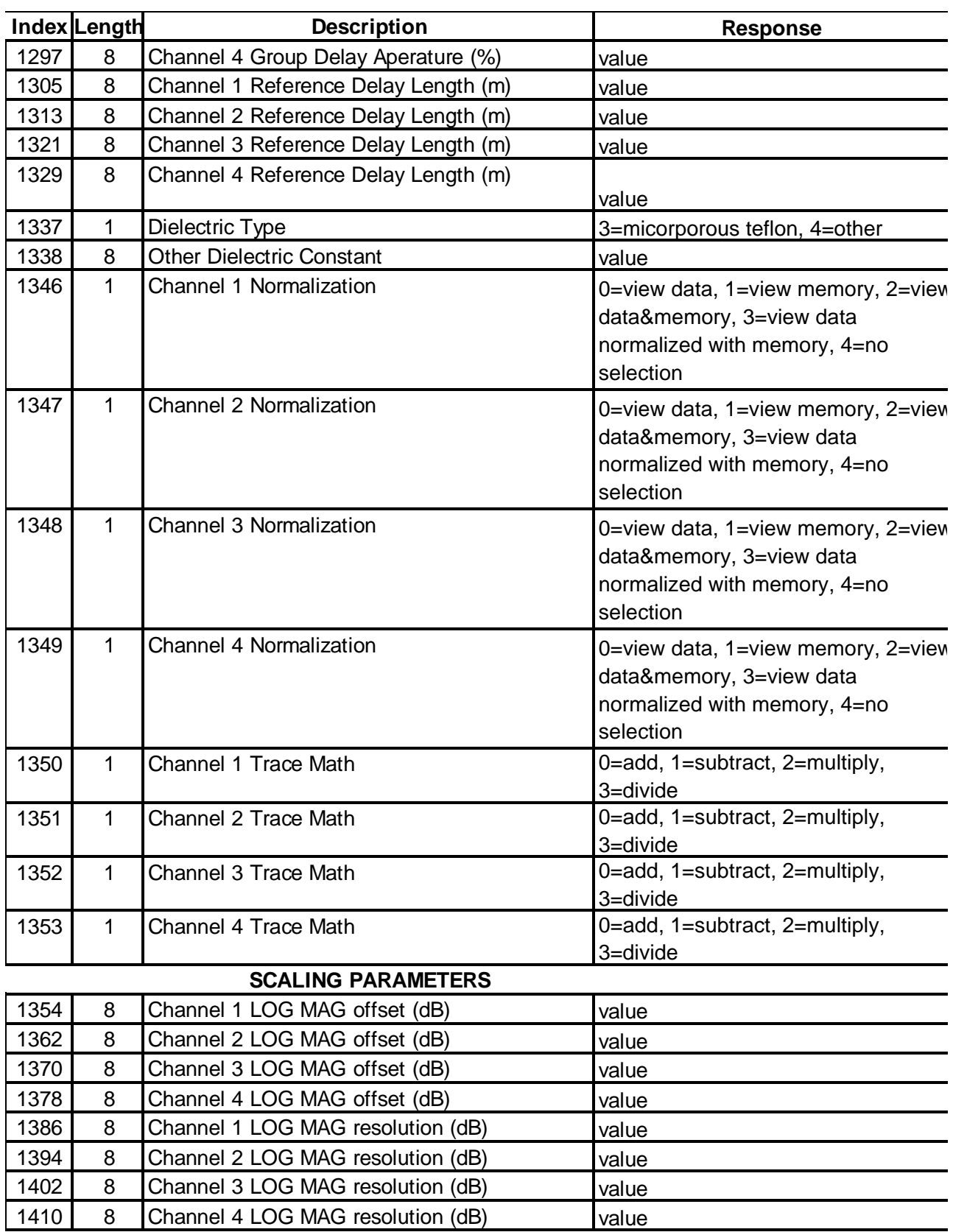

Figure B-1. "OCF" Command Binary Format, Firmware Version 4.03 (4 of 10)

 $\equiv$ 

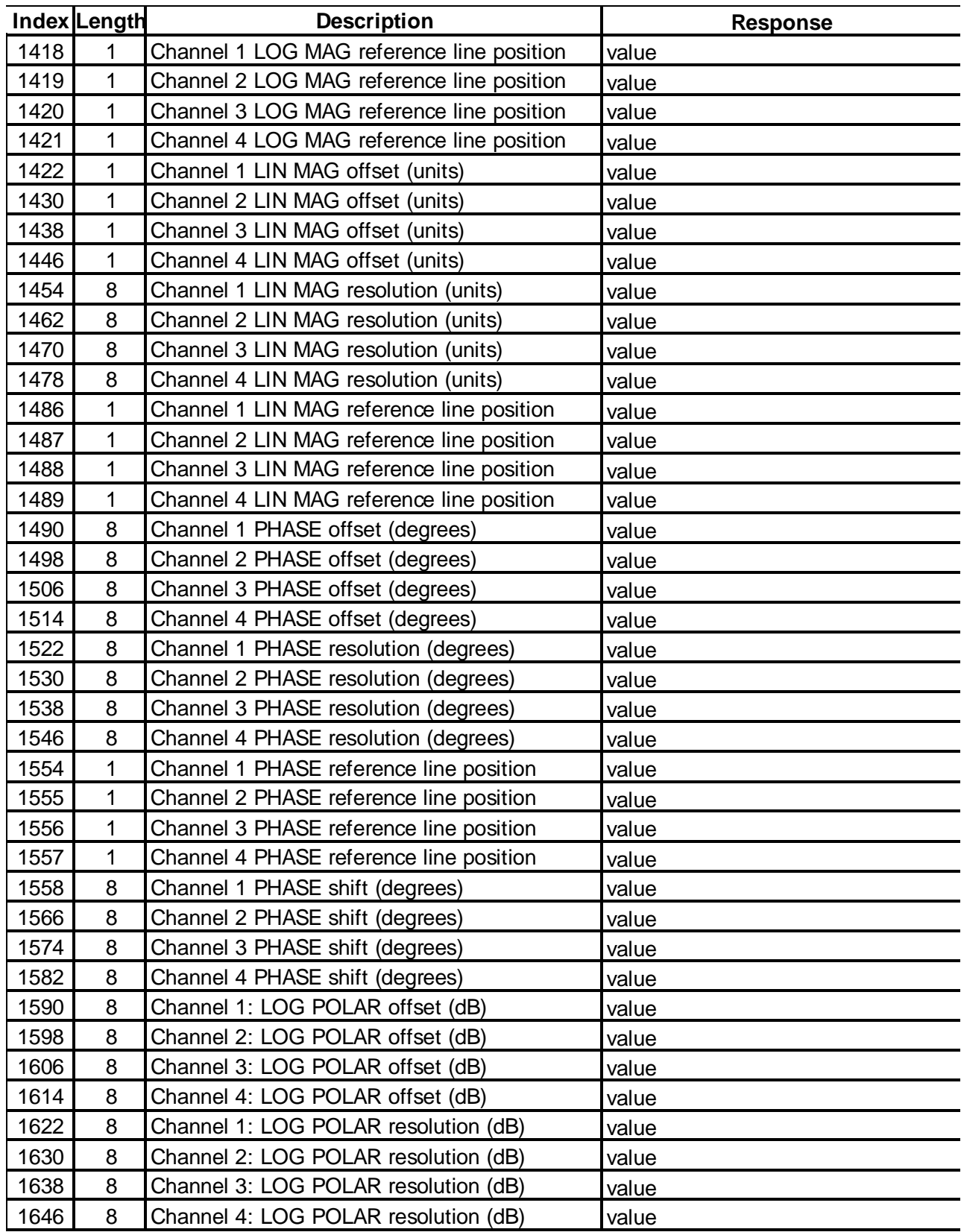

Figure B-1. "OCF" Command Binary Format, Firmware Version 4.03 (5 of 10)

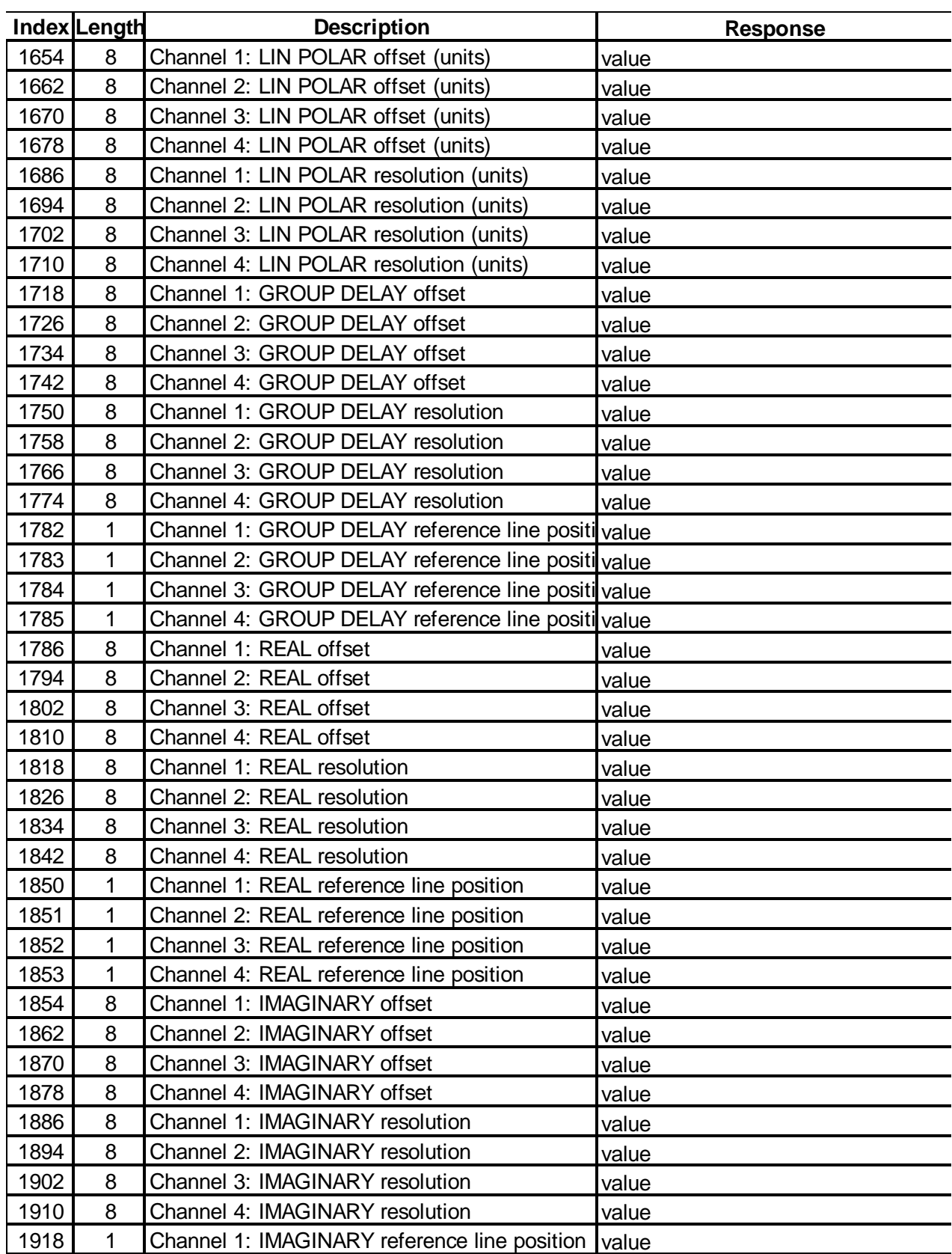

Figure B-1. "OCF" Command Binary Format, Firmware Version 4.03 (6 of 10)

 $\sim$ 

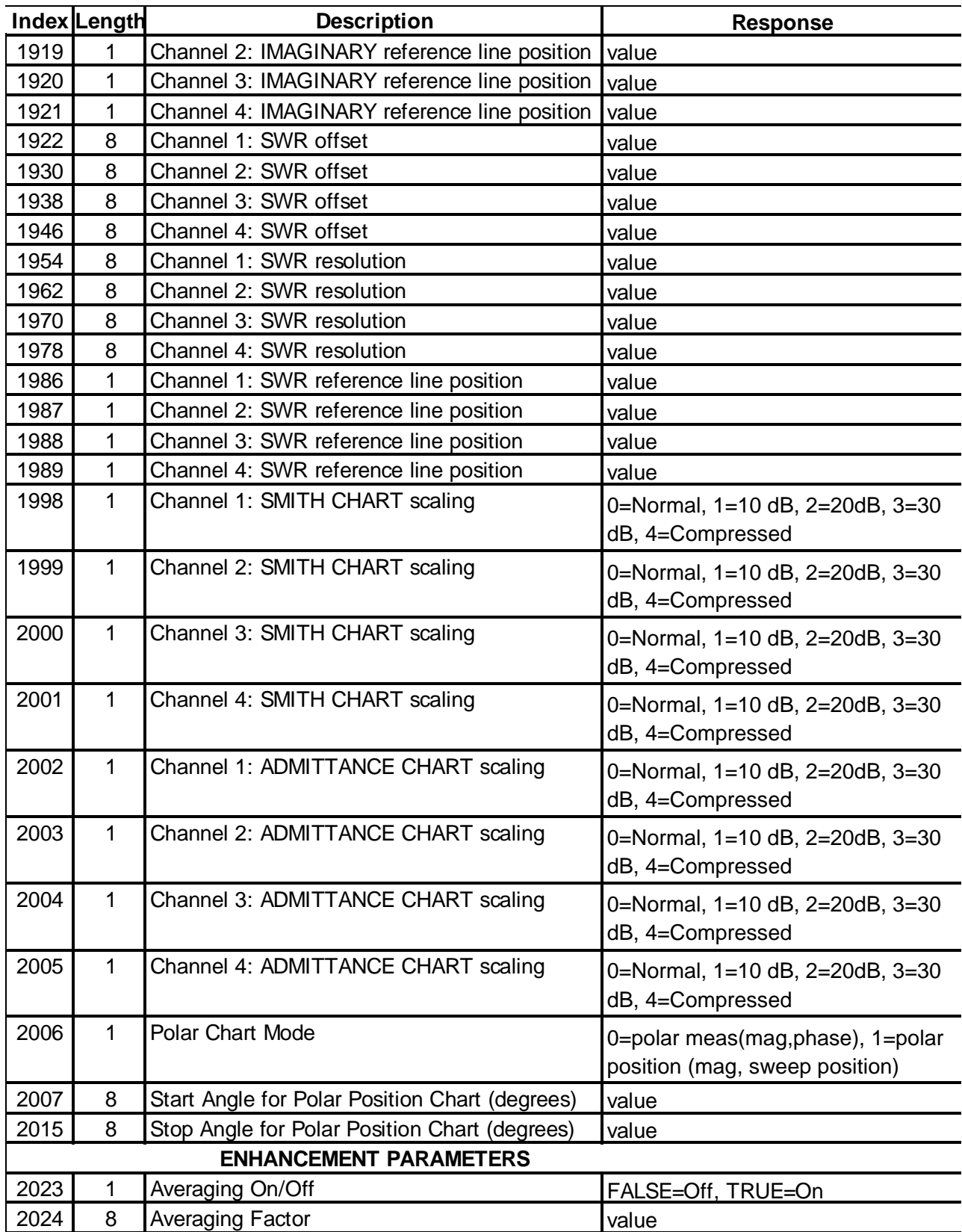

**Figure B-1.** "OCF" Command Binary Format, Firmware Version 4.03 (7 of 10)

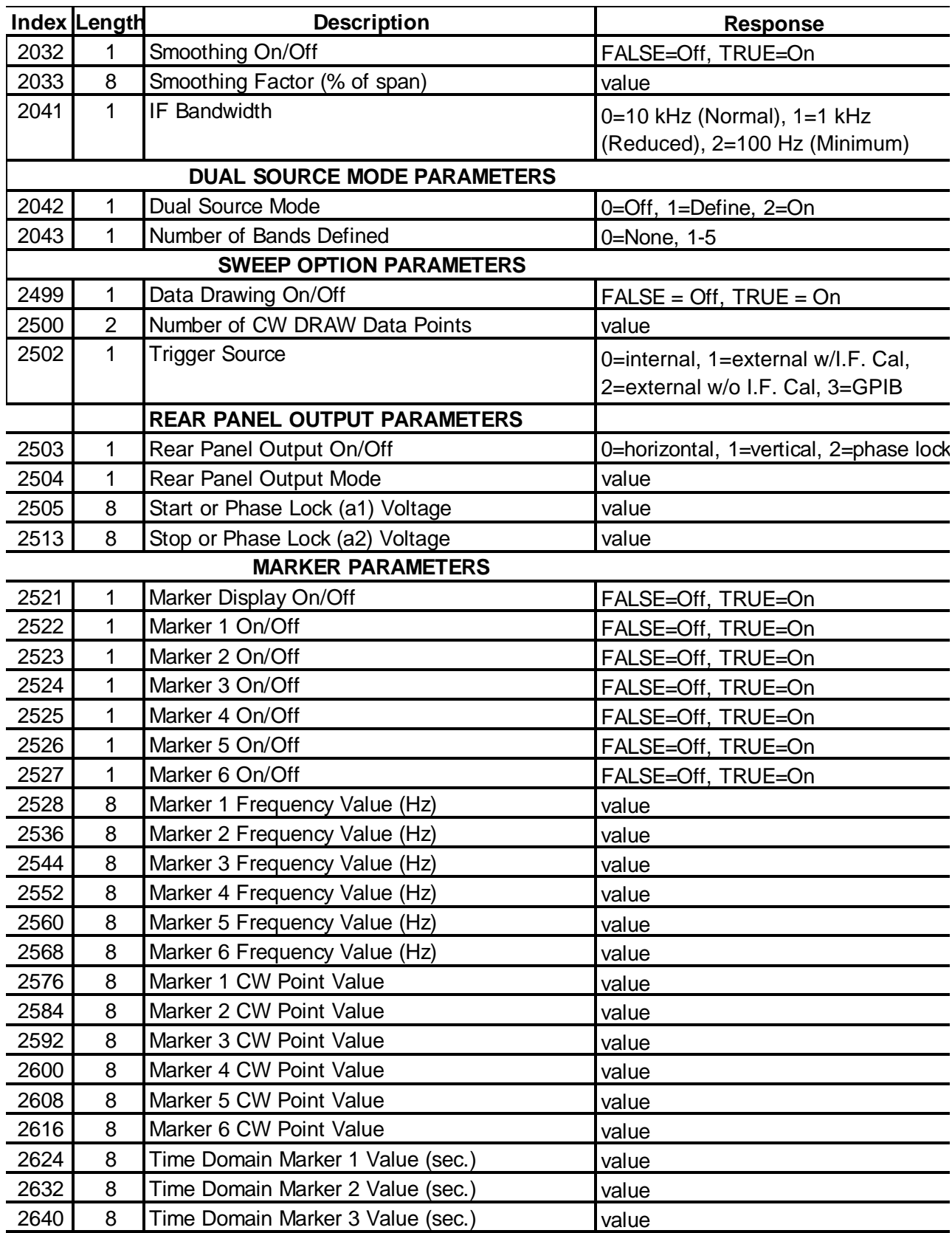

Figure B-1. "OCF" Command Binary Format, Firmware Version 4.03 (8 of 10)

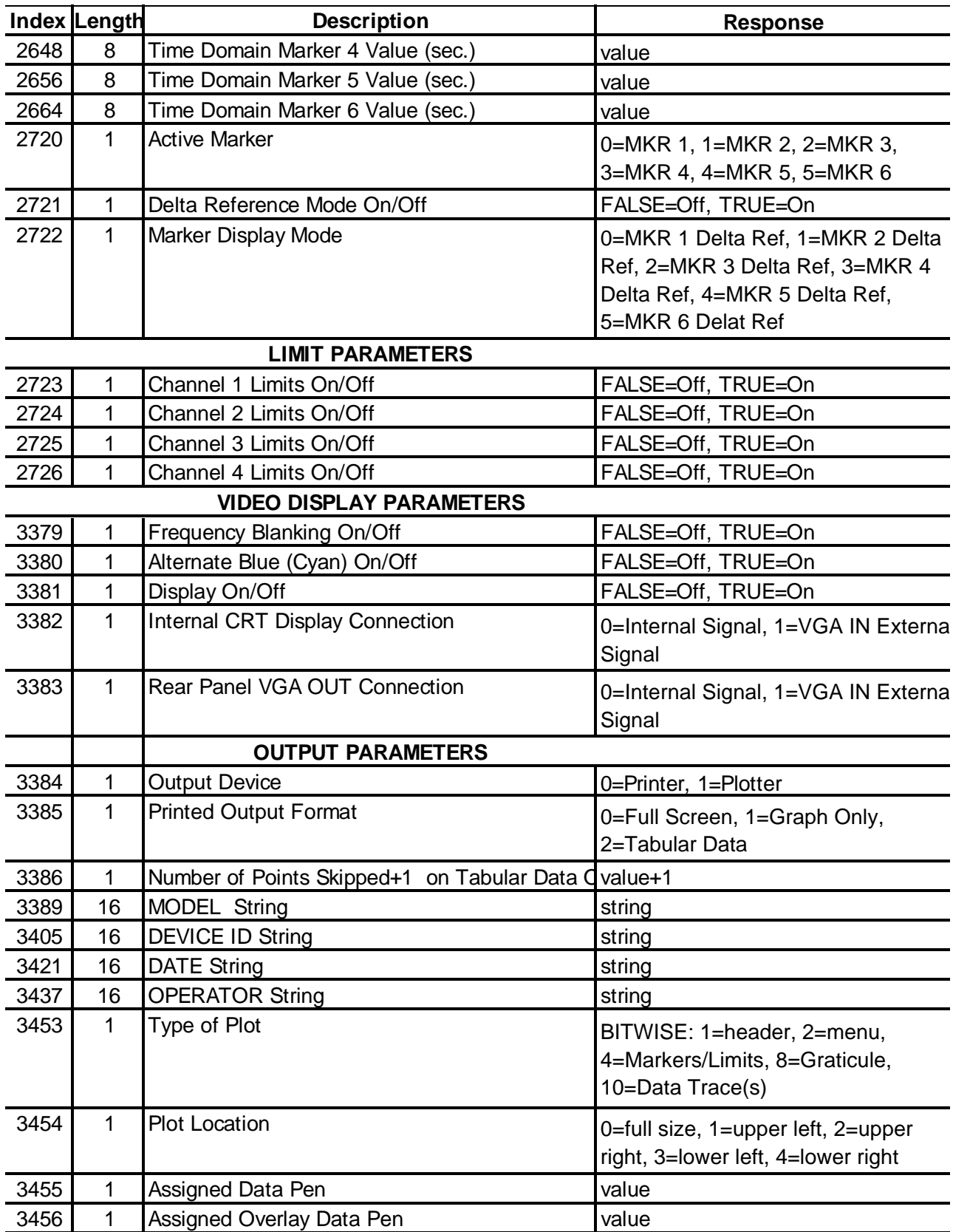

Figure B-1. "OCF" Command Binary Format, Firmware Version 4.03 (9 of 10)

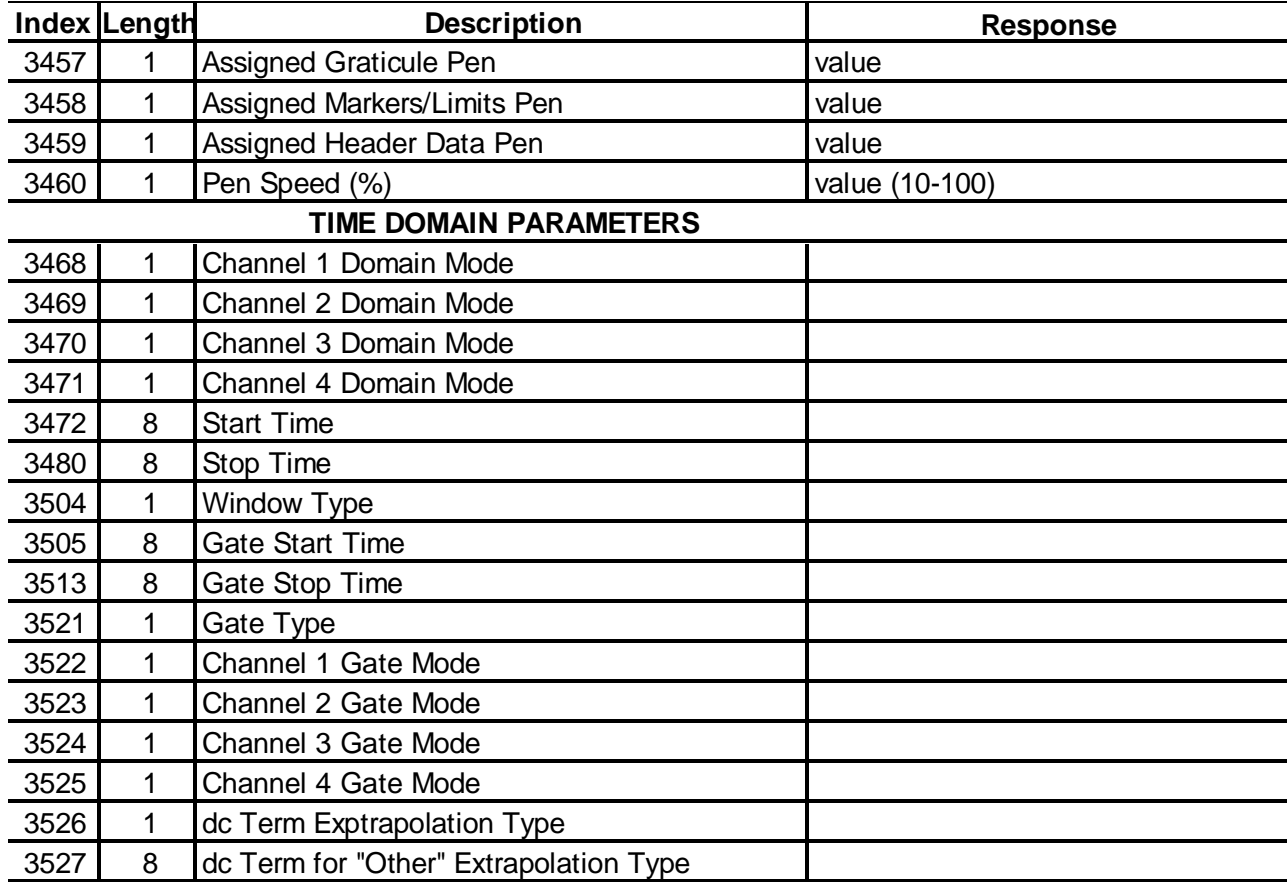

**Figure B-1.** "OCF" Command Binary Format, Firmware Version 4.03 (10 of 10)

 $\star$ 

 $/*$  ocf.h \* Struct and variable defs for use with the 360 system setup string \* output by the command: OCF - Output Calibration and Front Panel Setup. \* Include this file with your application. \* WILTRON Co, 8/1/93, v1.03: Supports: 360B versions 4.02 and 4.03 ONLY. \* See query.c for a recommended example program that uses this file. \* Refer to and use the 360 setup variables defined below in: struct V402\_403 \* See 360 GPIB Manual, OCF Command Binary String Description. \* The string desc is divided into groups that match the struct definition.\* \* Variable sizes used in the struct def below on an intel machine: double = 8 bytes  $int = 2 bytes$ <br>  $char = 1 byte$  $\star$ \*\*\*\*\*\*\*\*\*\*\*\*\*\*\*\*\* DO NOT ALTER ANYTHING IN THIS FILE.  $\star$  /  $(4.02f)$ #define MIN\_REV #define START\_OF\_SETUP\_DATA 4 #define MAXBYTES 9000 struct multi\_src\_band\_3p02  $\left\{ \right.$ double strt\_band; double stop\_band; char src1\_cw; double src1\_mult; double src1\_div; double src1\_offset; char src2\_cw; double src2\_mult; double src2\_div; double src2 offset; char rcvr\_cw; double rcvr\_mult; double rcvr\_div; double rcvr\_offset;  $\}$  ; struct param defn\_3p00  $\left\{ \right.$ char phs\_lock; char numer; char denom;  $char 1b11i$ char lbl2; char  $1b13$ ; char lbl4;  $char 1b15i$ char lb16;  $\}$  ; struct V402\_403  $/**$  version 04.02/04.03 \*\*/  $\{$ unsigned int check\_sum;

**Figure B-2.** A "C" language header file for use with the "query.c" program  $(1 \text{ of } 7)$ 

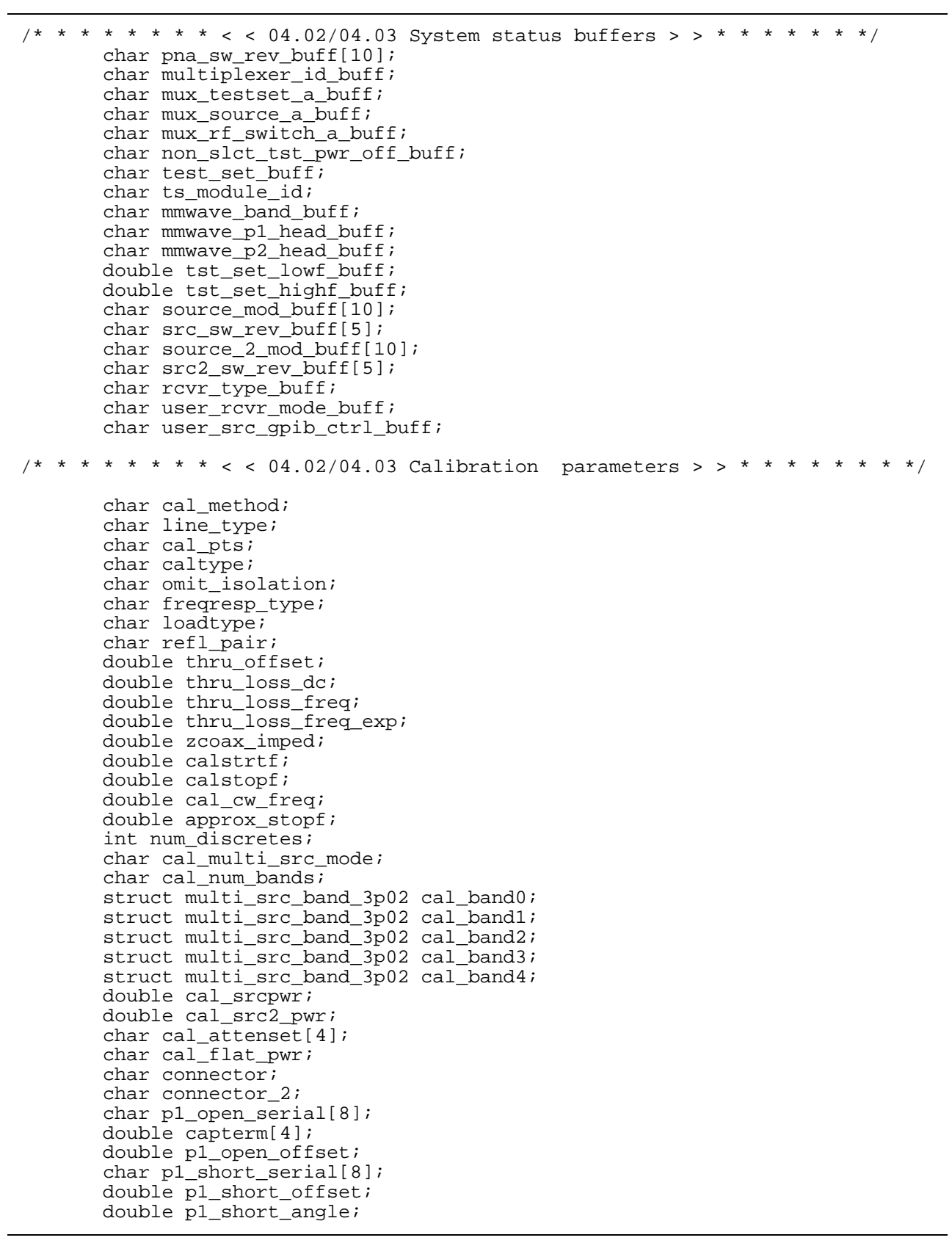

**Figure B-2.** A "C" language header file for use with the "query.c" program (2 of 7)

```
 char p2_open_serial[8];
        double capterm_2[4];
       double p2 open offset;
        char p2_short_serial[8];
        double p2_short_offset;
        double p2_short_angle;
        char waveguide_kit;
       char wavequide id[8];
        double waveguide_cutoff;
        double waveguide_short1;
       double wavequide short2;
        double p1_offset_short1;
        double p1_offset_short2;
        double p2_offset_short1;
        double p2_offset_short2;
        char microstrip_kit;
        double strip_width;
        double substrate_thick;
        double substrate_diel;
        double substrate_eff_diel;
        double zc_imped;
        char lrl_lrm_3_devices;
        char lrl_ref_location;
        char lrl_refl_type;
        char lrl_lrm_device_2;
        char lrl_lrm_device_3;
        double line1_length;
        double line2_length;
        double line3_length;
        double lrl_3line_breakpoint;
        double lrl_refl_offset;
        double Othr_c_term[4];
        double Othr_open_offset;
        double Othr_short_offset;
        double Othr_c_term_2[4];
        double Othr_open_offset_2;
        double Othr_short_offset_2;
        double Othr_wg_cutoff;
        double othr_wg_short1;
        double othr_wg_short2;
        double othr_ms_width;
        double othr_ms_thick;
        double othr_ms_diel;
        double othr_ms_eff_diel;
        double othr_ms_zc_imped;
/* * * * * * * < 04.02/04.03 Correction parameter > > * * * * * * * *
        char cortype;
/* * * * * * * < 04.02/04.03 Measurement parameters > > * * * * * * * *
        double strtswp;
        double endswp;
        char use_swp_flag;
        double cw_freq;
        char cw_mode;
        double srcpwr;
       double src2_pwr;
        char attenset[4];
        char fresol;
        char hold_flag;
        char hold_function;
        char sys_in_hold;
```
**Figure B-2.** A "C" language header file for use with the "query.c" program (3 of 7)

```
 char rest_disp_flag;
        char bias_on_hold;
       char rf_on_hold;
\mu * * * * < < 04.02/04.03 Flat test port power parameters > > * * * * * *
        char flat_pwr;
        double flat_srcpwr;
        char flat_attenset[4];
        double flat_tst_port_pwr;
        char flat_pwr_port;
        char flat_pwr_skp;
        double num_pwr_rdngs;
/* * * * * * * * < < 04.02/04.03 Channel parameters > > * * * * * * * */
        char actvchan;
        char dispmode;
        char trace_overlay;
/* * * * * * * * < 04.02/04.03 display parameters > > * * * * * * * * *
        char s_param[4];
        char user_defined[4];
        struct param_defn_3p00 user1_defn;
        struct param_defn_3p00 user2_defn;
        struct param_defn_3p00 user3_defn;
        struct param_defn_3p00 user4_defn;
        int graph[4];
        int graph_bufr[4];
        int f_fgt_graph[4];
        int lp_graph[4];
        int bp_graph[4];
        int pi_graph[4];
        char grpdlyon;
        double grp_dly_aper[4];
        double lens[4];
        char diel_type;
        double dielectric;
        char norm[4];
        char norm_math[4];
/* * * * * * * * < 04.02/04.03 scaling parameters > > * * * * * * * * *
        double log_mag_offset[4];
        double log_mag_resol[4];
        char log_mag_refline[4];
        double lin_mag_offset[4];
        double lin_mag_resol[4];
       char lin mag refline[4];
        double phase_offset[4];
        double phase_resol[4];
        char phase_refline[4];
        double phase_shift[4];
        double log_pol_offset[4];
        double log_pol_resol[4];
        double lin_pol_offset[4];
        double lin_pol_resol[4];
        double delay_offset[4];
        double delay_resol[4];
        char delay_refline[4];
        double real_offset[4];
        double real_resol[4];
        char real_refline[4];
```
**Figure B-2.** A "C" language header file for use with the "query.c" program (4 of 7)

```
 double imag_offset[4];
        double imag_resol[4];
       char imag_refline[4];
        double swr_offset[4];
        double swr_resol[4];
        char swr_refline[4];
        char both_mag_phs[4];
        char both_re_im[4];
        char z_smith_scale[4];
        char y_smith_scale[4];
        char polar_mode;
        double polar_strt_angle;
        double polar_stop_angle;
/* * * * * * * < 04.02/04.03 Enhancement parameters > > * * * * * * * *
        char avgon;
        double averaging;
        char smthngon;
        double smoothing;
        char ifbw;
/* * * * * < 04.02/04.03 dual source control parameters > > * * * * * /
        char multi_src_mode;
        char num_bands;
        struct multi_src_band_3p02 band0_eqn;
       struct multi_src_band_3p02 band1_eqn;
        struct multi_src_band_3p02 band2_eqn;
        struct multi_src_band_3p02 band3_eqn;
        struct multi_src_band_3p02 band4_eqn;
/* * * * * * * < 04.02/04.03 sweep option parameters > > * * * * * * /
        char draw_enabled;
        int num_cwpts;
        char trigr_src;
/* * * * < 04.02/04.03 Rear panel output option parameters > > * * * */
       char rear dac enabled;
        char rear_dac_mode;
        double strt_a1_volts;
        double stop_a2_volts;
/* * * * * * * * < 04.02/04.03 Marker parameters > > * * * * * * * * /
        char mrkrsen;
        char markeron[6];
        double marker[6];
        double p_marker[6];
        double t_marker[6];
        double orig_t_marker[6];
        char actvmrkr;
        char delta_ref;
       char mrkrmode;
/* * * * * * * * < 04.02/04.03 Limit parameters > > * * * * * * * * * *
        char limitsen[4];
       char rectlmt[4];
        char smplmt[4];
       char r_i_lmt[4];
```
**Figure B-2.** A "C" language header file for use with the "query.c" program (5 of 7)

```
 double log_mag_l1[4];
       double log_mag_l2[4];
       double lin_mag_l1[4];
        double lin_mag_l2[4];
       double phase_l1[4];
        double phase_l2[4];
       double lin_pol_l1[4];
       double lin_pol_l2[4];
        double log_pol_l1[4];
        double log_pol_l2[4];
      double smith 11[4];
       double smith_l2[4];
       double delay_l1[4];
        double delay_l2[4];
 double real_l1[4];
 double real_l2[4];
      double imag_11[4];
       double imag_l2[4];
        double swr_l1[4];
       double swr_l2[4];
/* * * * * * * < 04.02/04.03 video display parameters > > * * * * * * /
        char blankf;
        char blue_3rd_plane;
 char video_on;
 char internal_crt_connection;
       char vga_out_connection;
/* * * * * * * * < 04.02/04.03 output parameters > > * * * * * * * * *
        char output_dev;
       char outtype;
       char print_mode;
        char outputopt;
       char outputdataen;
        char tstmodel[16];
       char tstdutid[16];
       char tstdate[16];
       char operator[16];
        char plottype;
        char plot_loc;
        char data_pen;
       char data_ovl_pen;
        char gratic_pen;
       char mrkr_pen;
        char hedr_pen;
        double pen_speed;
/* * * * * * * < 04.02/04.03 time domain parameters > > * * * * * * * /
        char t_modflg[4];
        double t_start;
       double t_stop;
       double orig_t_start;
        double orig_t_stop;
        char t_wndw_type;
        double t_gstart;
       double t_gstop;
        char t_gate_type;
        char gate_symbl_mode[4];
        char td_extrap_flg;
        double dc_term;
       char empty[565];
```
**Figure B-2.** A "C" language header file for use with the "query.c" program (6 of 7)

};

```
 double datafreq[512];
 int flatpwr [512];
 double flat_datafreq[512];
```
**Figure B-2.** A "C" language header file for use with the "query.c" program (7 of 7)

# Wiltron

## **Model 360B Vector Network Analyzer**

GPIB QUICK REFERENCE GUIDE

Software Version 4.05

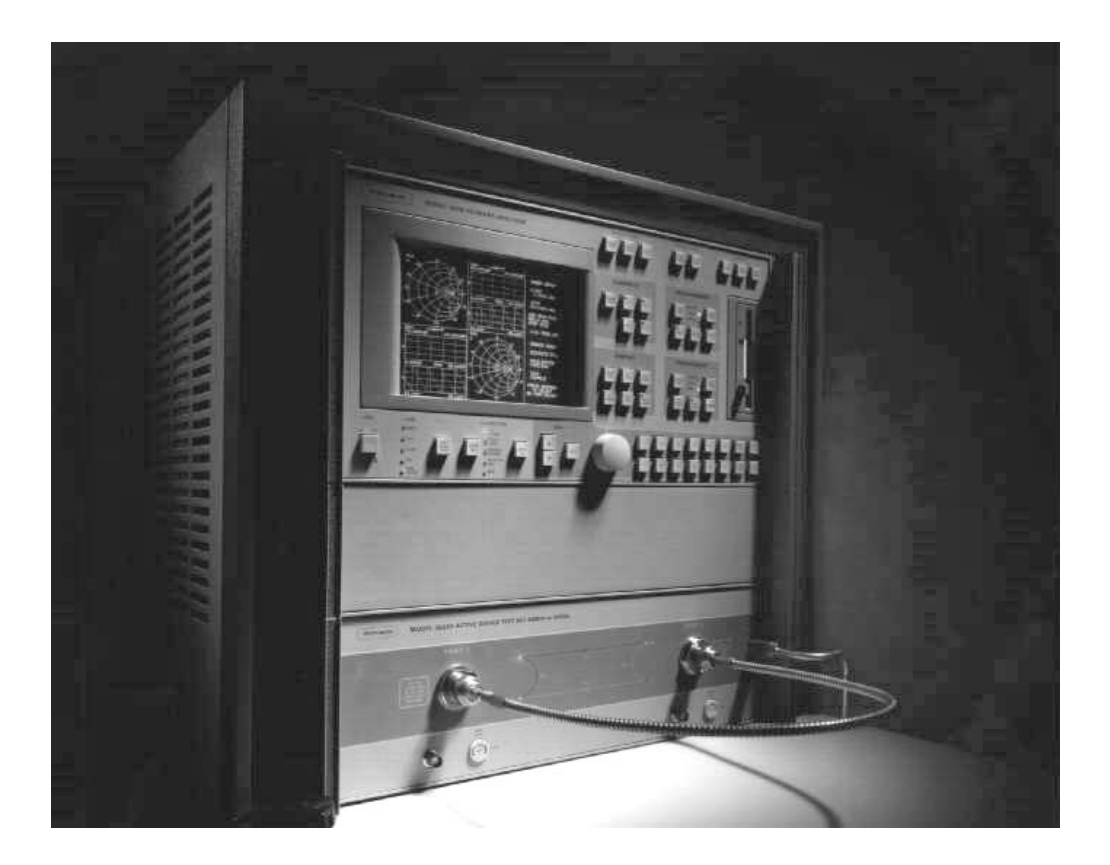

This manual supplements the 360B Vector Network Analyzer GPIB Programming Manual. Insert it behind the tab marked "GPIB Quick Reference Guide" in that manual.

> P/N: 10410-00114 REVISION: D PRINTED: MARCH 1996 COPYRIGHT 1991 WILTRON CO.

This Quick Reference Guide is an alphabetical list of the GPIB Product Specific Commands for the 360B VNA. In this document, these messages are referred to as "360 GPIB commands" or simply "commands". The listing for each command includes a brief description of the command function and attributes (such as associated parameters). This document is also an *alphabetical* index to the 360B Vector Network Analyzer GPIB Programming Manual. Each command listing includes a reference to the paragraph and page number in the programming manual that includes the complete description of the command.

Use this document as a quick reference to 360B VNA GPIB commands and their associated parameters. Use it also as an adjunct to the 360B Vector Network Analyzer GPIB Programming Manual to look up commands alphabetically. (The GPIB Command Function Index of that manual references the command groups by *function*.)

#### NOTE:

For information pertaining to the 360B VNA response to IEEE-488 Interface Function Messages (DCL, IFC, etc) refer to paragraph 1-3, 360B VNA GPIB Operation, in the 360B Vector Network Analyzer GPIB Programming Manual.

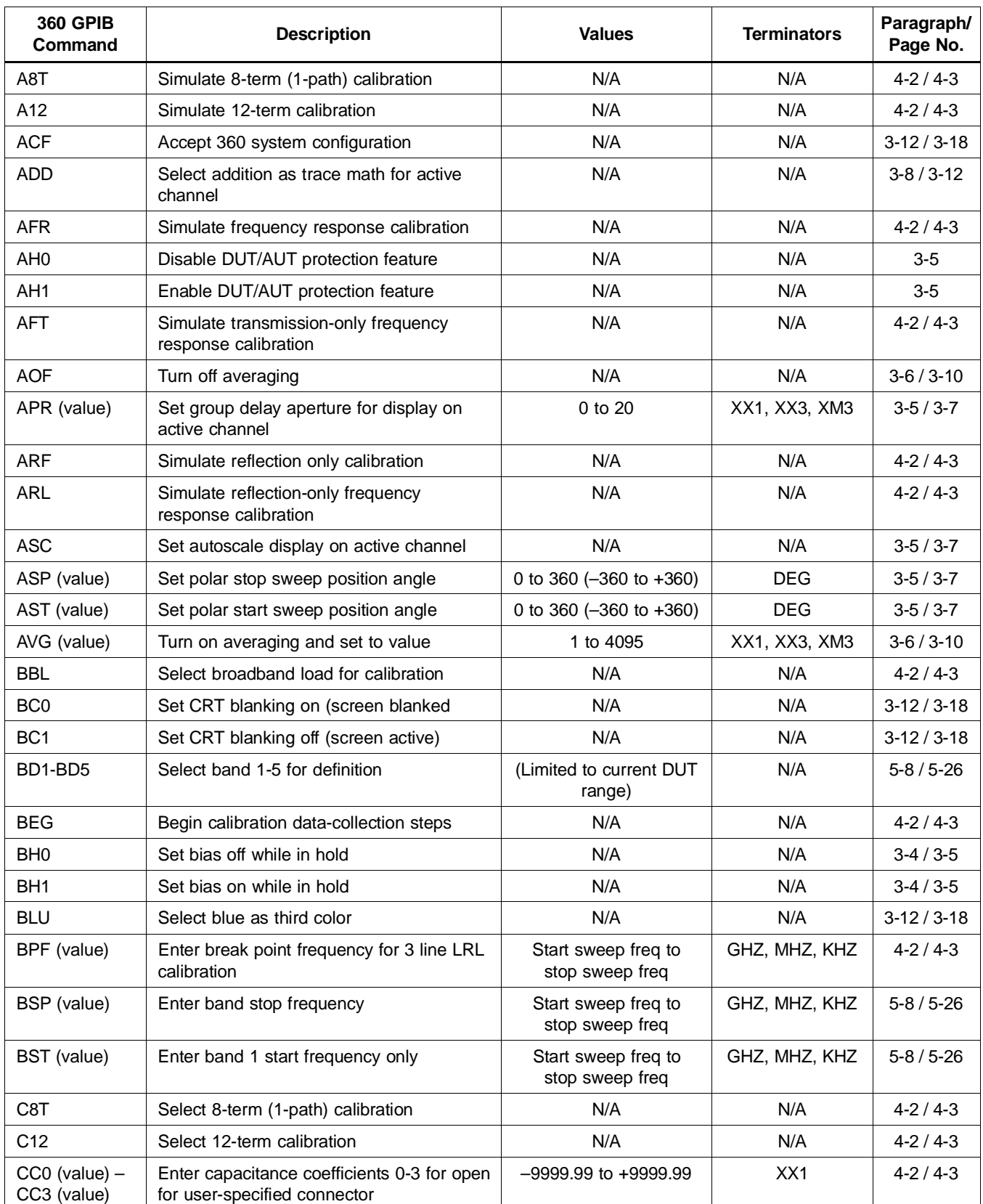

## GPIB Commands Listed Alphabetically (1 of 17)

| <b>360 GPIB</b><br>Command | <b>Description</b>                                                  | <b>Values</b>          | <b>Terminators</b> | Paragraph/<br>Page No. |
|----------------------------|---------------------------------------------------------------------|------------------------|--------------------|------------------------|
| CCD                        | Collect corrected data for active channel<br>parameter              | N/A                    | N/A                | $5-3/5-3$              |
| CF <sub>2</sub>            | Select female 2.4 mm connector for<br>current port                  | N/A                    | N/A                | $4-2/4-3$              |
| CF <sub>3</sub>            | Select female GPC-3.5 connector for<br>current port                 | N/A                    | N/A                | $4-2/4-3$              |
| <b>CFC</b>                 | Select female TNC connector for current<br>port                     | N/A                    | N/A                | $4-2/4-3$              |
| <b>CFD</b>                 | Collect final (display format) data for active<br>channel parameter | N/A                    | N/A                | $5-3/5-3$              |
| <b>CFK</b>                 | Select female K connector for current port                          | N/A                    | N/A                | $4-2/4-3$              |
| <b>CFN</b>                 | Select female Type N connector for<br>current port                  | N/A                    | N/A                | $4-2/4-3$              |
| <b>CFR</b>                 | Select transmission and reflection freq.<br>response calibration    | N/A                    | N/A                | $4-2/4-3$              |
| <b>CFS</b>                 | Select female SMA connector for current<br>port                     | N/A                    | N/A                | $4-2/4-3$              |
| <b>CFT</b>                 | Select transmission-only frequency<br>response calibration          | N/A                    | N/A                | $4-2/4-3$              |
| <b>CFV</b>                 | Select female V connector for current port                          | N/A                    | N/A                | $4-2/4-3$              |
| CH1-CH4                    | Select active channel 1-4                                           | N/A                    | N/A                | $3-2/3-4$              |
| <b>CLB</b>                 | Clear all multiple source band definitions                          | N/A                    | N/A                | $5 - 8 / 5 - 26$       |
| CM <sub>2</sub>            | Select male 2.4 mm connector for current<br>port                    | N/A                    | N/A                | $4-2/4-3$              |
| CM <sub>3</sub>            | Select male GPC-3.5 connector for current<br>port                   | N/A                    | N/A                | $4-2/4-3$              |
| <b>CMC</b>                 | Select male TNC connector for current port                          | N/A                    | N/A                | $4 - 2 / 4 - 3$        |
| <b>CMK</b>                 | Select male K connector for current port                            | N/A                    | N/A                | $4-2/4-3$              |
| <b>CMN</b>                 | Select male Type N connector for current<br>port                    | N/A                    | N/A                | $4-2/4-3$              |
| <b>CMS</b>                 | Select male SMA connector for current port                          | N/A                    | N/A                | $4-2/4-3$              |
| <b>CMT</b>                 | Select centimeter terminator                                        | N/A                    | N/A                | $3-3/3-4$              |
| <b>CMV</b>                 | Select male V connector for current port                            | N/A                    | N/A                | $4-2/4-3$              |
| <b>CND</b>                 | Select user-specified connector for current<br>port                 | N/A                    | N/A                | $4-2/4-3$              |
| <b>CNG</b>                 | Select GPC-7 connector for current port                             | N/A                    | N/A                | $4-2/4-3$              |
| <b>COF</b>                 | Turn off vector error correction                                    | N/A                    | N/A                | $4-2/4-3$              |
| CON                        | Turn on vector error correction                                     | N/A                    | N/A                | $4-2/4-3$              |
| COO (value)                | Enter offset for open for user-specified<br>connector               | -999.9999 to +999.9999 | MMT, CMT, MTR      | $4-2/4-3$              |

GPIB Commands Listed Alphabetically (2 of 17)

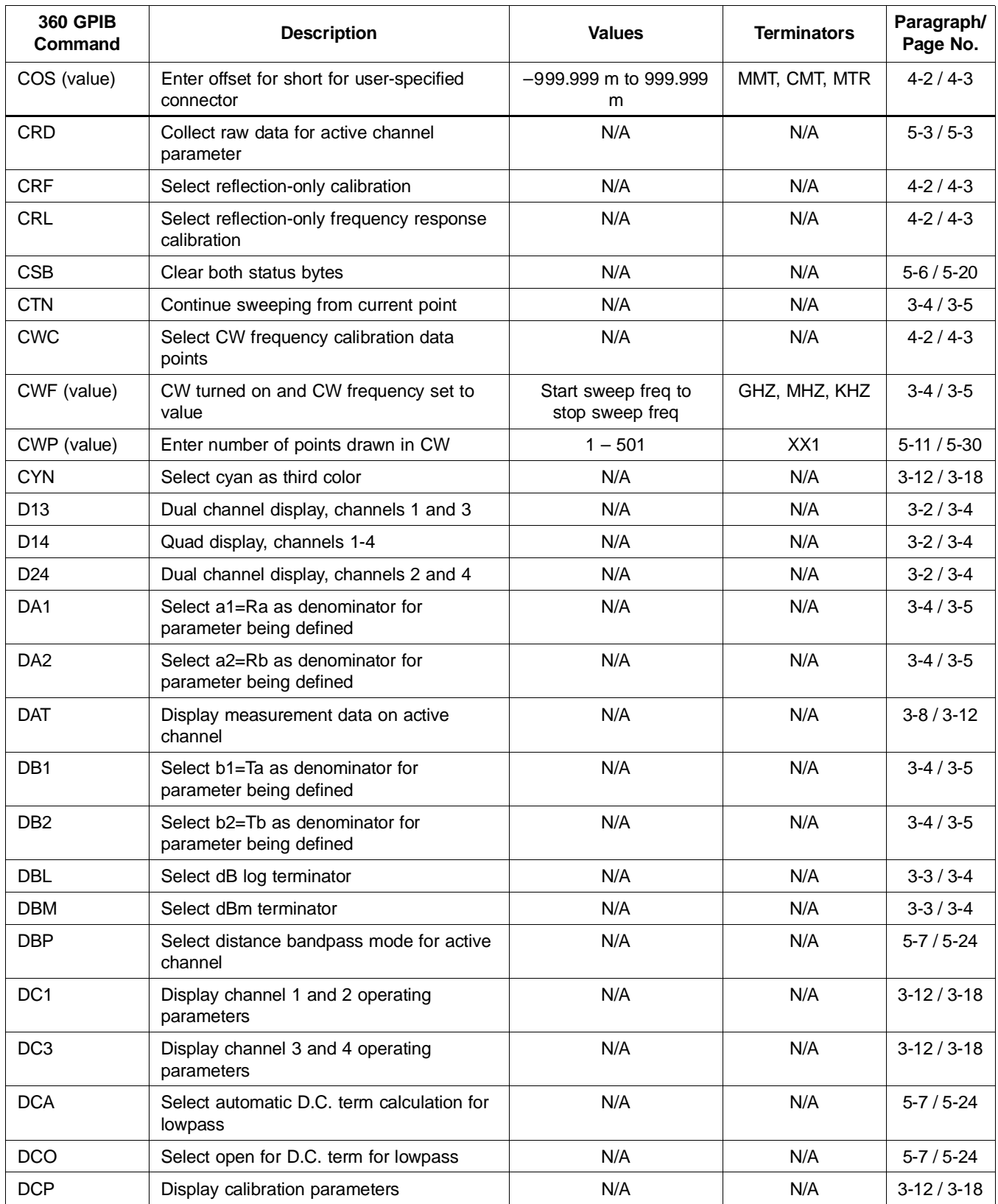

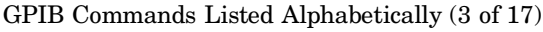

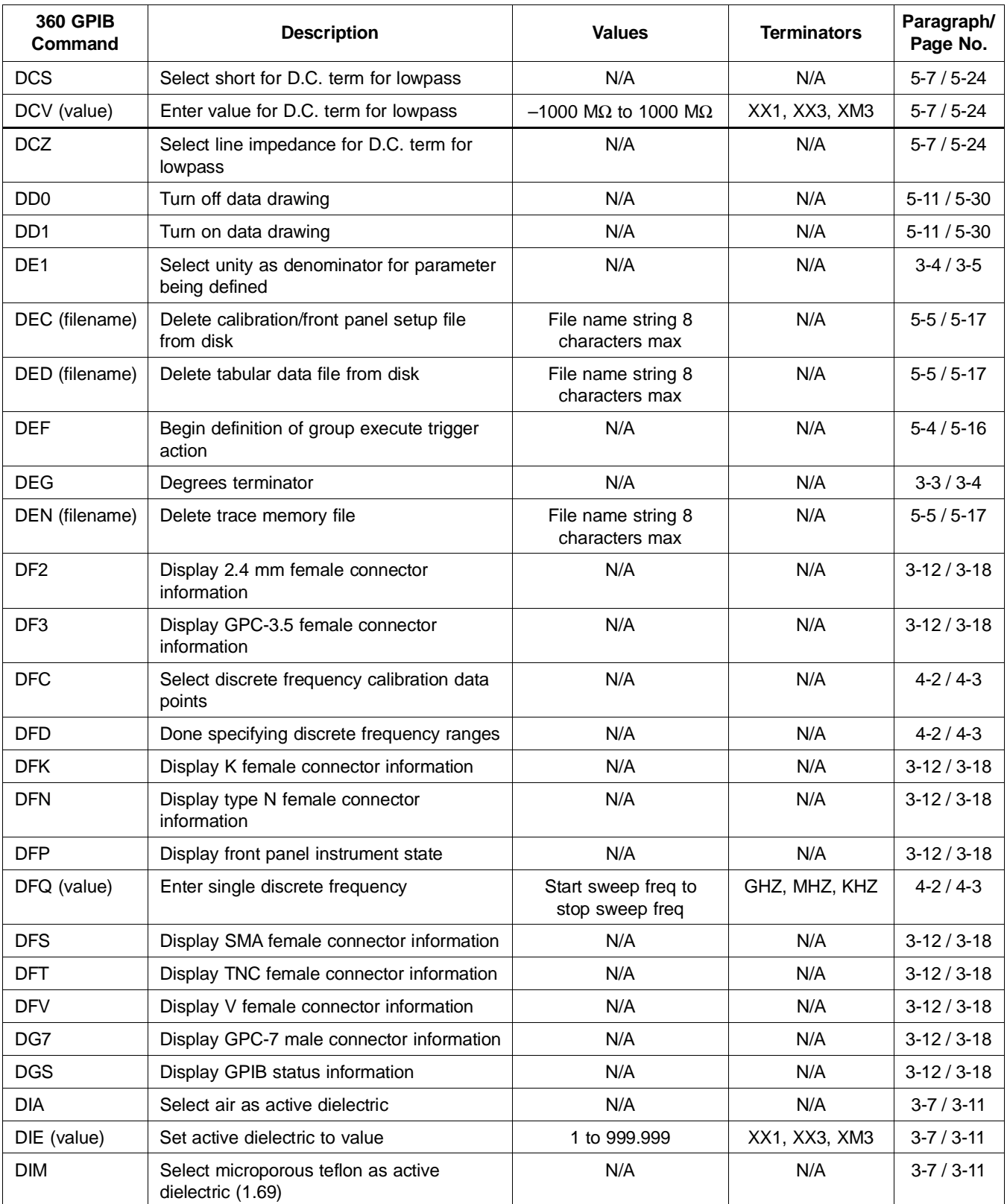

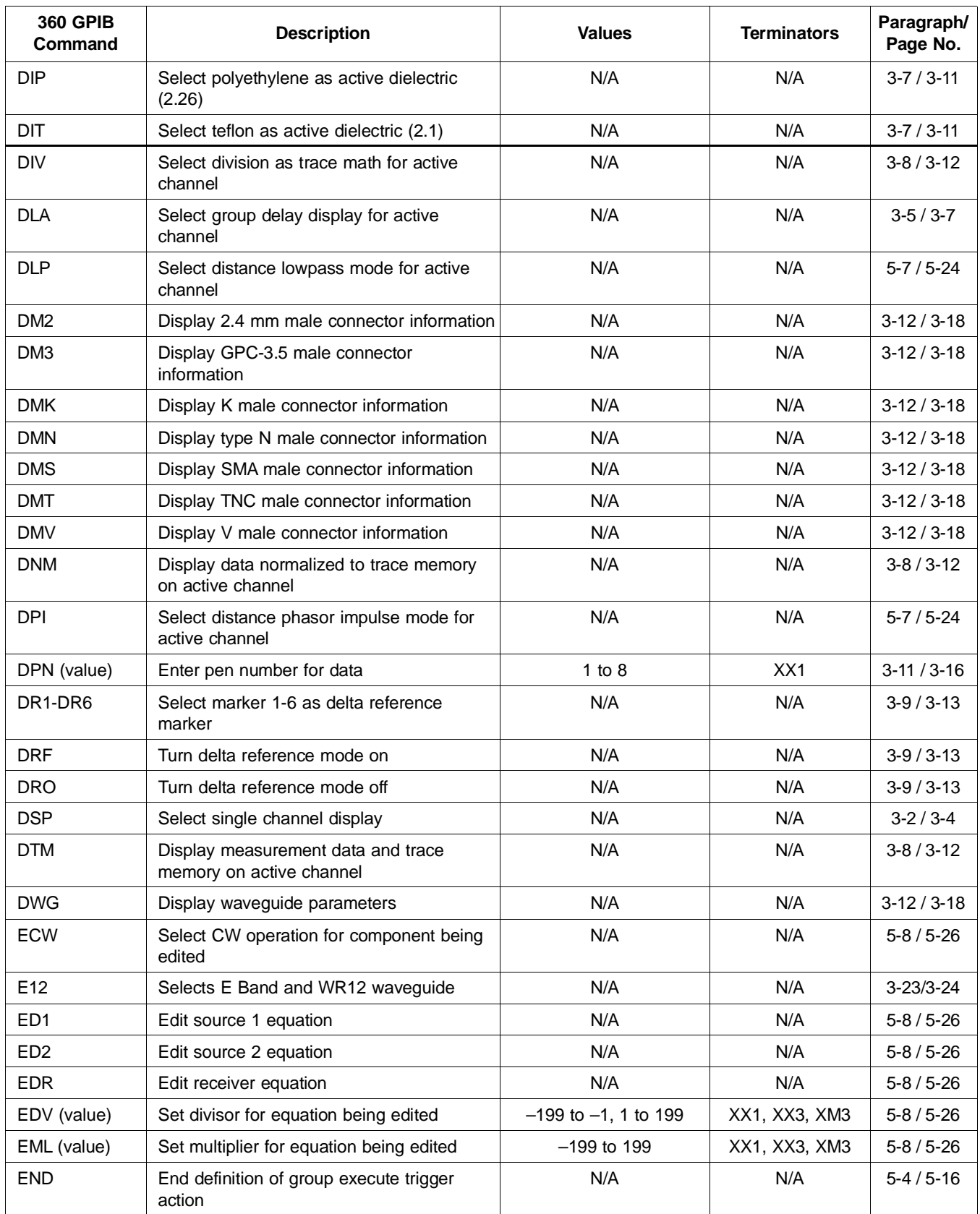

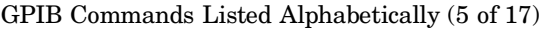

| <b>360 GPIB</b><br>Command | <b>Description</b>                                       | <b>Values</b>                               | <b>Terminators</b>              | Paragraph/<br>Page No. |
|----------------------------|----------------------------------------------------------|---------------------------------------------|---------------------------------|------------------------|
| EOS (value)                | Set offset frequency for equation being<br>edited        | -999.9999 GHz to<br>999.9999 GHz            | GHZ, MHZ, KHZ                   | $5 - 8 / 5 - 26$       |
| <b>ESW</b>                 | Select swept operation for component<br>being edited     | N/A                                         | N/A                             | $5 - 8 / 5 - 26$       |
| <b>FFD</b>                 | Form feed to printer/stop print/plot                     | N/A                                         | N/A                             | $3-11/3-16$            |
| <b>FGT</b>                 | Select frequency with time gate for active<br>channel    | N/A                                         | N/A                             | $5 - 7 / 5 - 24$       |
| <b>FHI</b>                 | Set data points to maximum                               | N/A                                         | N/A                             | $3-4/3-5$              |
| <b>FIL</b>                 | Fill defined discrete frequency range                    | N/A                                         | N/A                             | $4-2/4-3$              |
| <b>FLO</b>                 | Set data points to minimum                               | N/A                                         | N/A                             | $3-4/3-5$              |
| <b>FMA</b>                 | Select ASCII data transfer format                        | N/A                                         | N/A                             | $5-3/5-3$              |
| <b>FMB</b>                 | Select IEEE-754 64-bit data transfer format              | N/A                                         | N/A                             | $5-3/5-3$              |
| <b>FMC</b>                 | Select IEEE-754 32-bit data transfer format              | N/A                                         | N/A                             | $5-3/5-3$              |
| <b>FME</b>                 | Set data points to normal                                | N/A                                         | N/A                             | $3-4/3-5$              |
| <b>FOF</b>                 | Blank frequency information                              | N/A                                         | N/A                             | $3-12/3-18$            |
| <b>FON</b>                 | Display frequency information                            | N/A                                         | N/A                             | $3-12/3-18$            |
| FP <sub>0</sub>            | Turn flat test port correction data usage off            | N/A                                         | N/A                             | $4-2/4-3$              |
| FP <sub>1</sub>            | Turn flat test port correction data usage on             | N/A                                         | N/A                             | $4-2/4-3$              |
| <b>FQD</b>                 | Select frequency domain for active channel               | N/A                                         | N/A                             | $5 - 7 / 5 - 24$       |
| <b>FRC</b>                 | Clear all defined discrete frequency ranges              | N/A                                         | N/A                             | $4-2/4-3$              |
| FRI (value)                | Set discrete frequency fill range increment<br>frequency | Start sweep freq to<br>stop sweep freq      | GHZ, MHZ, KHZ                   | $4-2/4-3$              |
| FRP (value)                | Set discrete frequency fill range number of<br>points    | 1 to (501-current<br>number of points)      | XX1, XX3, XM3                   | $4 - 2 / 4 - 3$        |
| FRS (value)                | Set discrete frequency fill range start<br>frequency     | Start sweep freq to<br>stop sweep freq      | GHZ, MHZ, KHZ                   | $4-2/4-3$              |
| GCT (value)                | Set gate center value                                    | 0.0000 to 999.999 µs<br>0.0000 to 999.999 m | PSC, NSC, USC,<br>MMT, CMT, MTR | $5 - 7 / 5 - 24$       |
| GDS                        | Gate symbols displayed on active channel                 | N/A                                         | N/A                             | $5 - 7 / 5 - 24$       |
| GHZ                        | Set gigahertz terminator                                 | N/A                                         | N/A                             | $3-3/3-4$              |
| <b>GLS</b>                 | Select low sidelobe gate shape                           | N/A                                         | N/A                             | $5 - 7 / 5 - 24$       |
| <b>GMS</b>                 | Select minimum sidelobe gate shape                       | N/A                                         | N/A                             | $5 - 7 / 5 - 24$       |
| <b>GNM</b>                 | Select nominal gate shape                                | N/A                                         | N/A                             | $5 - 7 / 5 - 24$       |
| <b>GOF</b>                 | Turn off gating on active channel                        | N/A                                         | N/A                             | $5 - 7 / 5 - 24$       |
| <b>GON</b>                 | Turn on gating on active channel                         | N/A                                         | N/A                             | $5 - 7 / 5 - 24$       |
| GPN (value)                | Enter pen number for graticule                           | $1$ to $8$                                  | XX1                             | $3-11/3-16$            |
| <b>GRT</b>                 | Select rectangular gate shape                            | N/A                                         | N/A                             | $5 - 7 / 5 - 24$       |
| GSN (value)                | Set gate span value                                      | 0.0000 to 999.999 µs<br>0.0000 to 999.999 m | PSC, NSC, USC,<br>MMT, CMT, MTR | $5 - 7 / 5 - 24$       |

GPIB Commands Listed Alphabetically (6 of 17)

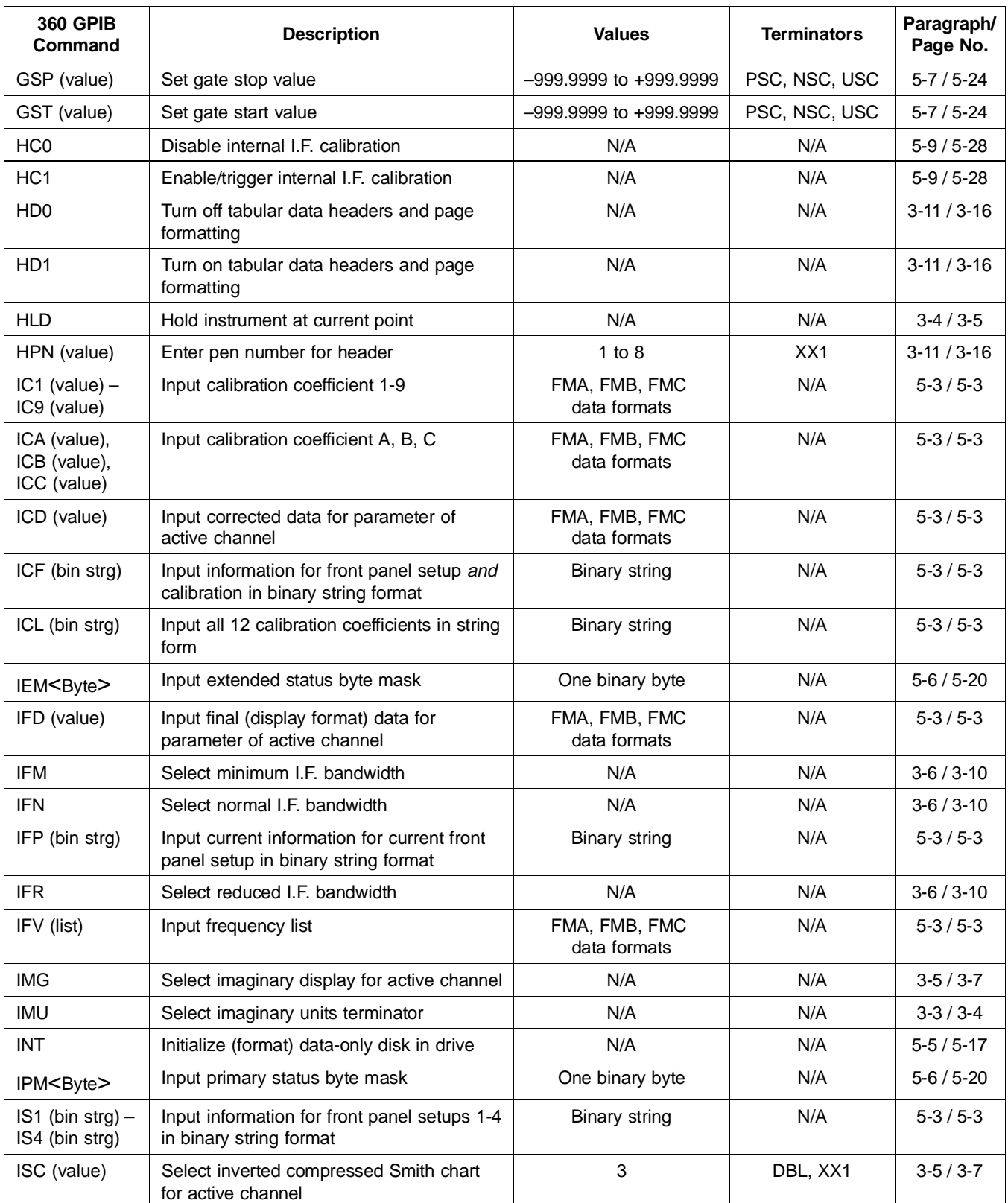

## GPIB Commands Listed Alphabetically (7 of 17)

| <b>360 GPIB</b><br>Command | <b>Description</b>                                                                     | <b>Values</b>                                 | <b>Terminators</b>       | Paragraph/<br>Page No. |
|----------------------------|----------------------------------------------------------------------------------------|-----------------------------------------------|--------------------------|------------------------|
| ISE (value)                | Select inverted expanded Smith chart for<br>active channel                             | 10, 20, 30                                    | DBL, XX1                 | $3-5/3-7$              |
| <b>ISF</b>                 | Exclude isolation                                                                      | N/A                                           | N/A                      | $4-2/4-3$              |
| <b>ISM</b>                 | Select normal inverted Smith chart for<br>active channel                               | N/A                                           | N/A                      | $3-5/3-7$              |
| <b>ISN</b>                 | Include isolation (for 12 term or 1-path/2-<br>port calibrations)                      | N/A                                           | N/A                      | $4-2/4-3$              |
| <b>KEC</b>                 | Keep existing calibration data                                                         | N/A                                           | N/A                      | $4-2/4-3$              |
| <b>KHZ</b>                 | Kilohertz terminator                                                                   | N/A                                           | N/A                      | $3-3/3-4$              |
| LA <sub>1</sub>            | Select a1=Ra as phase lock for parameter<br>being defined                              | N/A                                           | N/A                      | $3-4/3-5$              |
| LA <sub>2</sub>            | Select a2=Rb as phase lock for parameter<br>being defined                              | N/A                                           | N/A                      | $3-4/3-5$              |
| <b>LCM</b>                 | Select LRL calibration method                                                          | N/A                                           | N/A                      | $4-2/4-3$              |
| <b>LDM</b>                 | Load new modules (must be specified for<br>the band and head<br>changes to take place) | N/A                                           | N/A                      | $3-17/3-23$            |
| LDT (string)               | Enter label string for date/time                                                       | String characters up to<br>12 characters long | N/A                      | $3-11/3-16$            |
| LFD (value)                | Set limit frequency read-out delta value                                               | Depends on<br>graph type                      | Depends on<br>graph type | $3-10/3-15$            |
| <b>LFP</b>                 | Select limit frequency read-out for phase<br>displays                                  | N/A                                           | N/A                      | $3-10/3-15$            |
| <b>LFR</b>                 | Select limit frequency read-out for active<br>channel                                  | N/A                                           | N/A                      | $3-10/3-15$            |
| LID (string)               | Enter label string for device I.D.                                                     | String characters up to<br>12 characters long | N/A                      | $3-11/3-16$            |
| <b>LIN</b>                 | Select linear magnitude display for active<br>channel                                  | N/A                                           | N/A                      | $3-5/3-7$              |
| LKT                        | Load calibration kit information from disk                                             | N/A                                           | N/A                      | $5 - 5 / 5 - 17$       |
| LL1 (value)                | Enter length of line 1 for LRL calibration                                             | 0 to +999.9999                                | MMT, CMT, MTR            | $4-2/4-3$              |
| LL2 (value)                | Enter length of line 2 for LRL calibration                                             | 0 to +999.9999                                | MMT, CMT, MTR            | $4-2/4-3$              |
| LL3 (value)                | Enter length of line 3 for 3 line LRL<br>calibration                                   | 0 to +999.9999                                | MMT, CMT, MTR            | $4-2/4-3$              |
| LLO (value)                | Turn on lower limit and set to value                                                   | Depends on<br>graph type                      | Depends on<br>graph type | $3-10/3-15$            |
| LLZ (value)                | Enter line impedance for LRL calibration                                               | 0.001 to 1x10E+3                              | XX1, XX3, XM3            | $4-2/4-3$              |
| LM <sub>2</sub>            | Select a match for the second device<br>during a LRM type calibration                  | N/A                                           | N/A                      | $4-2/4-3$              |
| LM <sub>3</sub>            | Select a match for the third device during<br>a LRM type calibration                   | N/A                                           | N/A                      | $4-2/4-3$              |

GPIB Commands Listed Alphabetically (8 of 17)

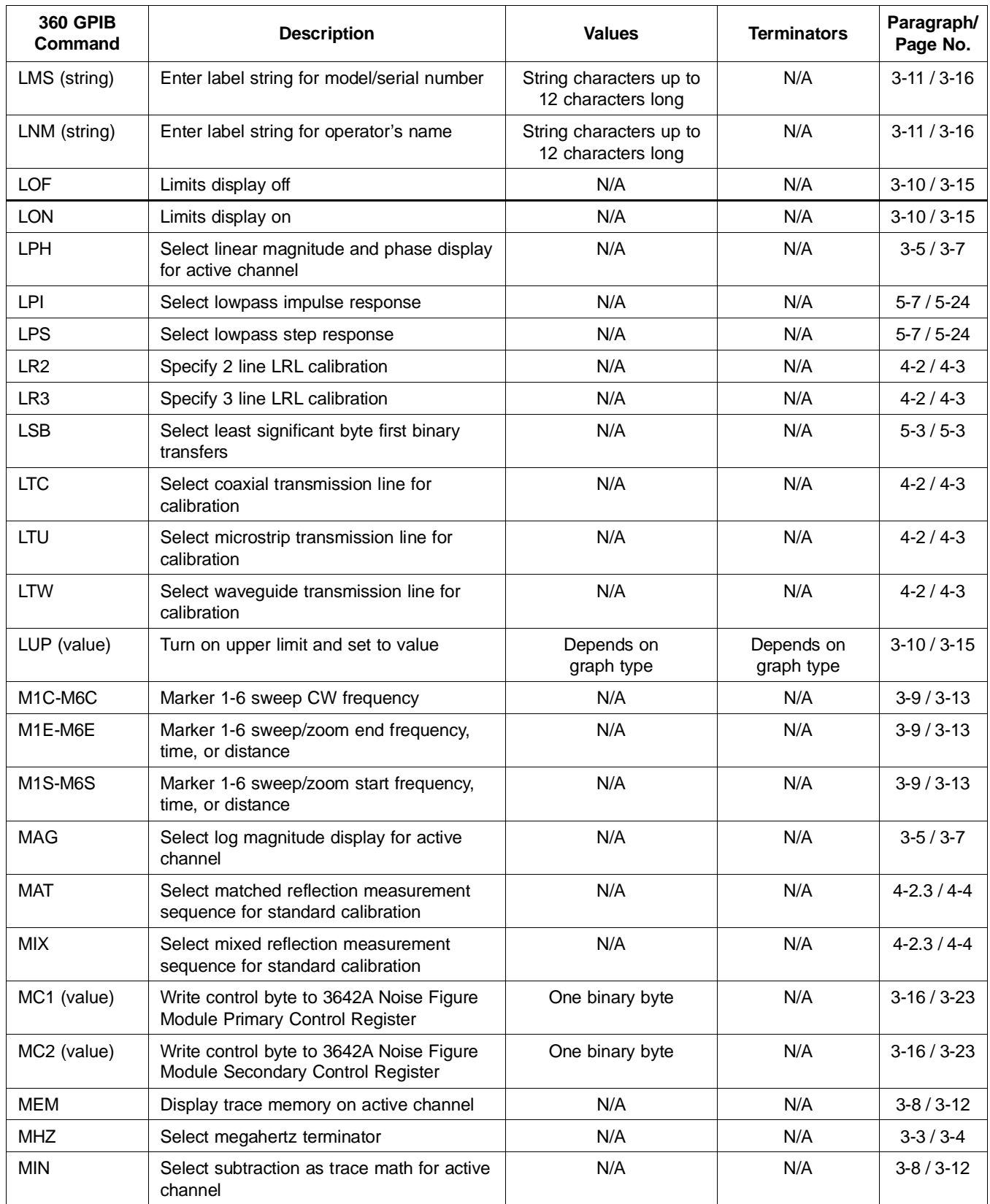

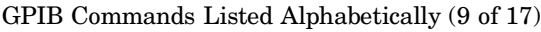
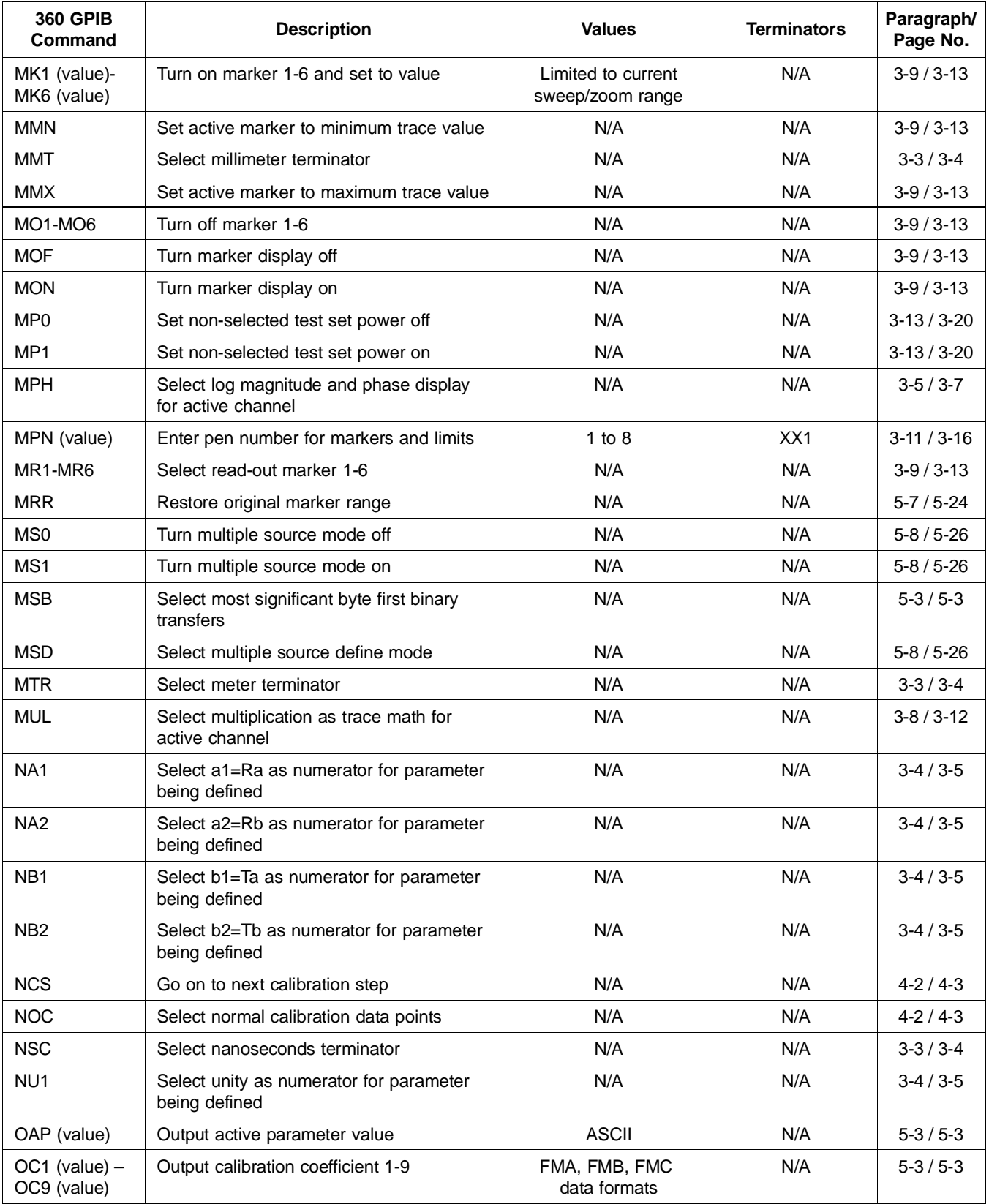

# GPIB Commands Listed Alphabetically (10 of 17)

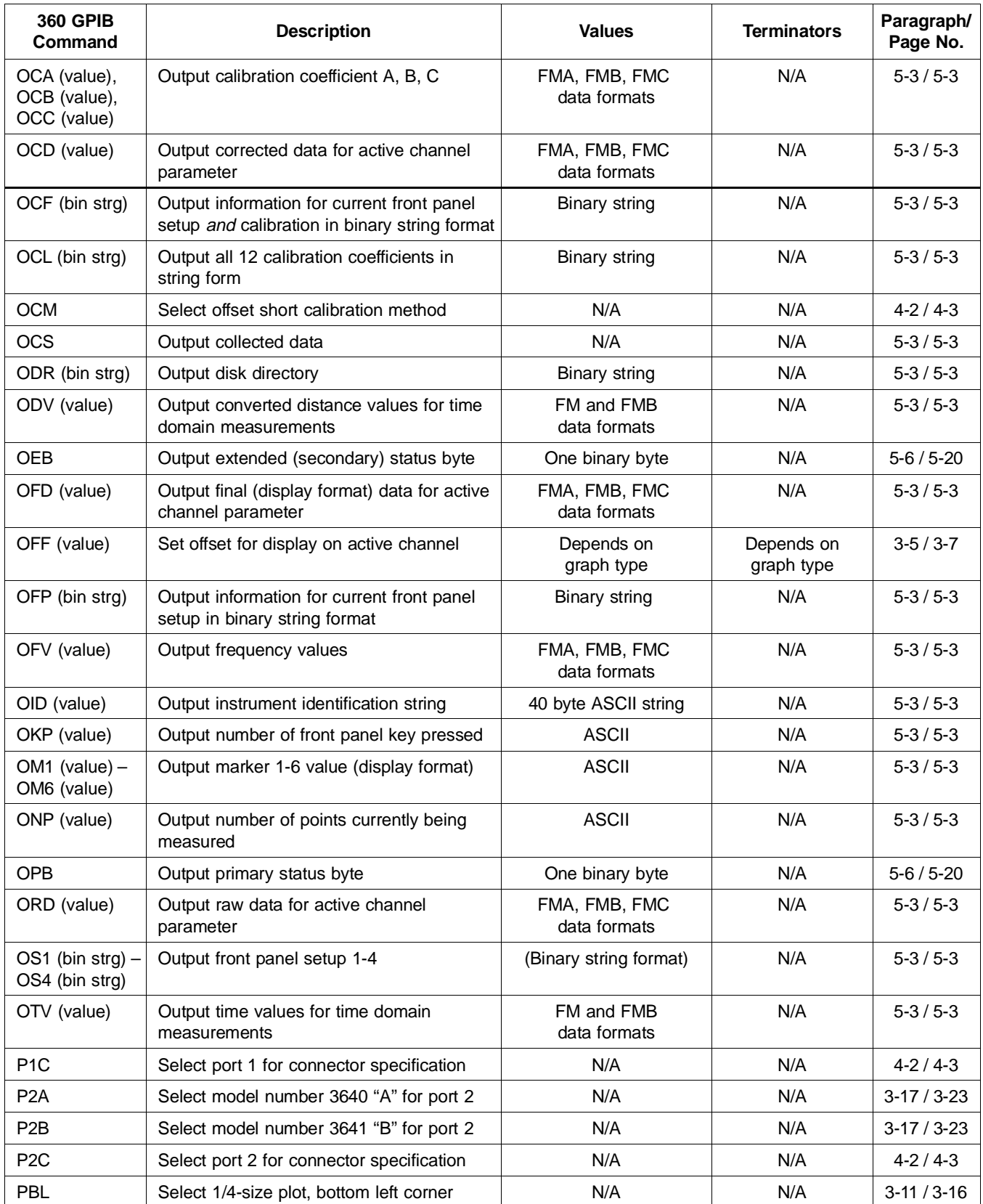

# GPIB Commands Listed Alphabetically (11 of 17)

| <b>360 GPIB</b><br>Command | <b>Description</b>                                                                                                   | <b>Values</b>            | <b>Terminators</b>       | Paragraph/<br>Page No. |
|----------------------------|----------------------------------------------------------------------------------------------------|--------------------------|--------------------------|------------------------|
| <b>PBR</b>                 | Select 1/4-size plot, bottom right corner                                                                            | N/A                      | N/A                      | $3-11/3-16$            |
| <b>PCP</b>                 | Select measurement phase polar chart<br>mode                                                                         | N/A                      | N/A                      | $3-5/3-7$              |
| <b>PCS</b>                 | Select sweep position polar chart mode                                                                               | N/A                      | N/A                      | $3-5/3-7$              |
| <b>PFL</b>                 | Select full-size plot                                                                                                | N/A                      | N/A                      | $3-11/3-16$            |
| <b>PFS</b>                 | Print full screen image                                                                                              | N/A                      | N/A                      | $3-11/3-16$            |
| <b>PGR</b>                 | Print graph area screen image                                                                                        | N/A                      | N/A                      | $3-11/3-16$            |
| <b>PGT</b>                 | Plot graticule                                                                                                    | N/A                      | N/A                      | $3-11/3-16$            |
| <b>PHA</b>                 | Select phase display for active channel                                                                              | N/A                      | N/A                      | $3-5/3-7$              |
| PHO (value)                | Set phase offset for display on active<br>channel                                                                    | Depends on<br>graph type | Depends on<br>graph type | $3-5/3-7$              |
| <b>PLD</b>                 | Plot data area only                                                                                                  | N/A                      | N/A                      | $3-11/3-16$            |
| <b>PLG</b>                 | Select log polar display for active channel                                                                          | N/A                      | N/A                      | $3-5/3-7$              |
| <b>PLH</b>                 | Plot header                                                                                                    | N/A                      | N/A                      | $3-11/3-16$            |
| <b>PLM</b>                 | Plot markers and limits                                                                                              | N/A                      | N/A                      | $3-11/3-16$            |
| <b>PLR</b>                 | Select linear polar display for active<br>channel                                                                    | N/A                      | N/A                      | $3-5/3-7$              |
| <b>PLS</b>                 | Plot entire screen                                                                                                   | N/A                      | N/A                      | $3-11/3-16$            |
| PLT                        | Plot data traces only                                                                                                | N/A                      | N/A                      | $3-11/3-16$            |
| <b>PMC</b>                 | Write contol byte image to 3636A test set<br>modulator control register                                              | One binary byte          | N/A                      | $3-15/3-22$            |
| <b>PMK</b>                 | Print tabular data for markers                                                                                       | N/A                      | N/A                      | $3-11/3-16$            |
| <b>PMN</b>                 | Plot menu                                                                                                    | N/A                      | N/A                      | $3-11/3-16$            |
| <b>PMT</b>                 | Print tabular data for traces and markers                                                                            | N/A                      | N/A                      | $3-11/3-16$            |
| <b>PSC</b>                 | Select picoseconds terminator                                                                                        | N/A                      | N/A                      | $3-3/3-4$              |
| PSP (value)                | Select number of power measurement<br>sweeps for flat test port calibration                                          | 1 to $5$                 | XX1                      | $4-2/4-3$              |
| <b>PST</b>                 | Stop print/plot                                                                                                    | N/A                      | N/A                      | $3-11/3-16$            |
| PT0-PT9                    | Select tabular printout points skipped, 0-9                                                                          | N/A                      | N/A                      | $3-11/3-16$            |
| <b>PTB</b>                 | Print tabular data for traces                                                                                        | N/A                      | N/A                      | $3-11/3-16$            |
| PTL                        | Select 1/4-size plot, top left corner                                                                                | N/A                      | N/A                      | $3-11/3-16$            |
| PTP (value)                | Set power at test port (for flat test port<br>calibration)                                                           | (Refer to text))         | <b>DBM</b>               | $4-2/4-3$              |
| PTS (value)                | Select number of frequency points to be<br>skippped during power measurement<br>sweep for flat test port calibration | 1 to 501                 | XX1                      | $4-2/4-3$              |
| <b>PTR</b>                 | Select 1/4-size plot, top right corner                                                                               | N/A                      | N/A                      | $3-11/3-16$            |

GPIB Commands Listed Alphabetically (12 of 17)

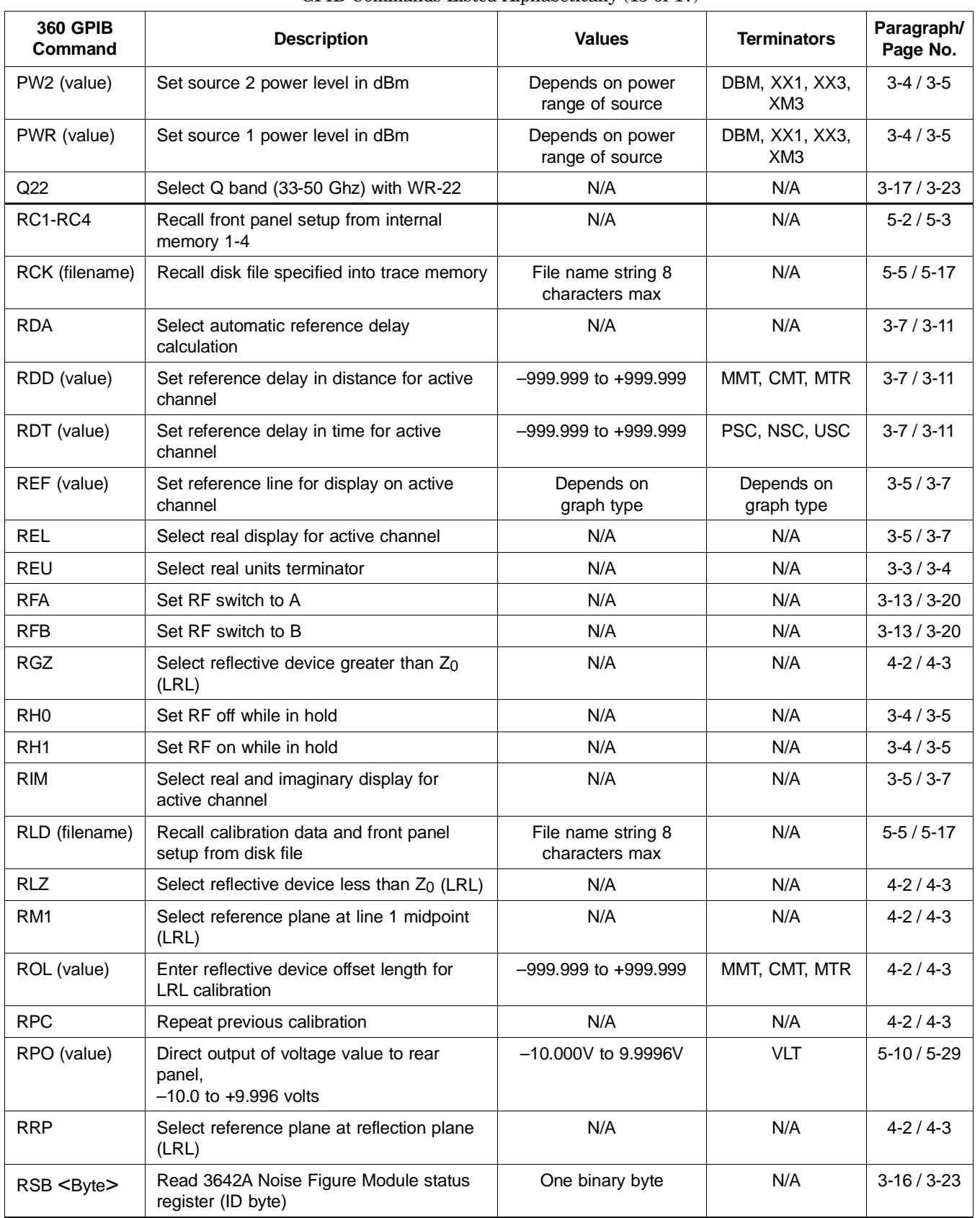

### GPIB Commands Listed Alphabetically (13 of 17)

| <b>360 GPIB</b><br>Command | <b>Description</b>                                         | <b>Values</b>                        | <b>Terminators</b>         | Paragraph/<br>Page No. |
|----------------------------|------------------------------------------------------------|--------------------------------------|----------------------------|------------------------|
| <b>RST</b>                 | Reset instrument to default parameters                     | N/A                                  | N/A                        | $3-12/3-18$            |
| RTB (filename)             | Recall tabular data from disk file specified<br>to printer | File name string 8<br>characters max | N/A                        | $5 - 5 / 5 - 17$       |
| <b>RTL</b>                 | Return to local (front panel) control                      | N/A                                  | N/A                        | $3-12/3-18$            |
| RV <sub>0</sub>            | Rear panel output voltage OFF                              | N/A                                  | N/A                        | $5-10/5-29$            |
| RV <sub>1</sub>            | Rear panel output voltage ON                               | N/A                                  | N/A                        | $5-10/5-29$            |
| <b>RVH</b>                 | Rear panel output mode = horizontal                        | N/A                                  | N/A                        | $5-10/5-29$            |
| <b>RVL</b>                 | Rear panel output mode = lock direction                    | N/A                                  | N/A                        | $5-10/5-29$            |
| <b>RVV</b>                 | Rear panel output mode = vertical                          | N/A                                  | N/A                        | $5-10/5-29$            |
| S <sub>11</sub>            | Measure S <sub>11</sub> on active channel                  | N/A                                  | N/A                        | $3-4/3-5$              |
| S <sub>12</sub>            | Measure S <sub>12</sub> on active channel                  | N/A                                  | N/A                        | $3-4/3-5$              |
| S <sub>21</sub>            | Measure S <sub>21</sub> on active channel                  | N/A                                  | N/A                        | $3-4/3-5$              |
| S <sub>22</sub>            | Measure S22 on active channel                              | N/A                                  | N/A                        | $3-4/3-5$              |
| SA1 (value)                | Set source attenuator, port 1                              | 0 to 70 Db                           | DBL, DBM,<br>XX1, XX3, XM3 | $3-4/3-5$              |
| SA2 (value)                | Set source attenuator, port 2                              | 0 to 70 Db                           | DBL, DBM,<br>XX1, XX3, XM3 | $3-4/3-5$              |
| SBD (value)                | Enter substrate dielectric for microstrip<br>calibration   | 1.0 to 9999.99                       | XX1, XX3, XM3              | $4-2/4-3$              |
| SBT (value)                | Enter substrate thickness for microstrip<br>calibration    | 0.001 mm to 1.0 m                    | MMT, CMT, MTR              | $4-2/4-3$              |
| SCL (value)                | Set resolution for display on active channel               | Depends on<br>graph type             | Depends on<br>graph type   | $3-5/3-7$              |
| <b>SCM</b>                 | Select standard calibration method                         | N/A                                  | N/A                        | $4-2/4-3$              |
| SDK (filename)             | Store trace memory to disk in file specified               | File name string 8<br>characters max | N/A                        | $5 - 5 / 5 - 17$       |
| <b>SDR</b>                 | Select standard receiver mode                              | N/A                                  | N/A                        | $5-12/5-30$            |
| <b>SFC</b>                 | Start flat test port calibration sequence                  | N/A                                  | N/A                        | $4-2/4-3$              |
| SH1 (value)                | Set offset short 1 offset length                           | -999.999 to +999.999                 | MMT, CMT, MTR              | $4-2/4-3$              |
| SH2 (value)                | Set offset short 2 offset length                           | -999.999 to +999.999                 | MMT, CMT, MTR              | $4-2/4-3$              |
| SL <sub>0</sub>            | Select source lock mode with GPIB source<br>control off    | N/A                                  | N/A                        | $5-12/5-30$            |
| SL <sub>1</sub>            | Select source lock mode with GPIB source<br>control on     | N/A                                  | N/A                        | $5-12/5-30$            |
| <b>SLD</b>                 | Select sliding load for calibration                        | N/A                                  | N/A                        | $4-2/4-3$              |
| SMC (value)                | Select compressed Smith chart for active<br>channel        | 3                                    | DBL, XX1                   | $3-5/3-7$              |
| SME (value)                | Select expanded Smith chart for active<br>channel          | 10, 20, 30                           | DBL, XX1                   | $3-5/3-7$              |

GPIB Commands Listed Alphabetically (14 of 17)

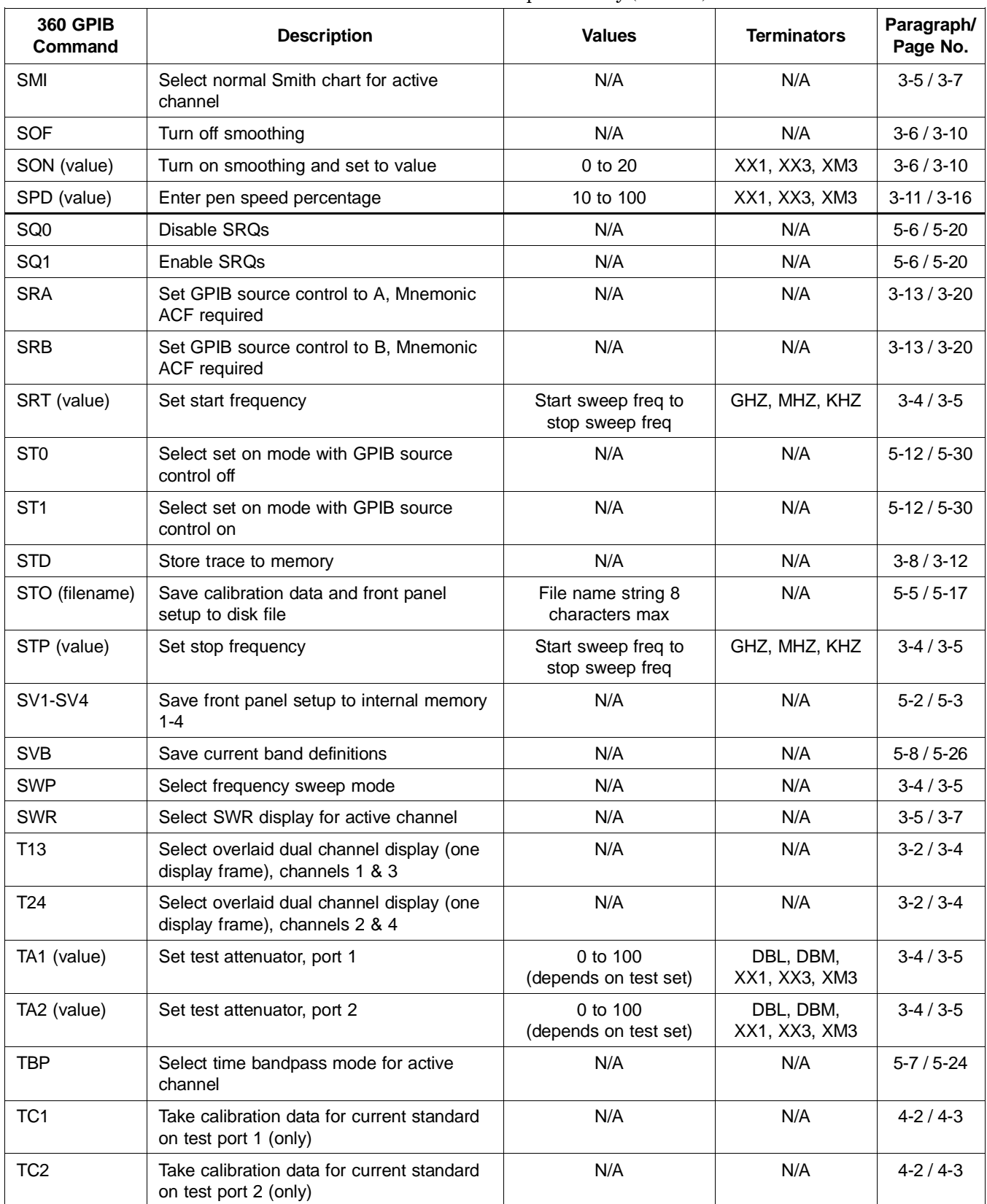

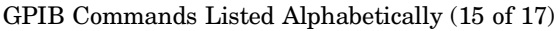

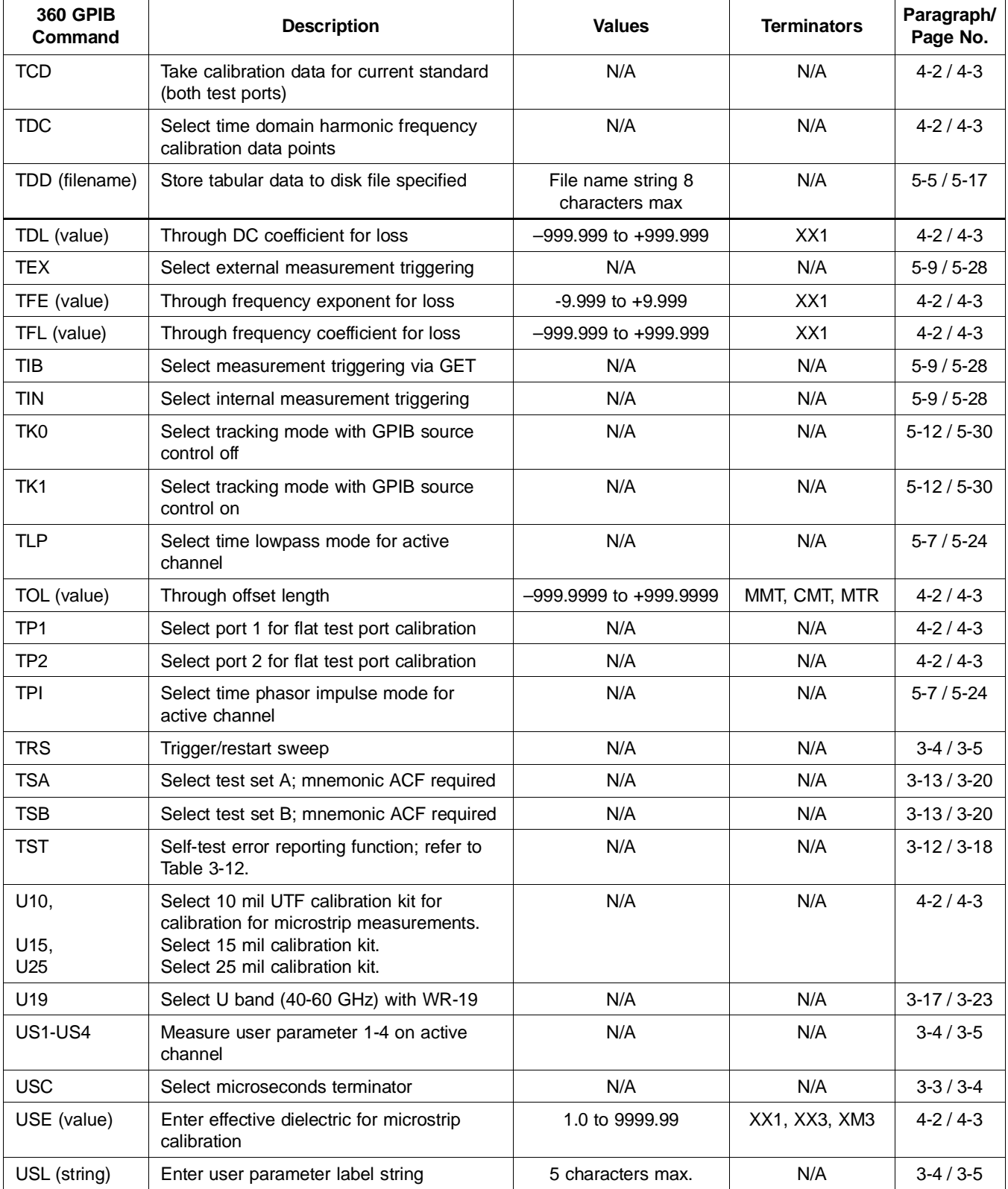

### GPIB Commands Listed Alphabetically (16 of 17)

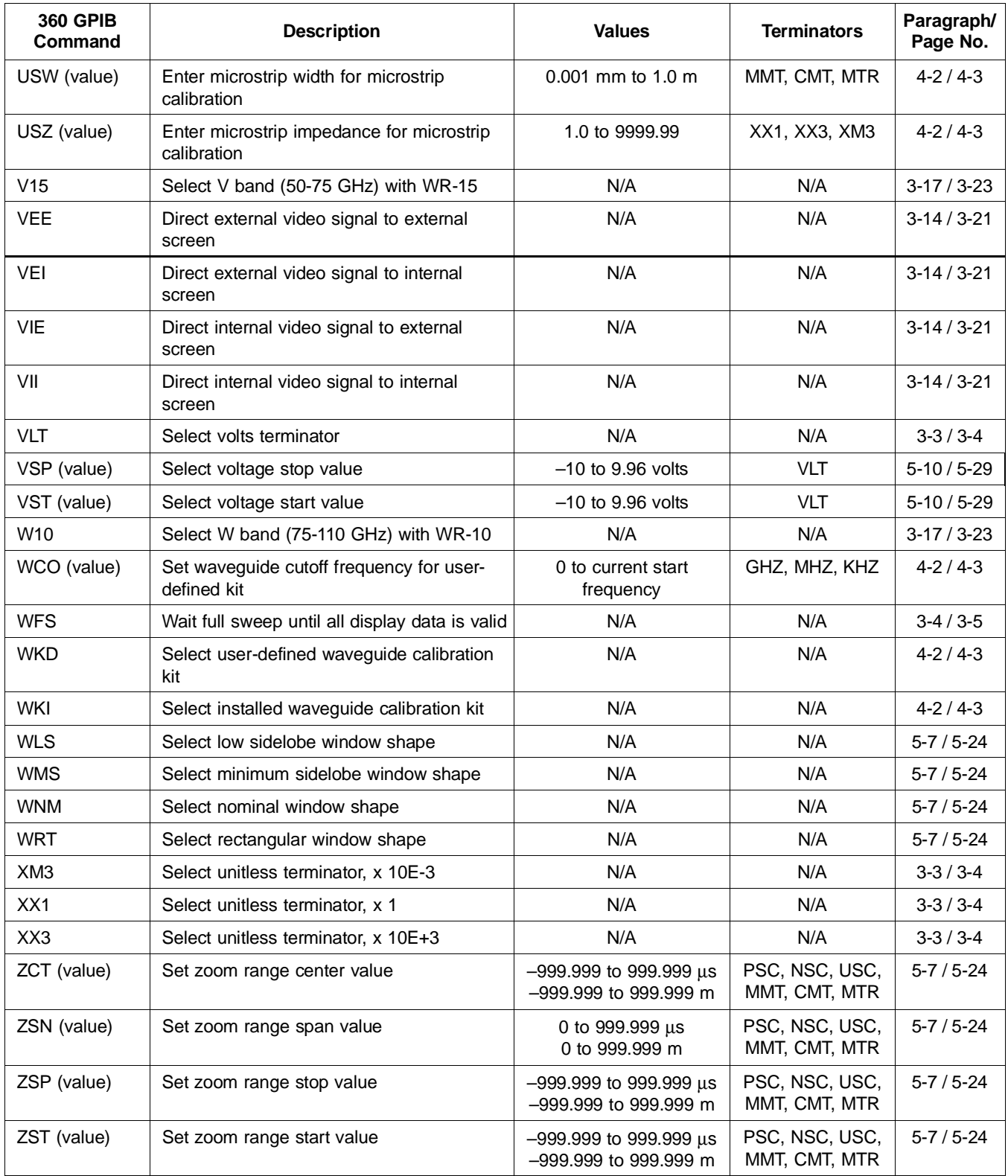

# GPIB Commands Listed Alphabetically (17 of 17)